# **Arduino i Raspberry Pi**

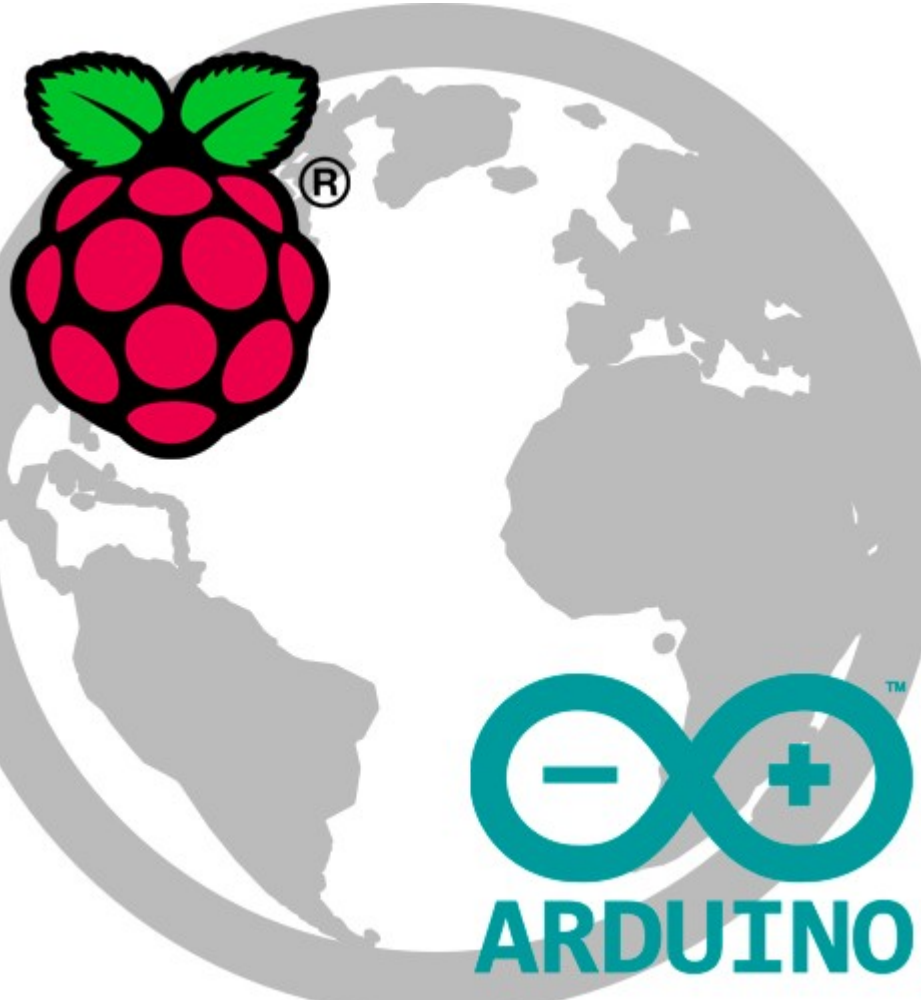

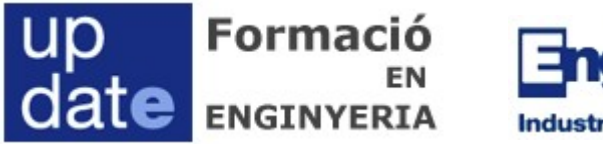

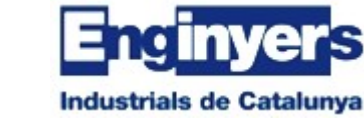

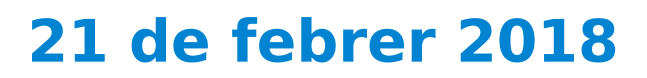

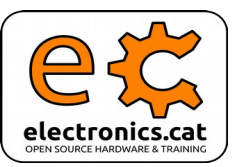

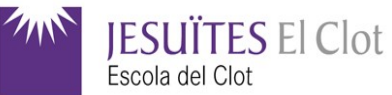

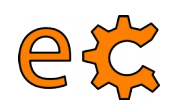

### **Arduino i Raspberry Pi Part d'Arduino (matí)**

- 1. El microcontrolador Arduino
- 2. Sensors i actuadors. Exemples pràctics
- 3. Maneres de programar un Arduino:
	- \* Per blocs
	- \* Des de l'IDE d'Arduino
- 4. Connexió de perifèrics a l'Arduino: entrades i sortides digitals, SPI, I2C, UART
- 5. Comunicació entre l'Arduino i l'ordinador
- 6. Bluetooth i RS485

# **El microcontrolador Arduino L'Arduino Nano**

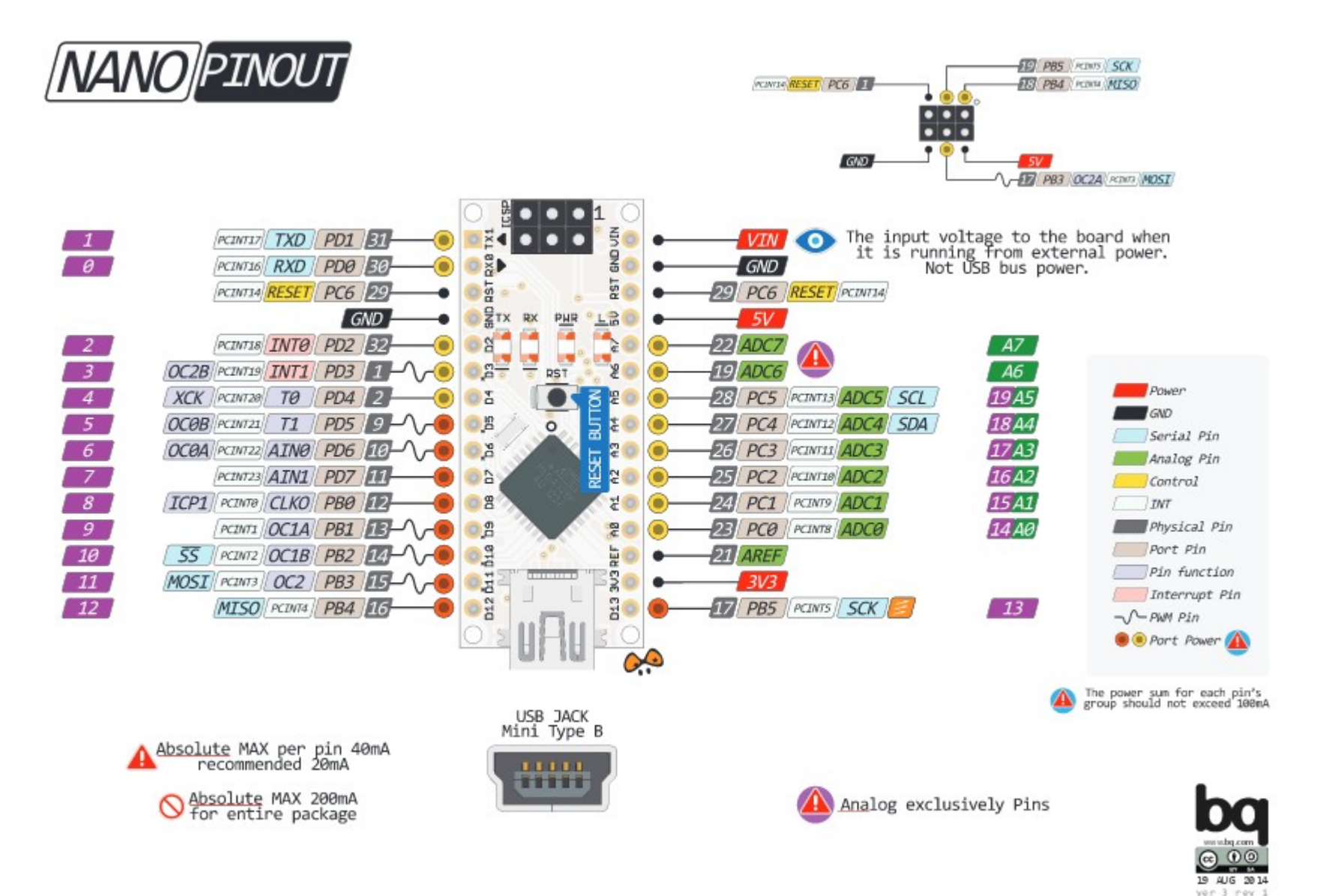

### 4 etc **El microcontrolador Arduino Plaques complementàries ( shield / hat )**

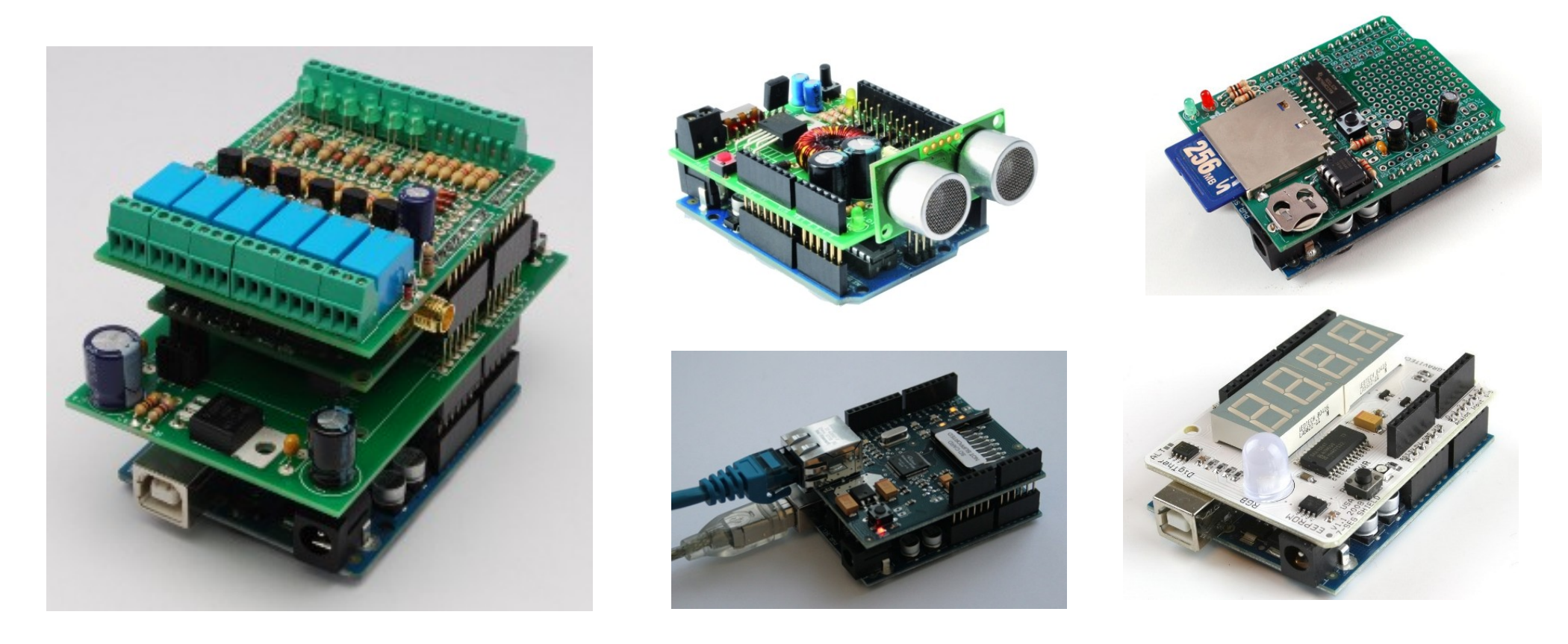

La majoria de plaques complementàries venen amb biblioteques i arxius de capçalera que acceleren el procés de funcionament.

<http://arduino.cc/en/pmwiki.php?n=Main/ArduinoShields>

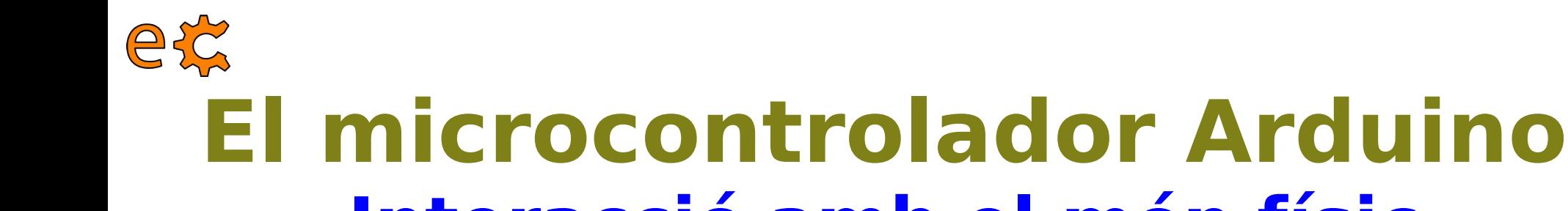

# **Interacció amb el món físic**

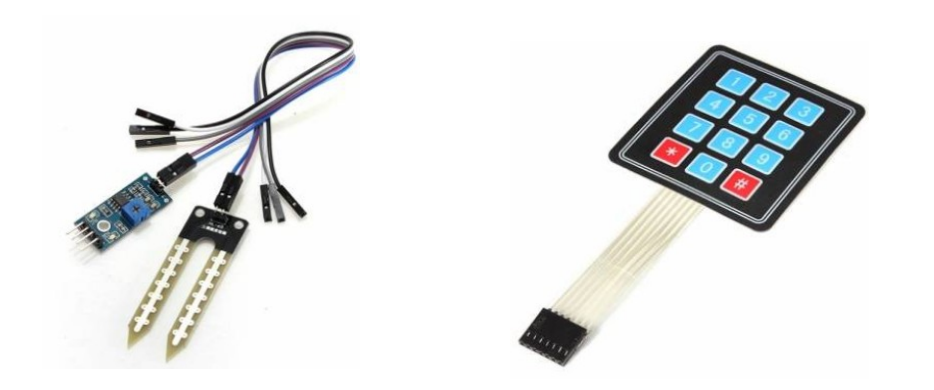

### **Lectura d'informació**

### **Sensors Actuadors**

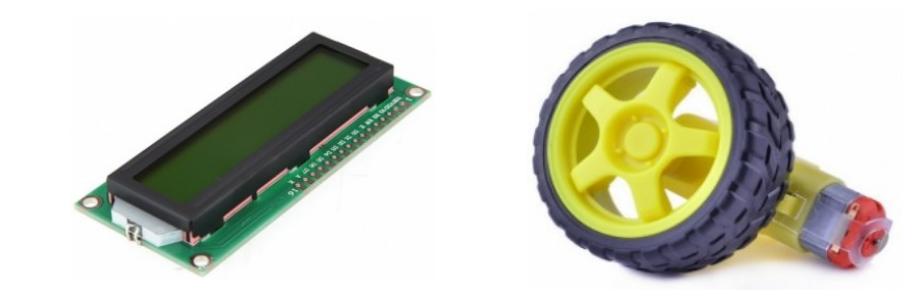

### **Escriptura d'informació**

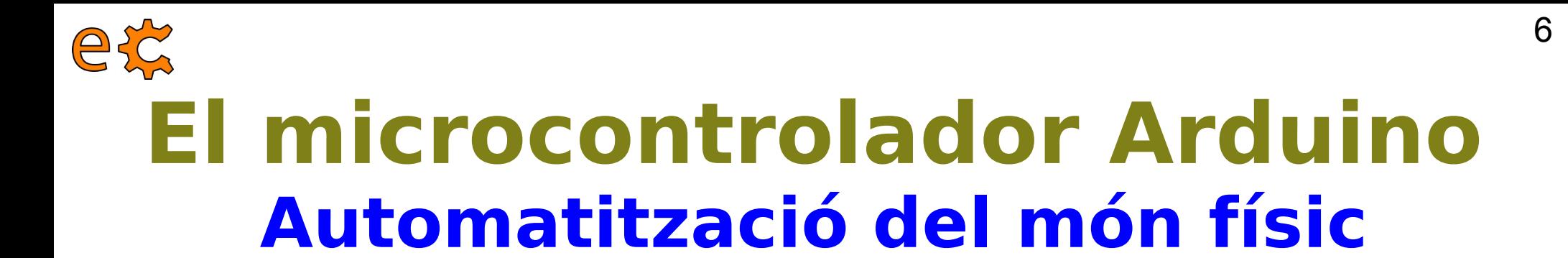

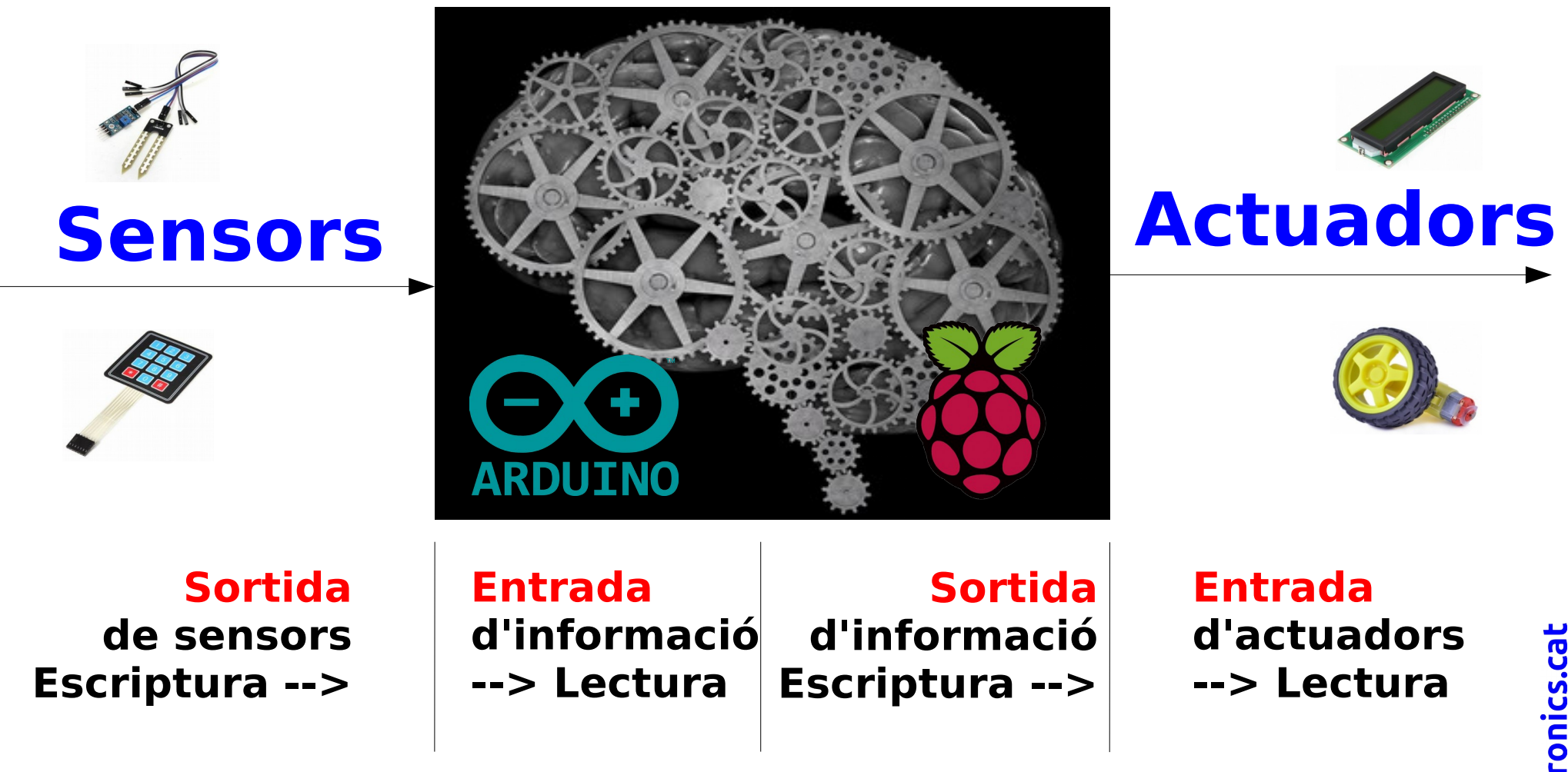

electronics.cat

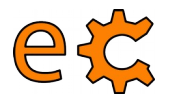

### **El microcontrolador Arduino Lectura de l'estat d'un sensor digital**

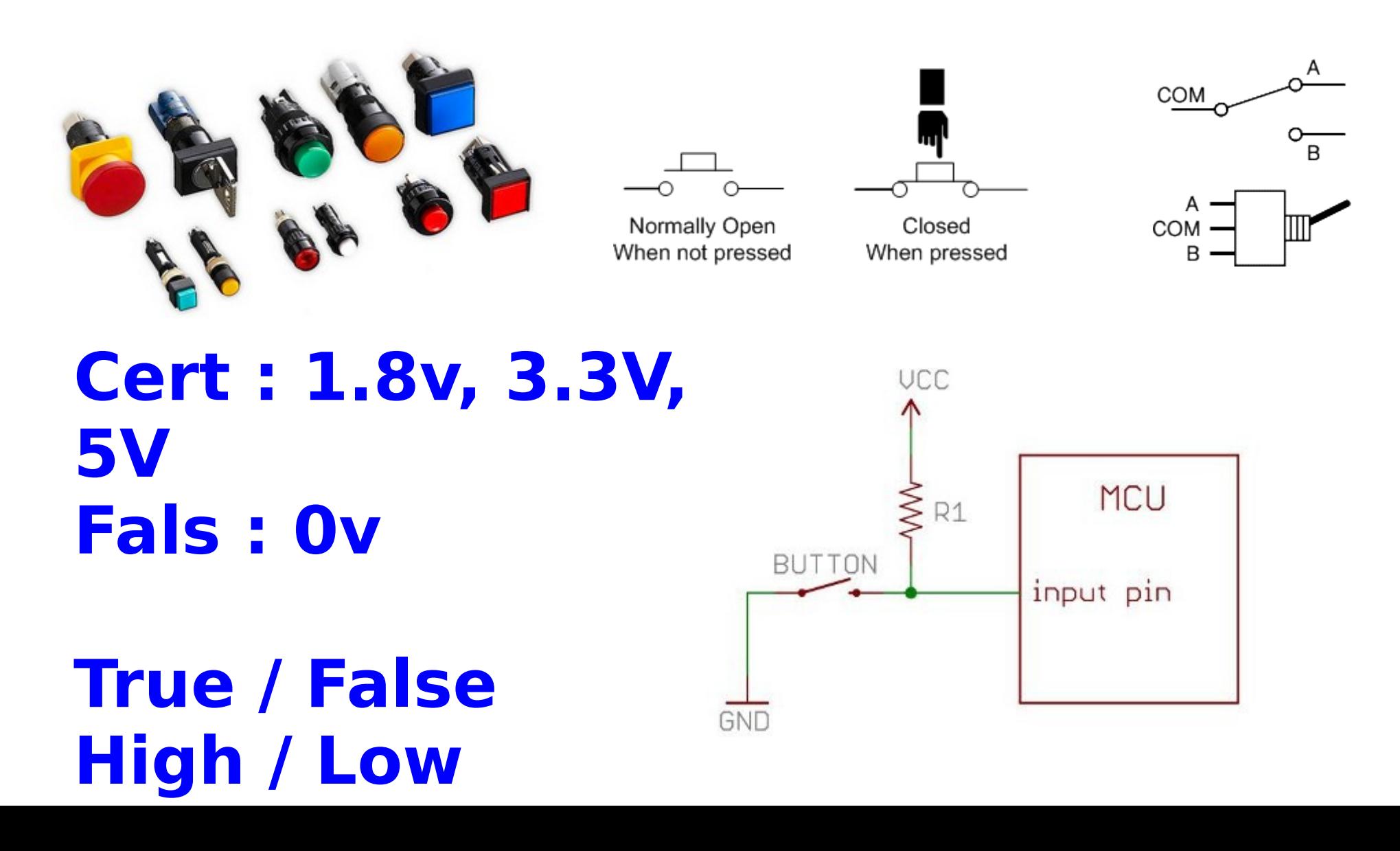

electronics.cat

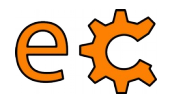

## **El microcontrolador Arduino Lectura de l'estat d'un sensor digital**

### **uSW : Microrruptor (dip-switch, microswitch)**

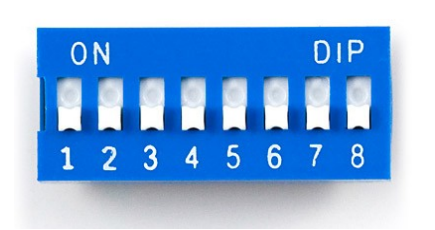

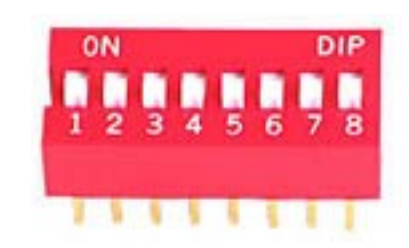

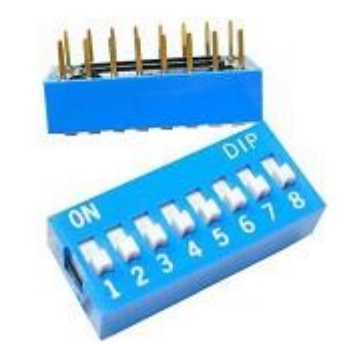

### **Pull-up : Connexió d'un resistor a alimentació per assegurar un nivell lògic a una entrada digital**

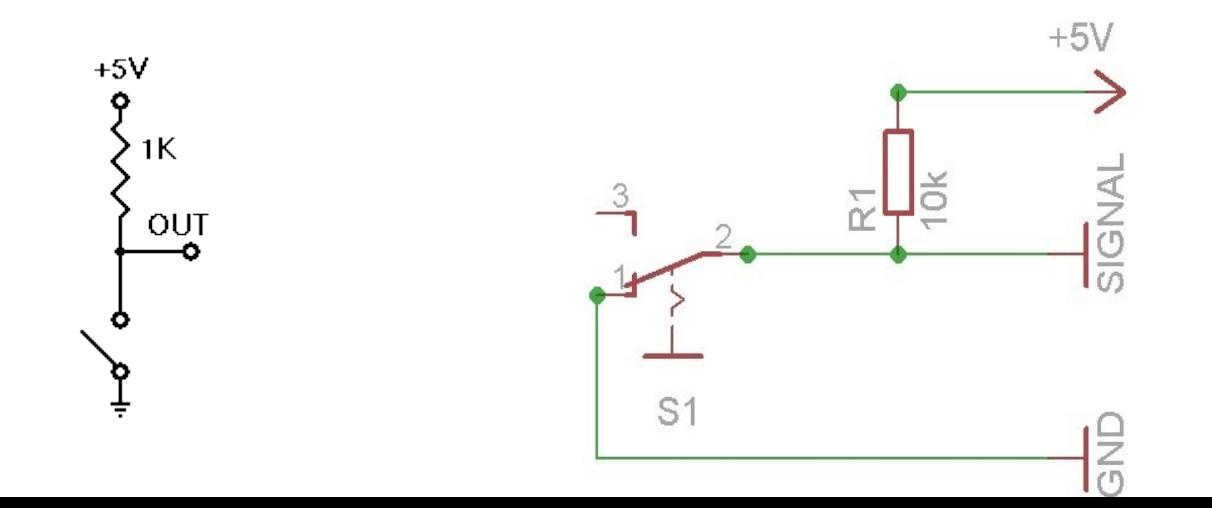

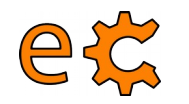

### **El microcontrolador Arduino Lectura de la informació d'un teclat**

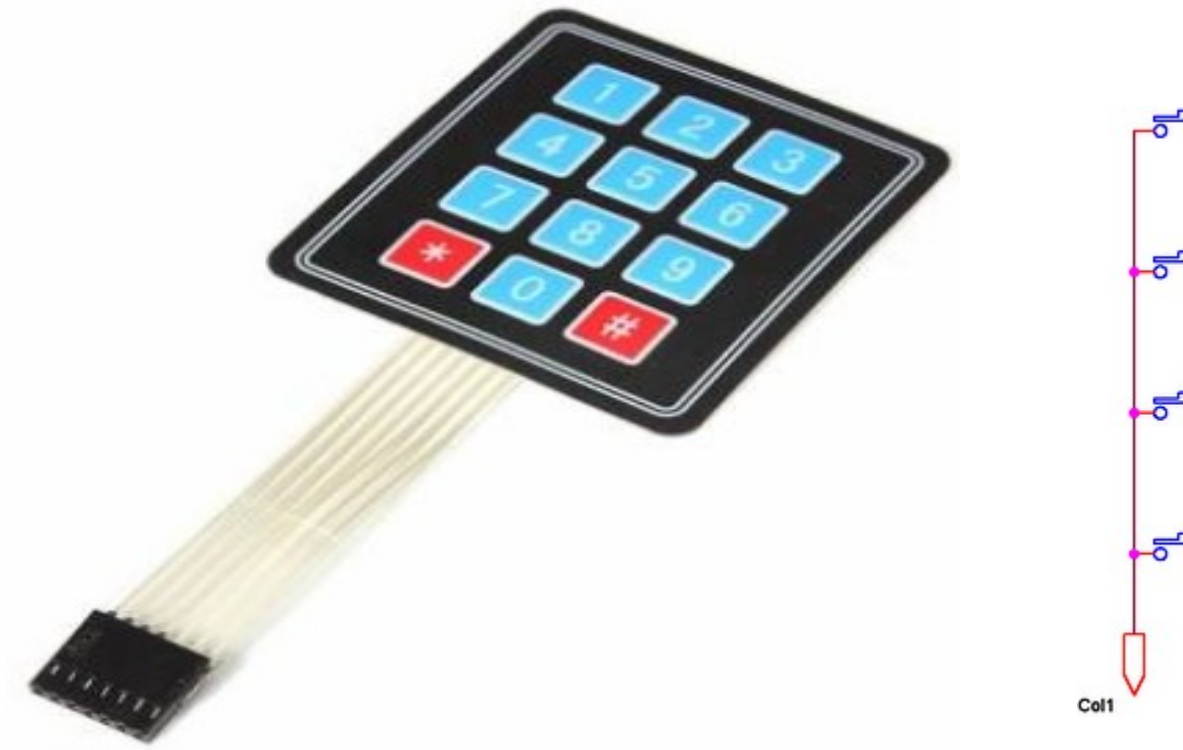

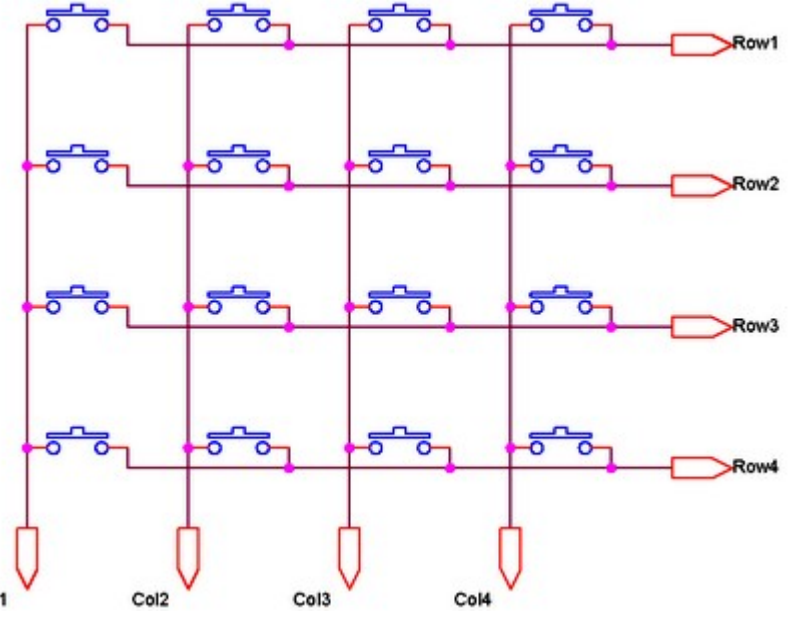

### eta **El microcontrolador Arduino Lectura d'informació analògica**

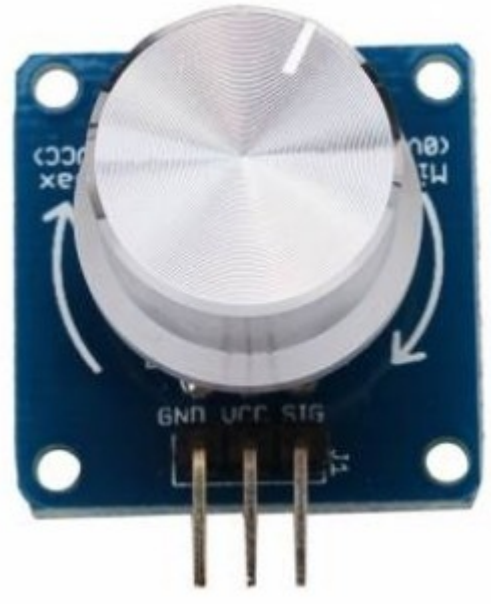

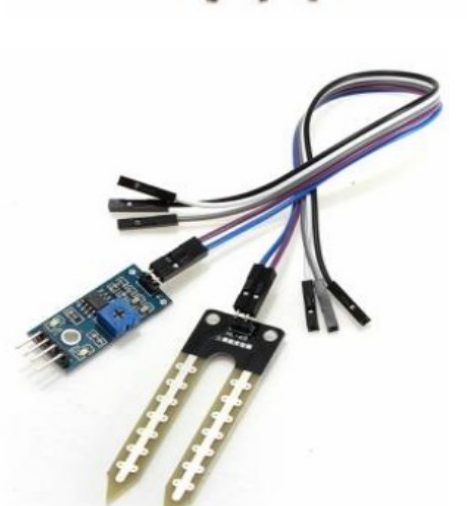

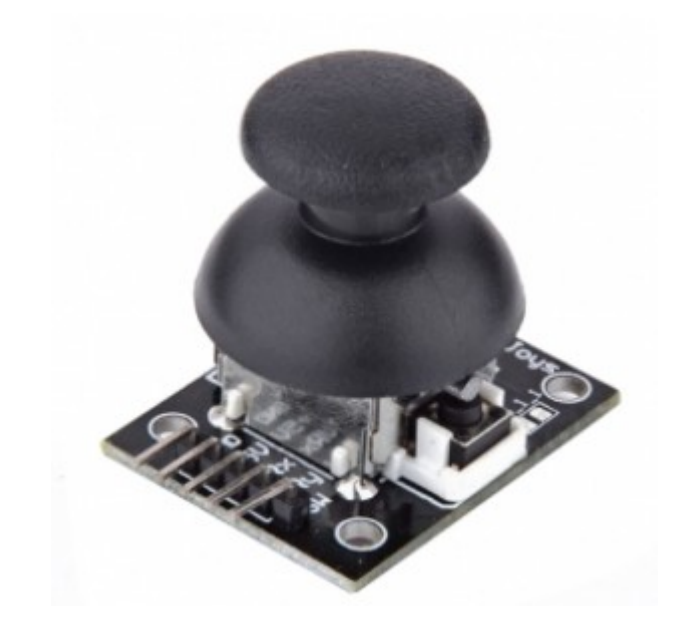

 $U_{i\overline{n}}$ **0..3,3V 0..5V**  $\frac{2}{10}$  Vout **0..10V -10..10V**

electronics.cat

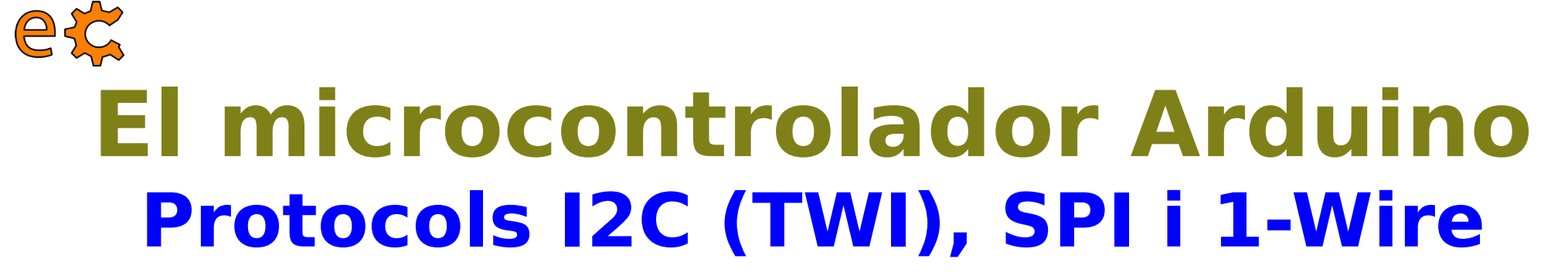

### **I2C : Inter-Integrated Circuit**

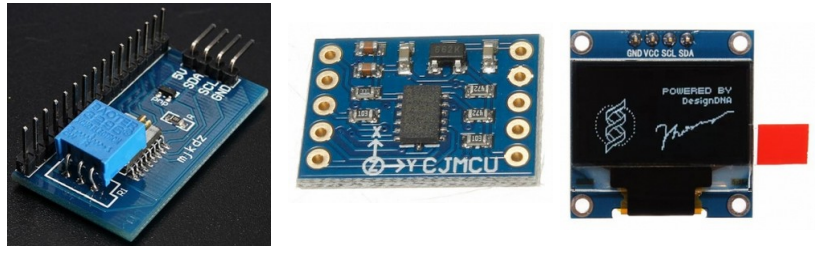

### **SPI : Serial Peripheral Interface Bus**

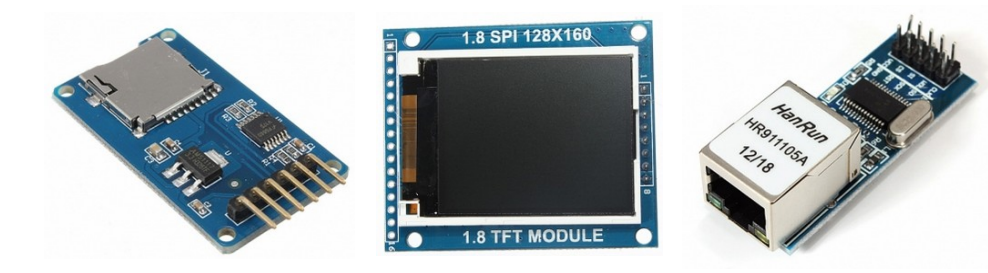

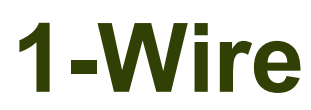

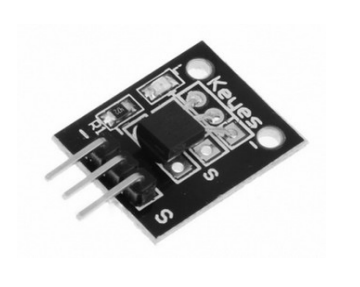

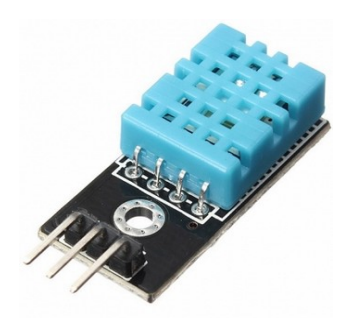

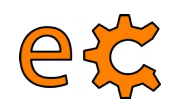

### **El microcontrolador Arduino Escriptura d'estat a un actuador digital**

### **LED : Díode emissor de llum**

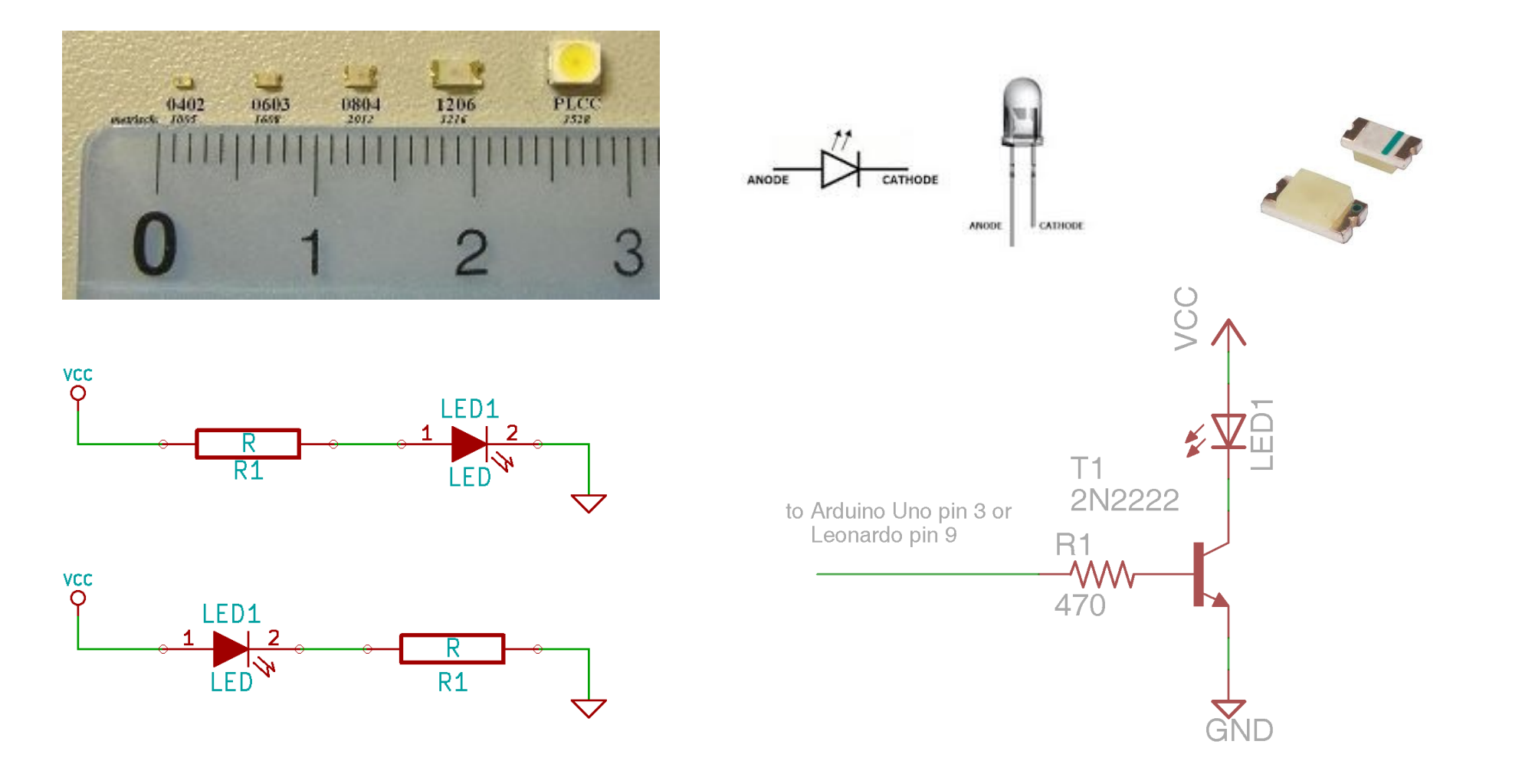

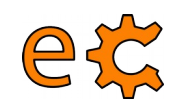

### **El microcontrolador Arduino Escriptura d'estat a un actuador digital**

**Relé : Sistema electromecànic que modifica l'estat d'un commutador. Amb una tensió de control petita s'activa un electroimant podent controlar tensions molt superiors.**

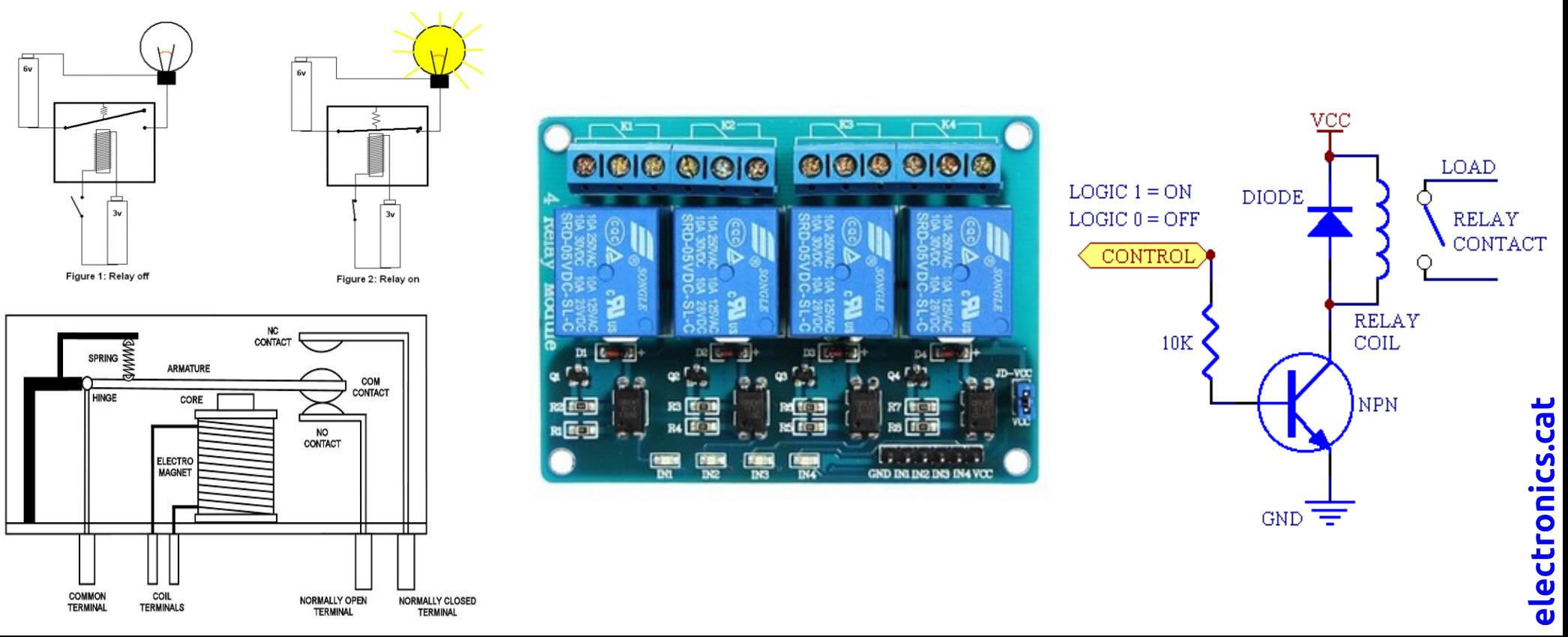

### 14 esc **El microcontrolador Arduino La placa S4A Programming Learning Board**

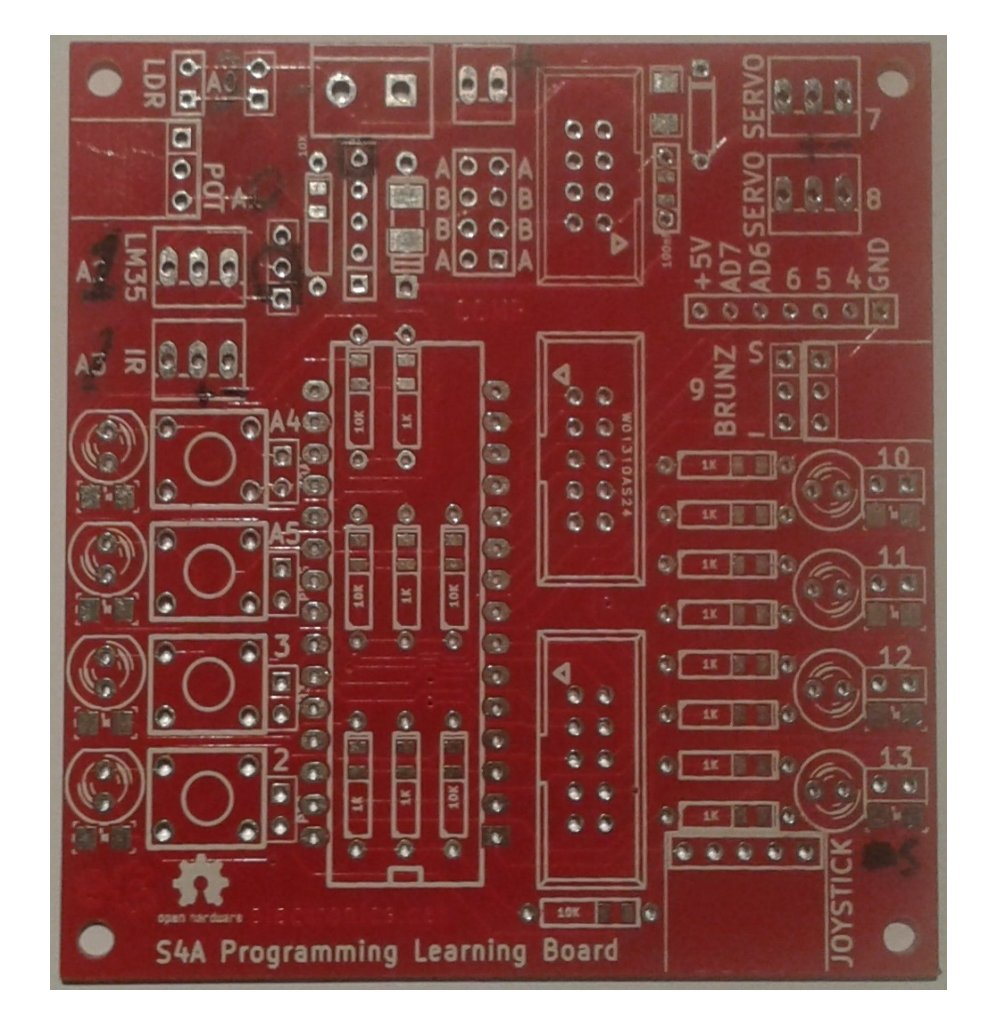

Placa desenvolupada amb l'entorn de disseny integrat de programari lliure**Ki**Cad

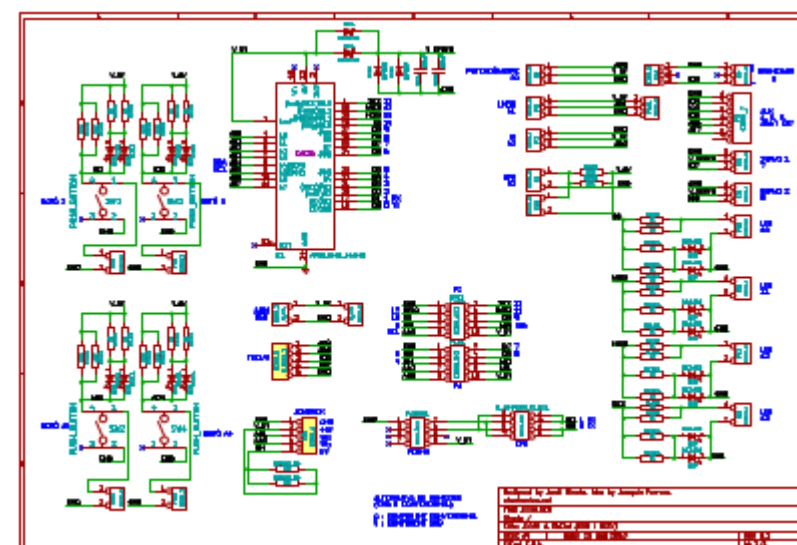

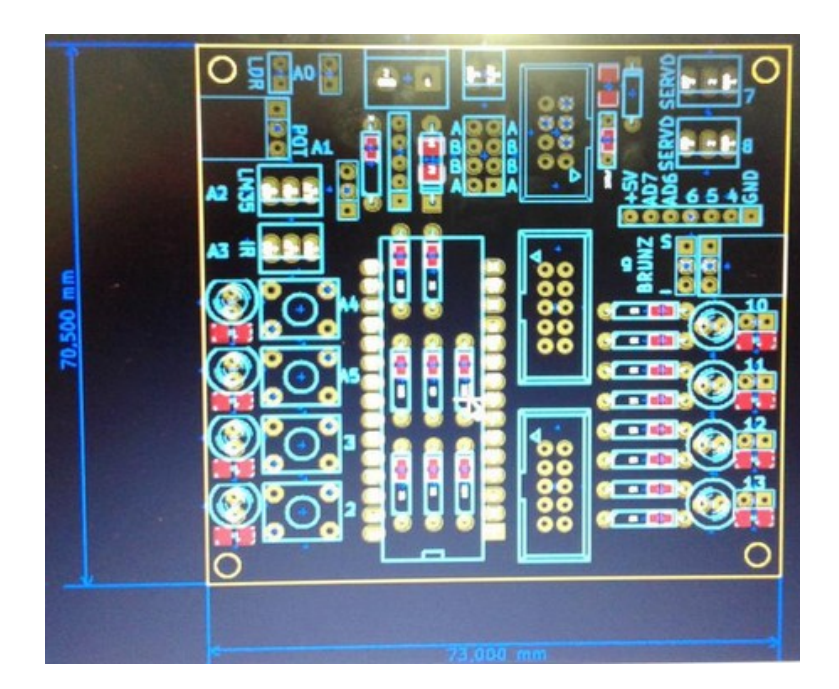

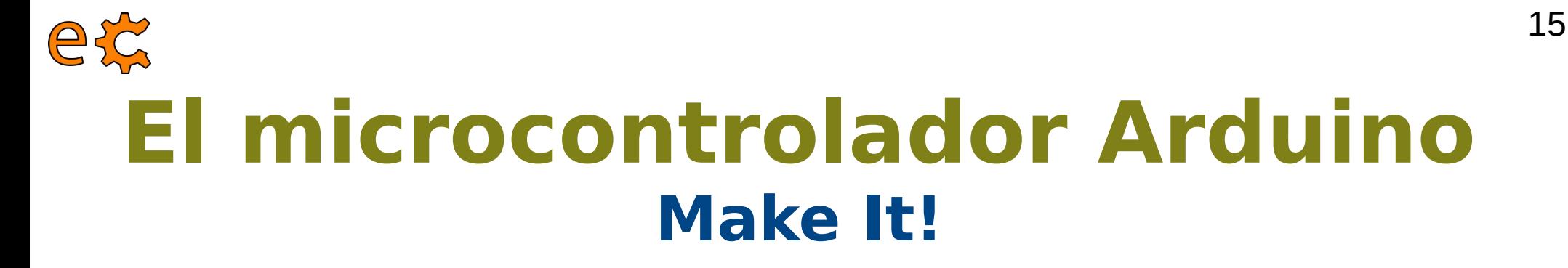

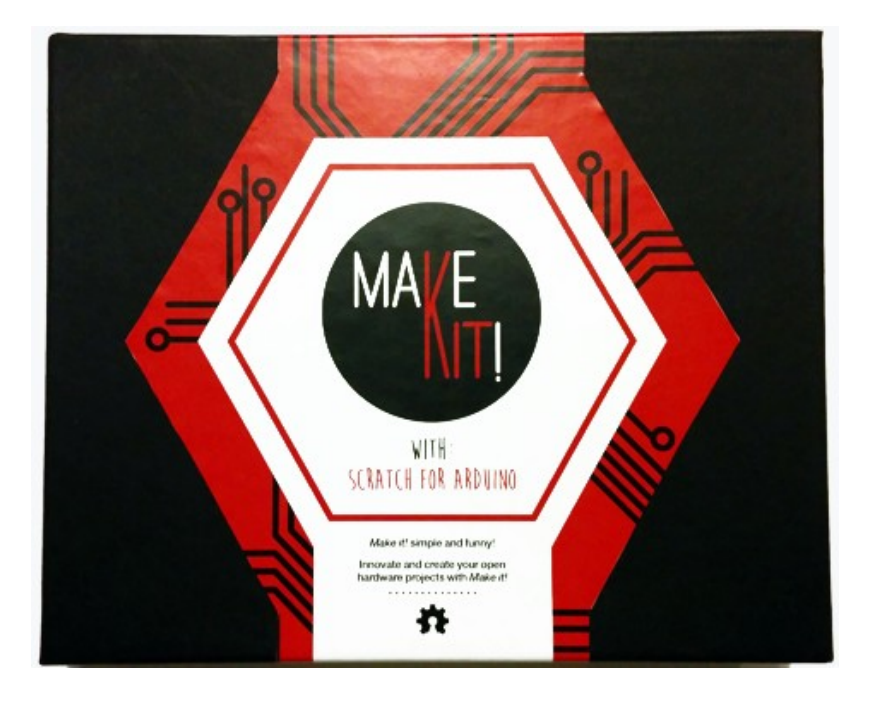

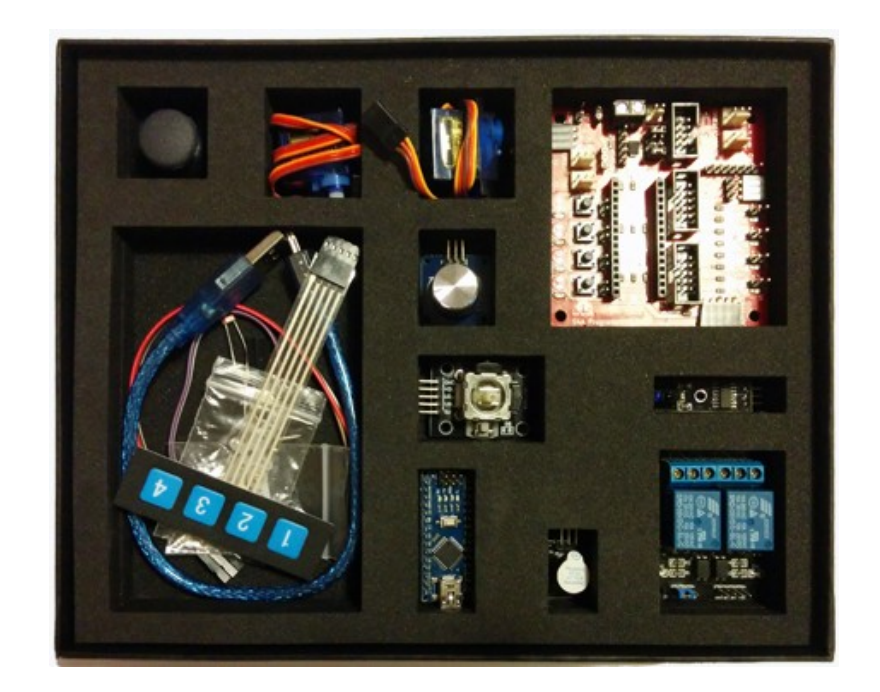

#### [http://www.makeit.cat](http://www.makeit.cat/)

### eg **El microcontrolador Arduino Make It!**

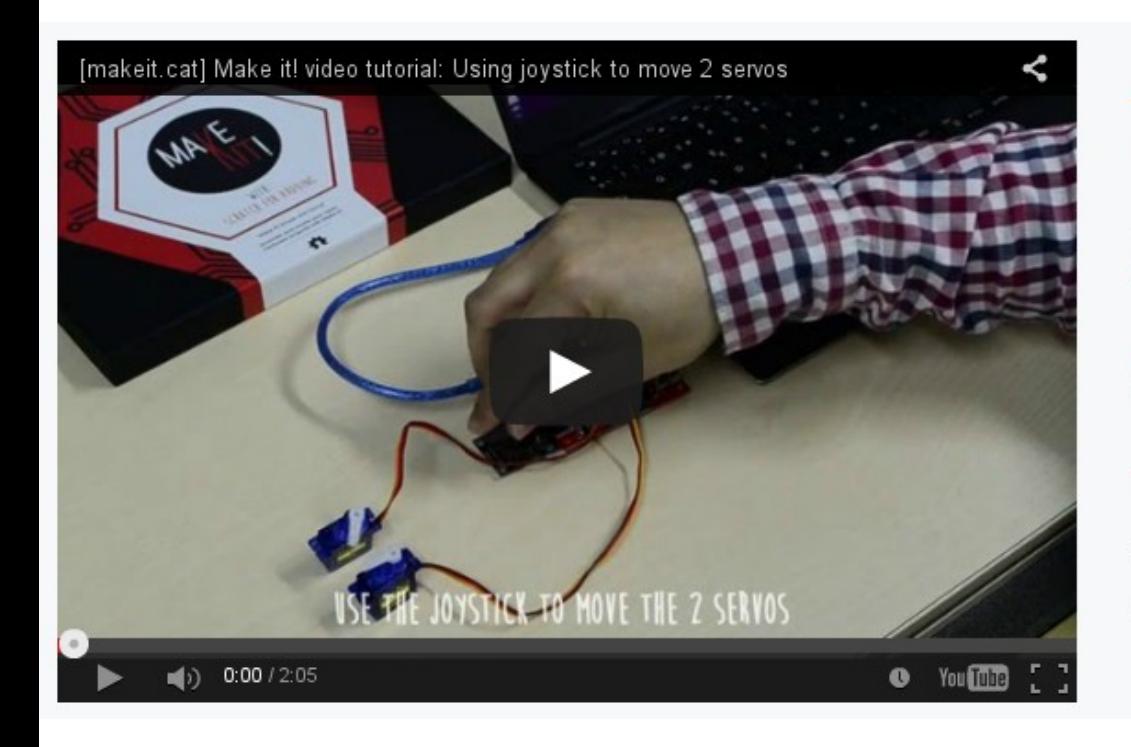

### Tutorial Make it!: Utilitzant un joystick per moure 2 **Servos**

Com moure 2 servos utilitzant un joystick, el Make it! i el programa Scratch for Arduino.

#### <http://makeit.cat/cat/>

# **El microcontrolador Arduino Entorn de l'S4A**

17

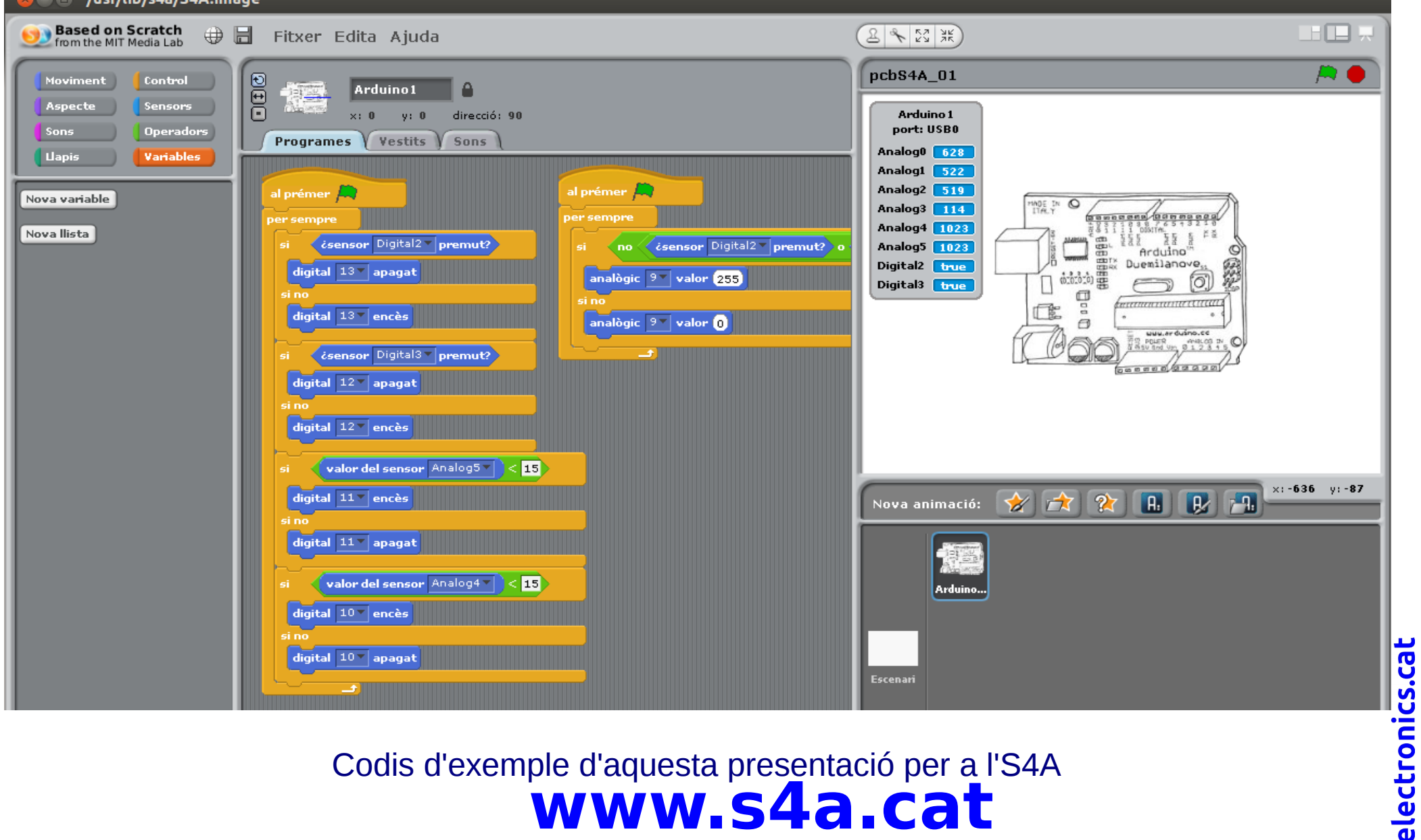

**[www.s4a.cat](http://www.s4a.cat/)** [Codis d'exemple d'aquesta presentació per a l'S4A](https://binefa.cat/training/s4a/codisExempleS4A.zip)

# **El microcontrolador Arduino Microprogramari de l'S4A**

### **El microprogramari és el programari del maquinari**

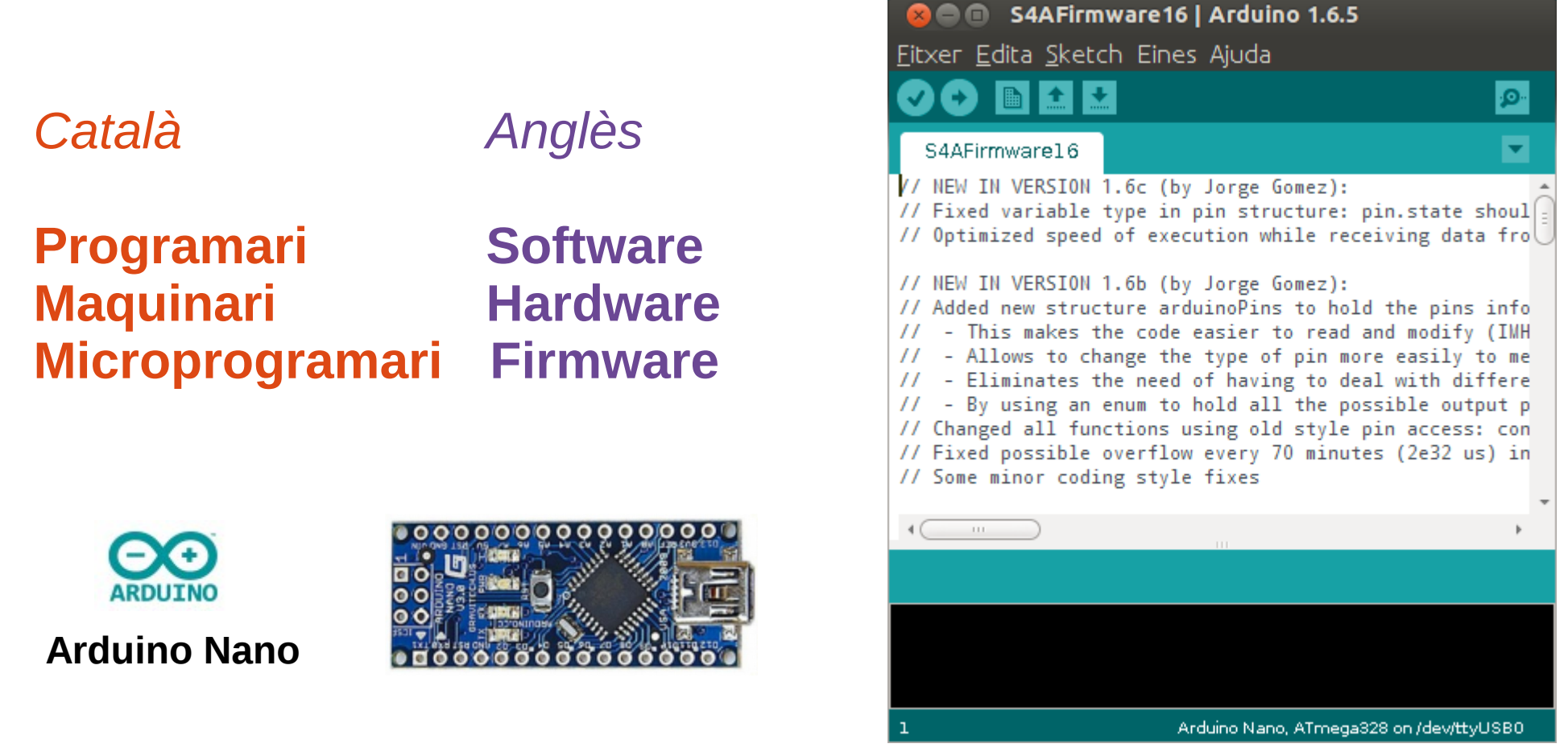

Microprogramari per l'Arduino per funcionar amb l'S4A : <http://vps34736.ovh.net/S4A/S4AFirmware16.ino>

electronics.cat

### **S4A Progamming Learning Board Botons i leds** 19

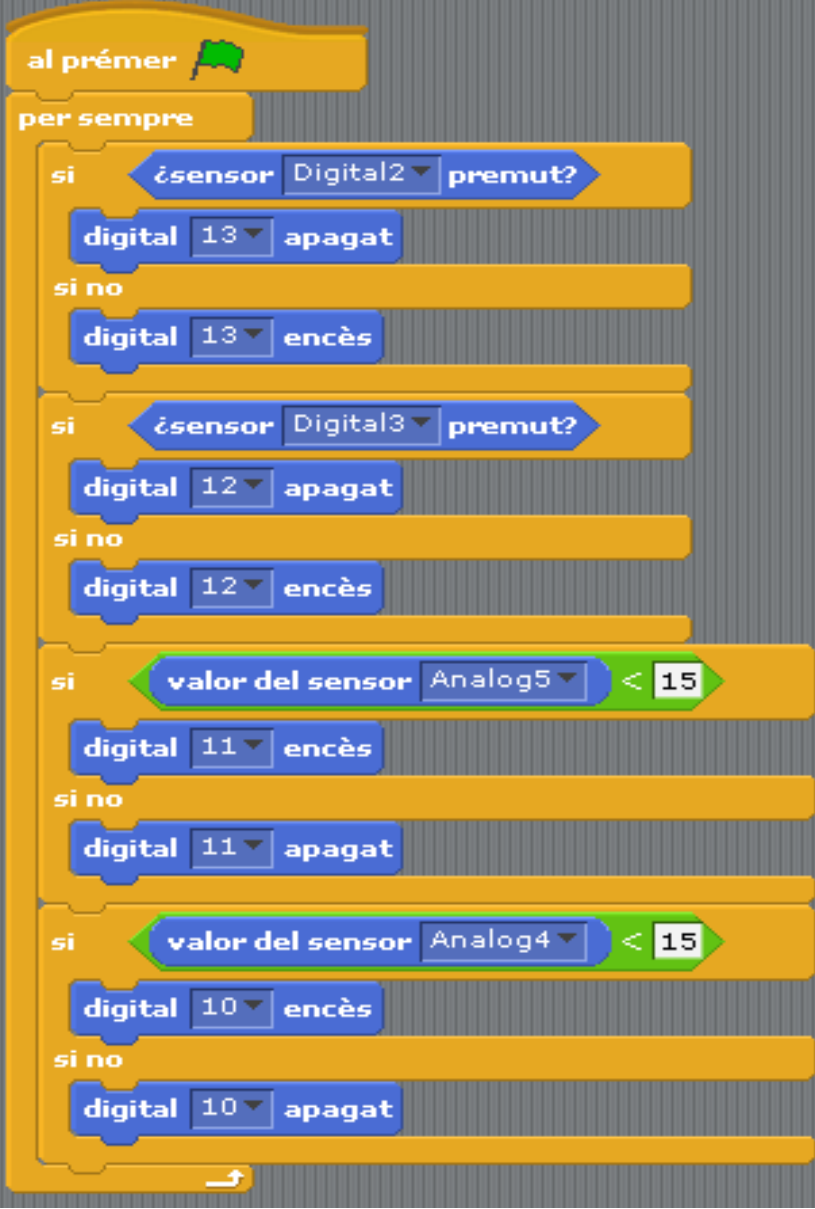

**A4 10 A5 11 3 12 2 13** electronics.cat

[Codis d'exemple d'aquesta presentació per a l'S4A](https://binefa.cat/training/s4a/codisExempleS4A.zip)

### **S4A Progamming Learning Board Teclat de membrana i leds** 20

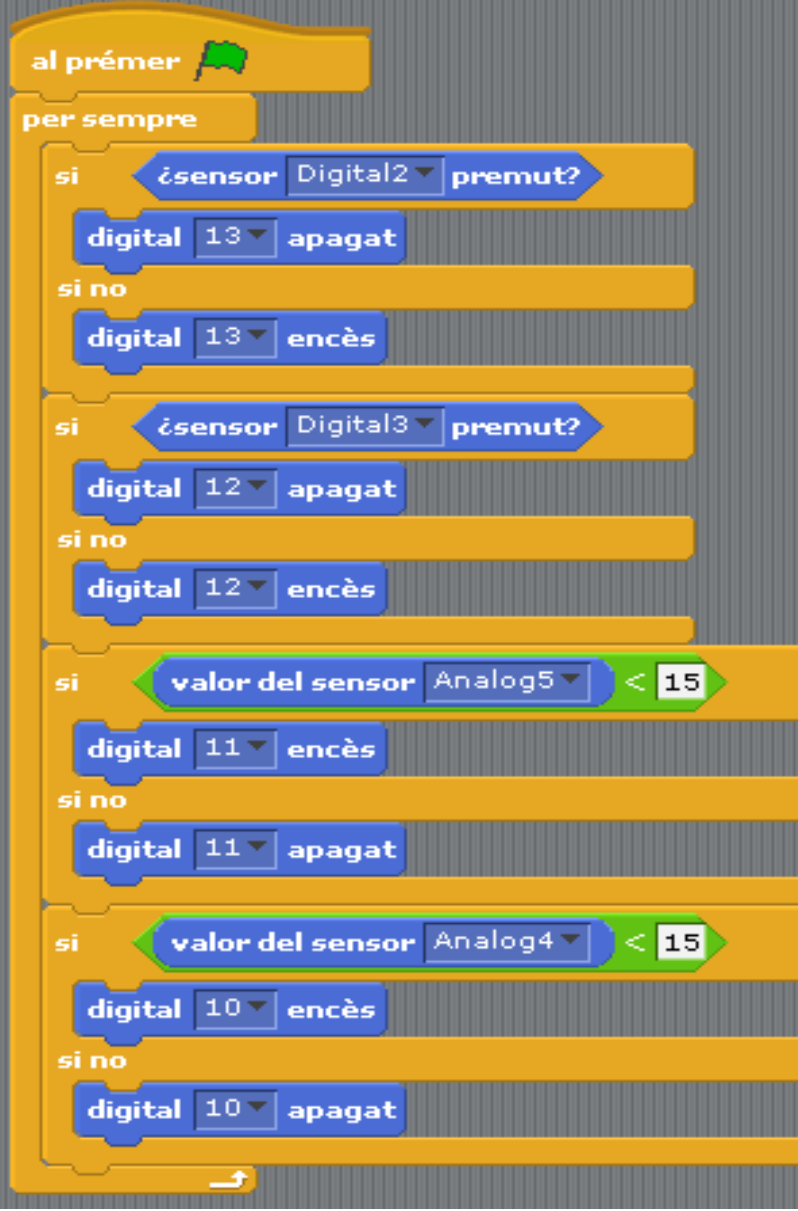

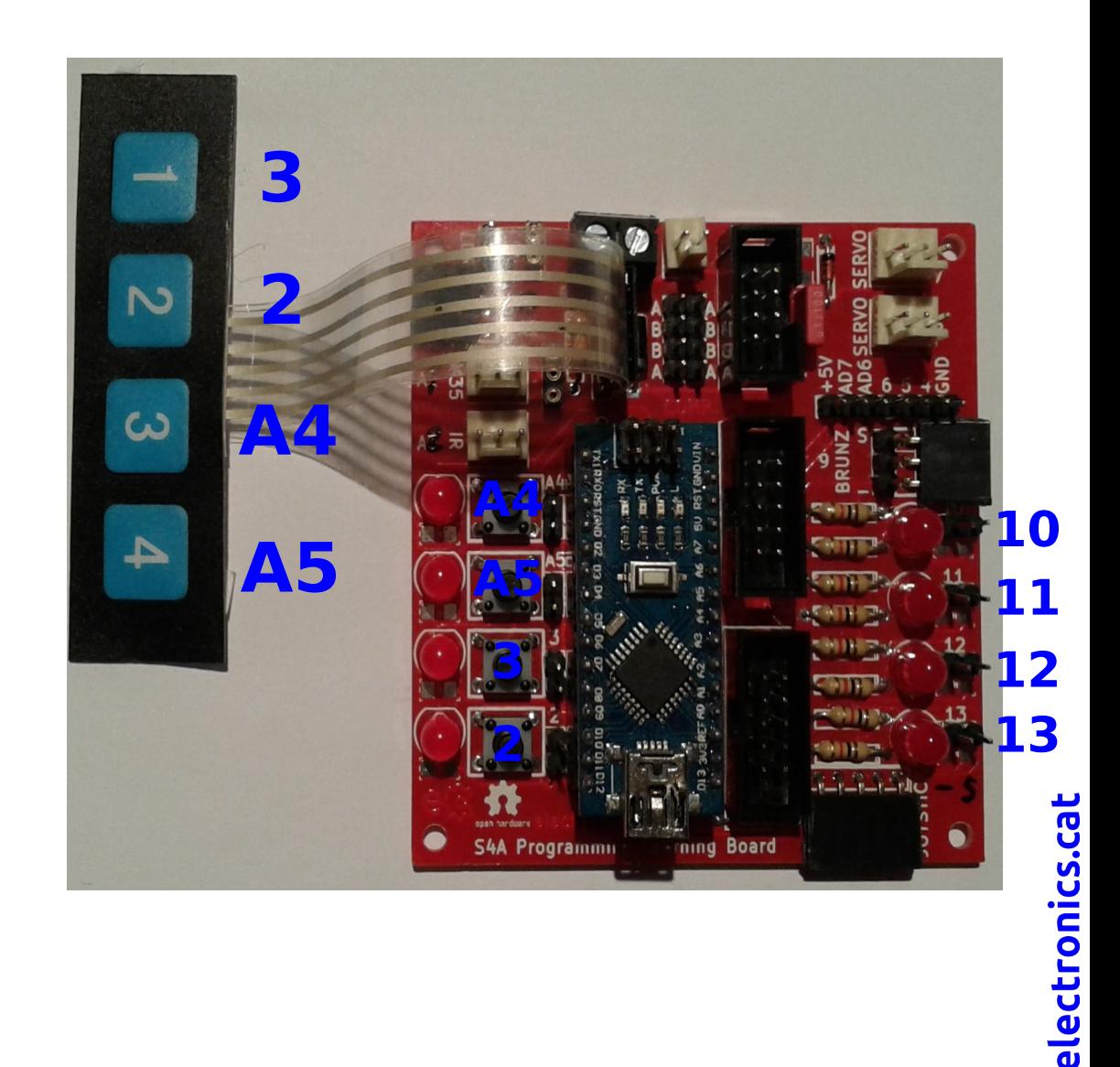

### **S4A Progamming Learning Board Botons, leds i relés** 21

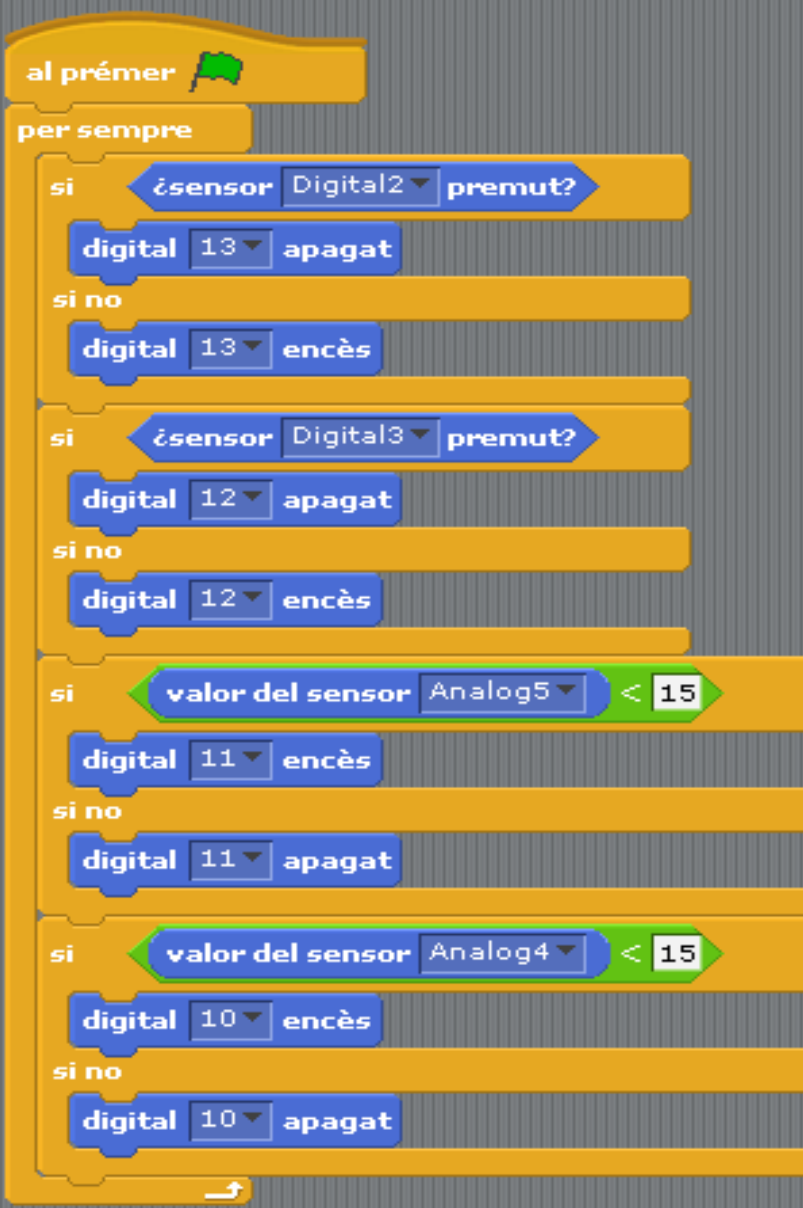

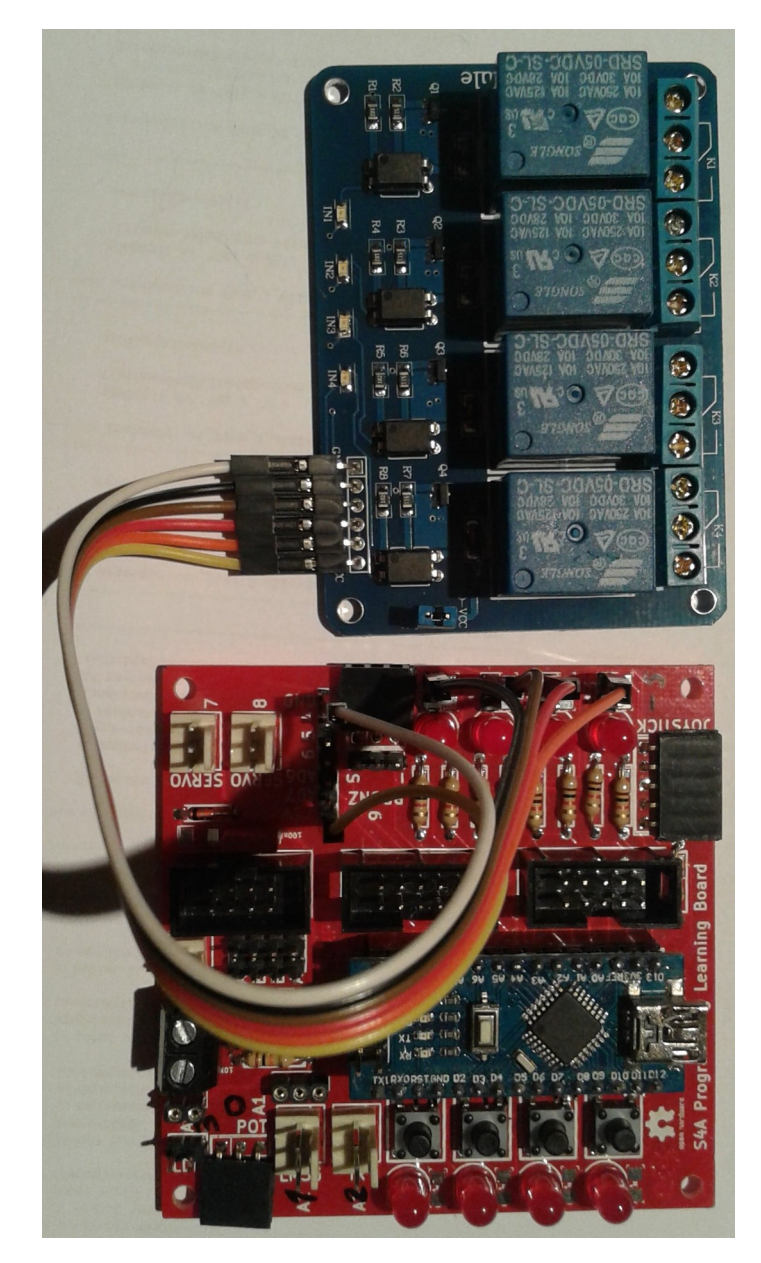

# electronics.cat

## **e& S4A Progamming Learning Board**

### **Concepte de relé**

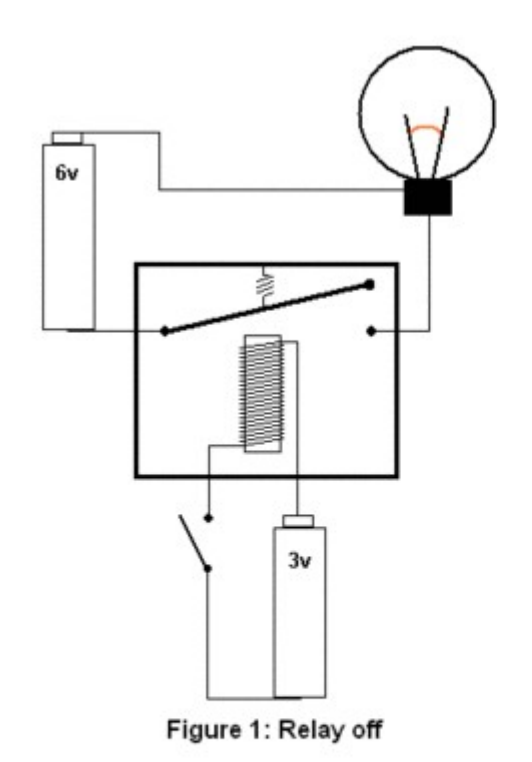

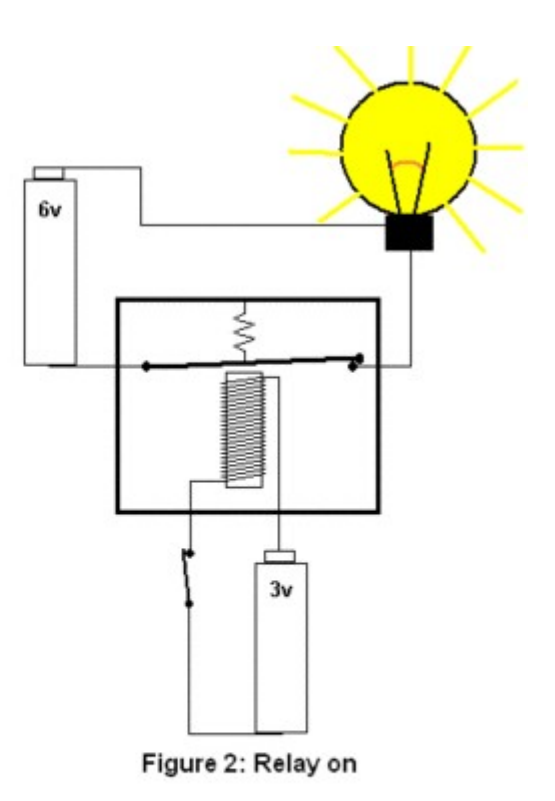

22

electronics.cat

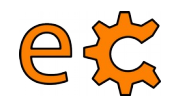

### **S4A Progamming Learning Board Botons i brunzidor**

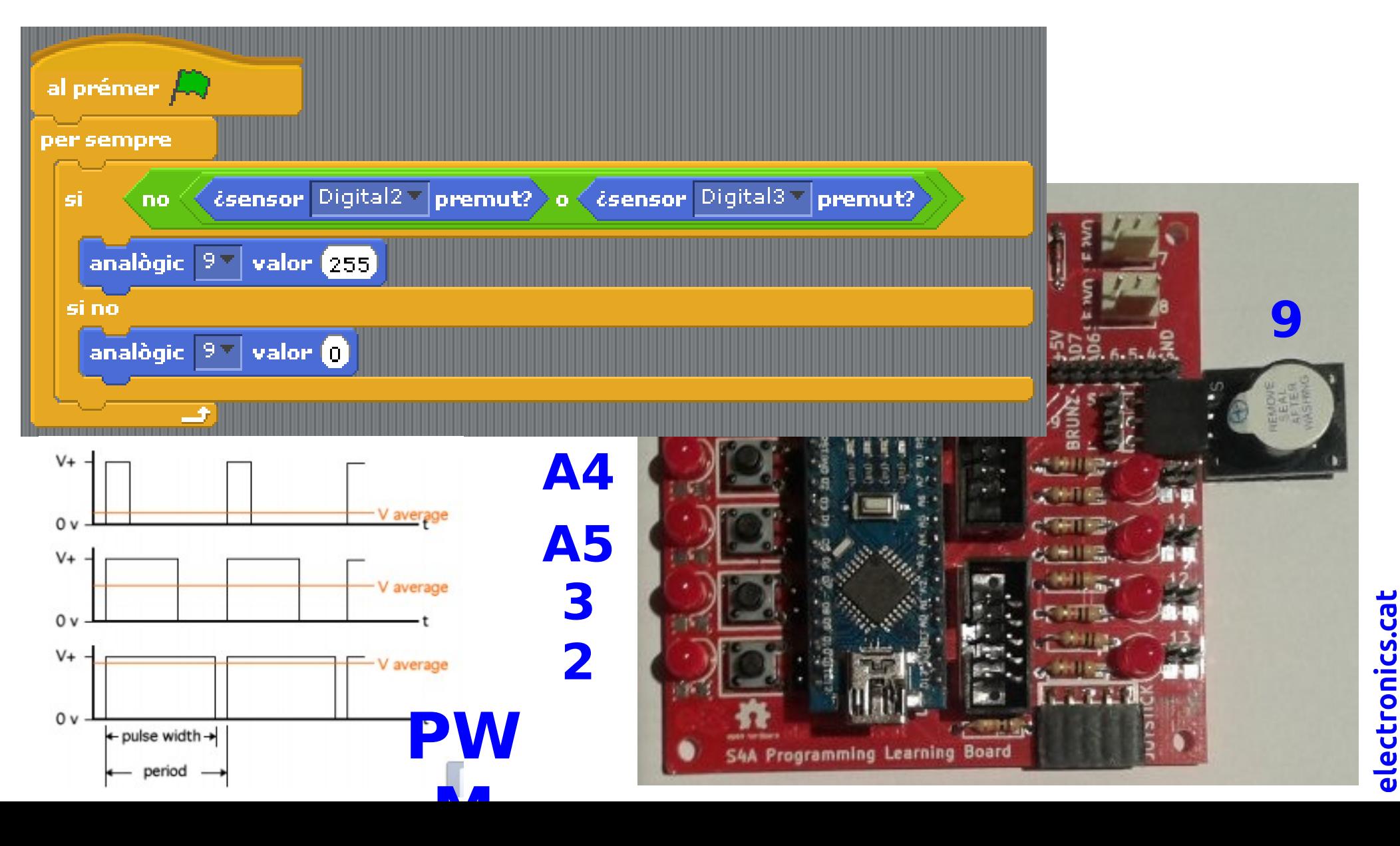

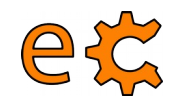

### **S4A Progamming Learning Board Potenciòmetre i brunzidor**

24

electronics.cat

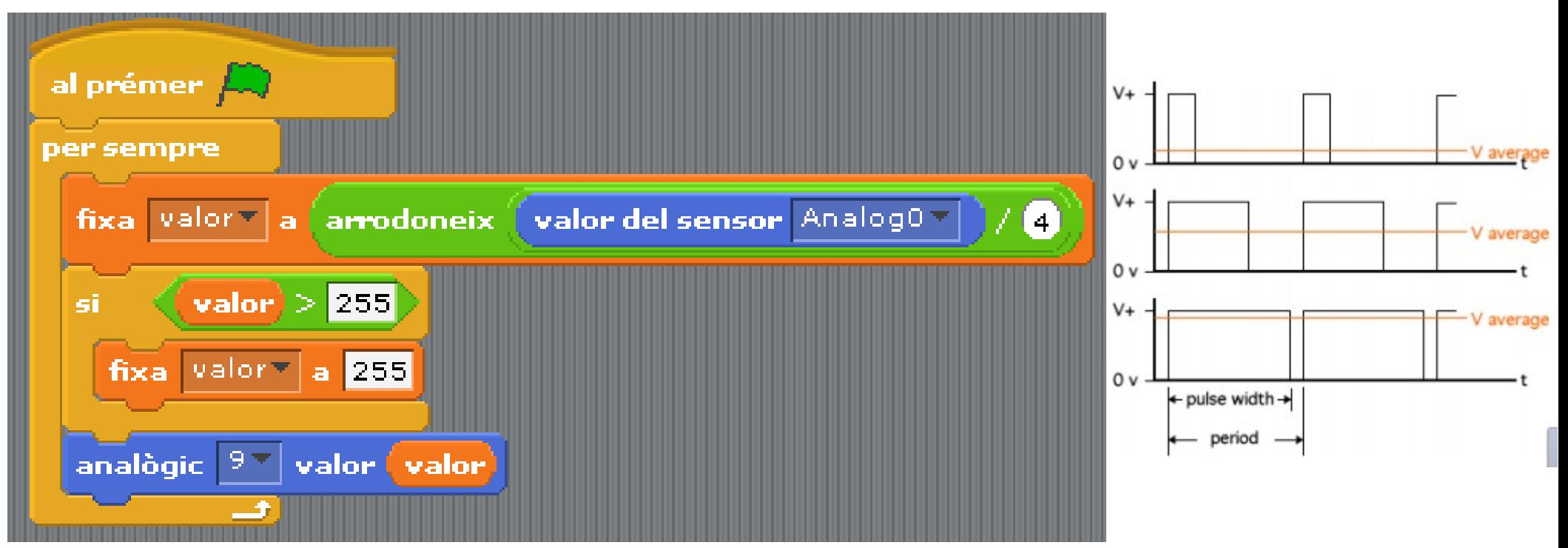

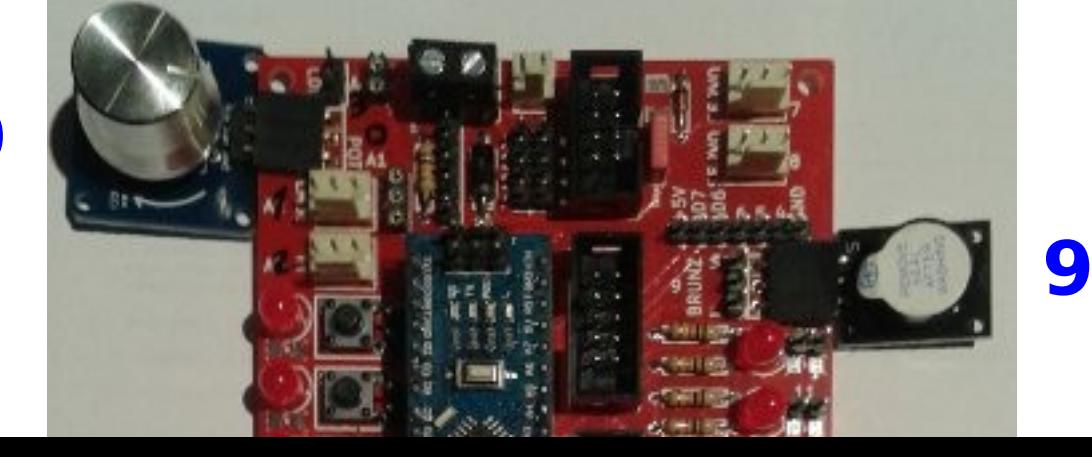

**A0**

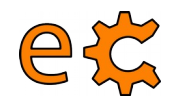

### **S4A Progamming Learning Board Potenciòmetre i servomotor**

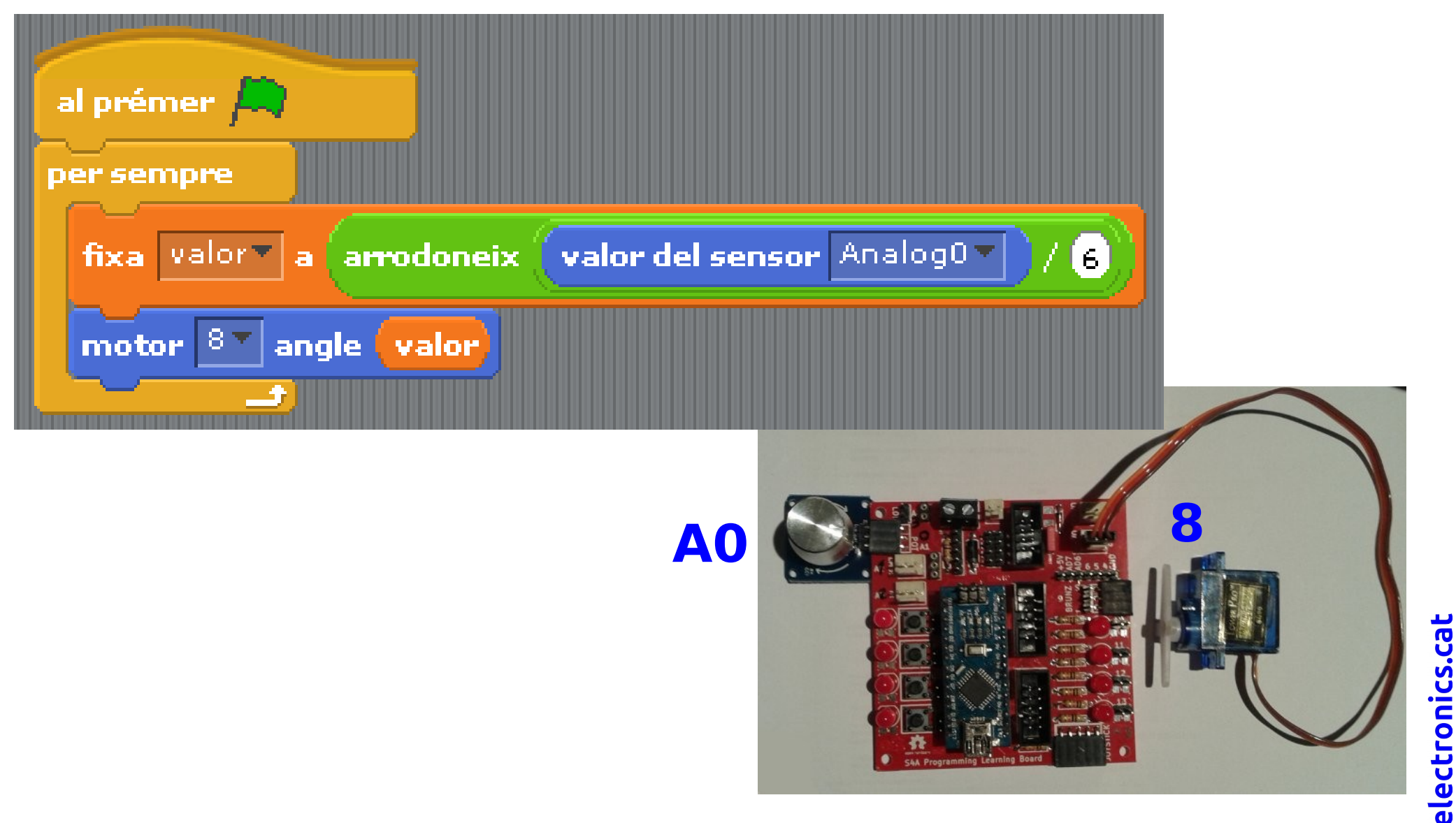

### 26 **S4A Progamming Learning Board Servo**

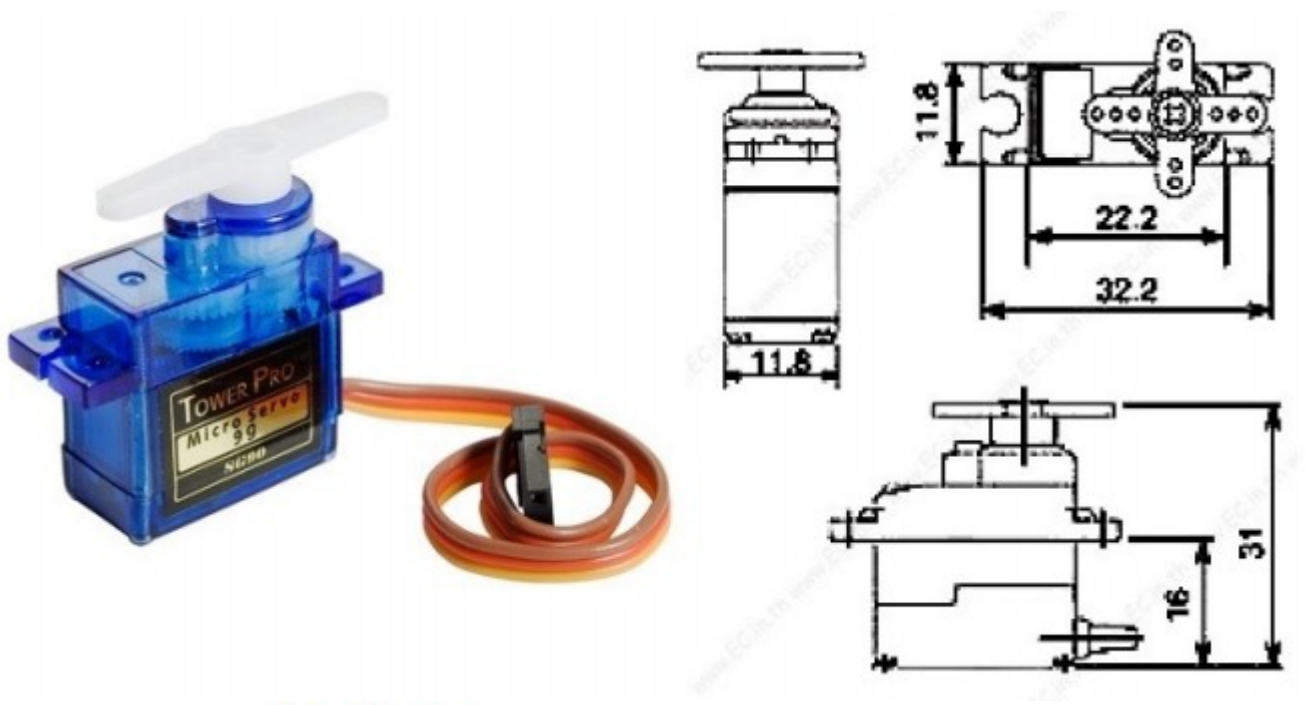

#### **Specifications**

- Weight:  $9g$
- Dimension:  $22.2 \times 11.8 \times 31$  mm approx.
- Stall torque: 1.8 kgf·cm
- Operating speed: 0.1 s/60 degree
- Operating voltage:  $4.8 \text{ V} (-5 \text{V})$
- Dead band width: 10 µs
- Temperature range:  $0^{\circ}$ C 55  $^{\circ}$ C

#### <http://datasheet.sparkgo.com.br/SG90Servo.pdf>

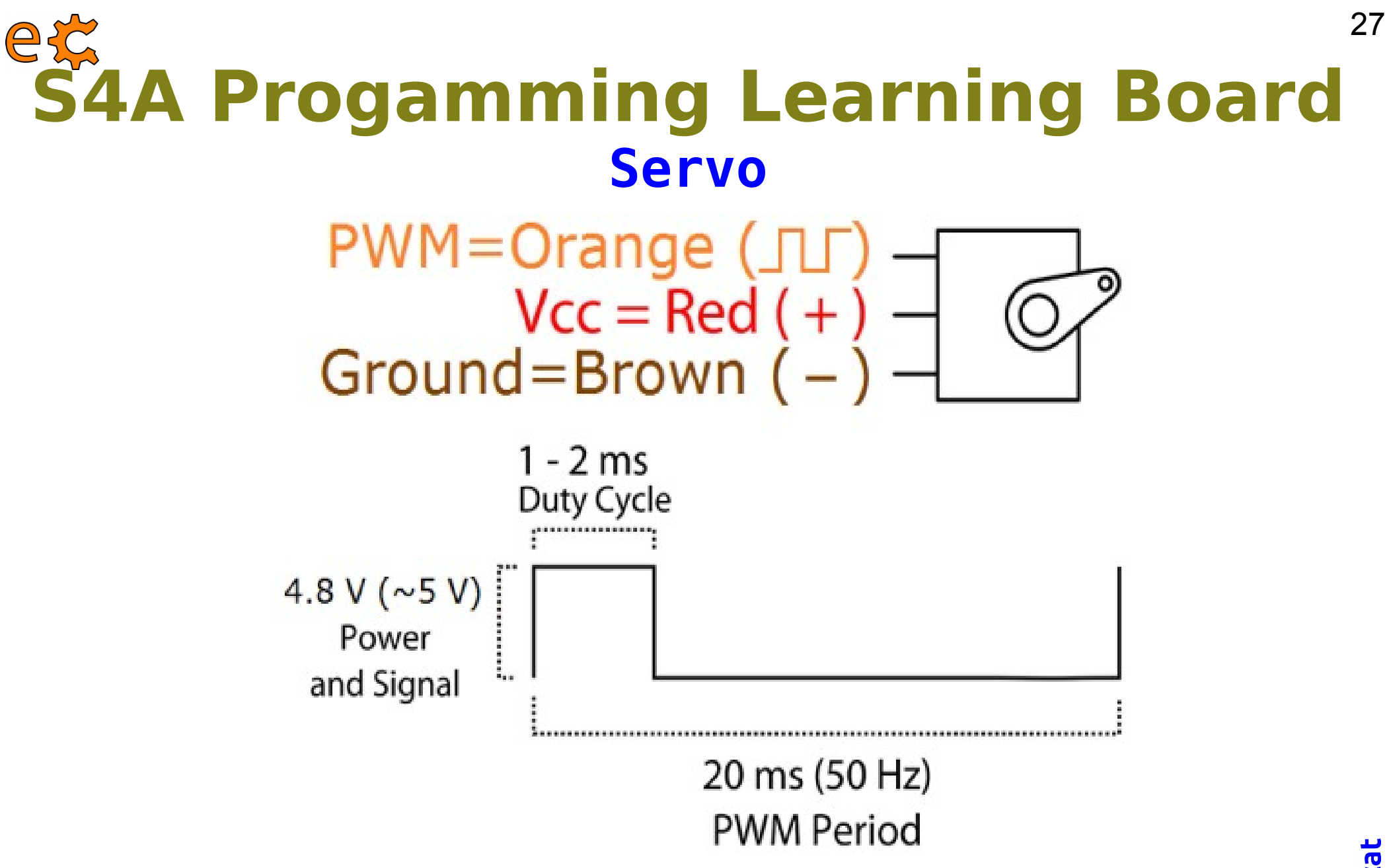

Position "0" (1.5 ms pulse) is middle, "90" ( $\sim$ 2 ms pulse) is all the way to the right, "-90" ( $\sim$ 1 ms pulse) is all the way to the left.

<http://datasheet.sparkgo.com.br/SG90Servo.pdf>

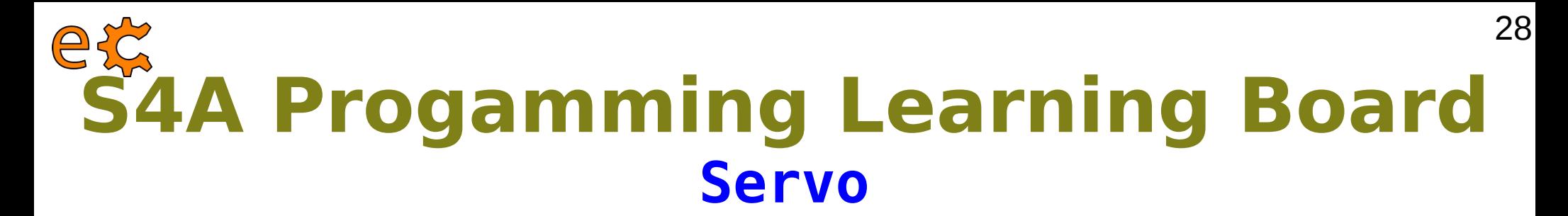

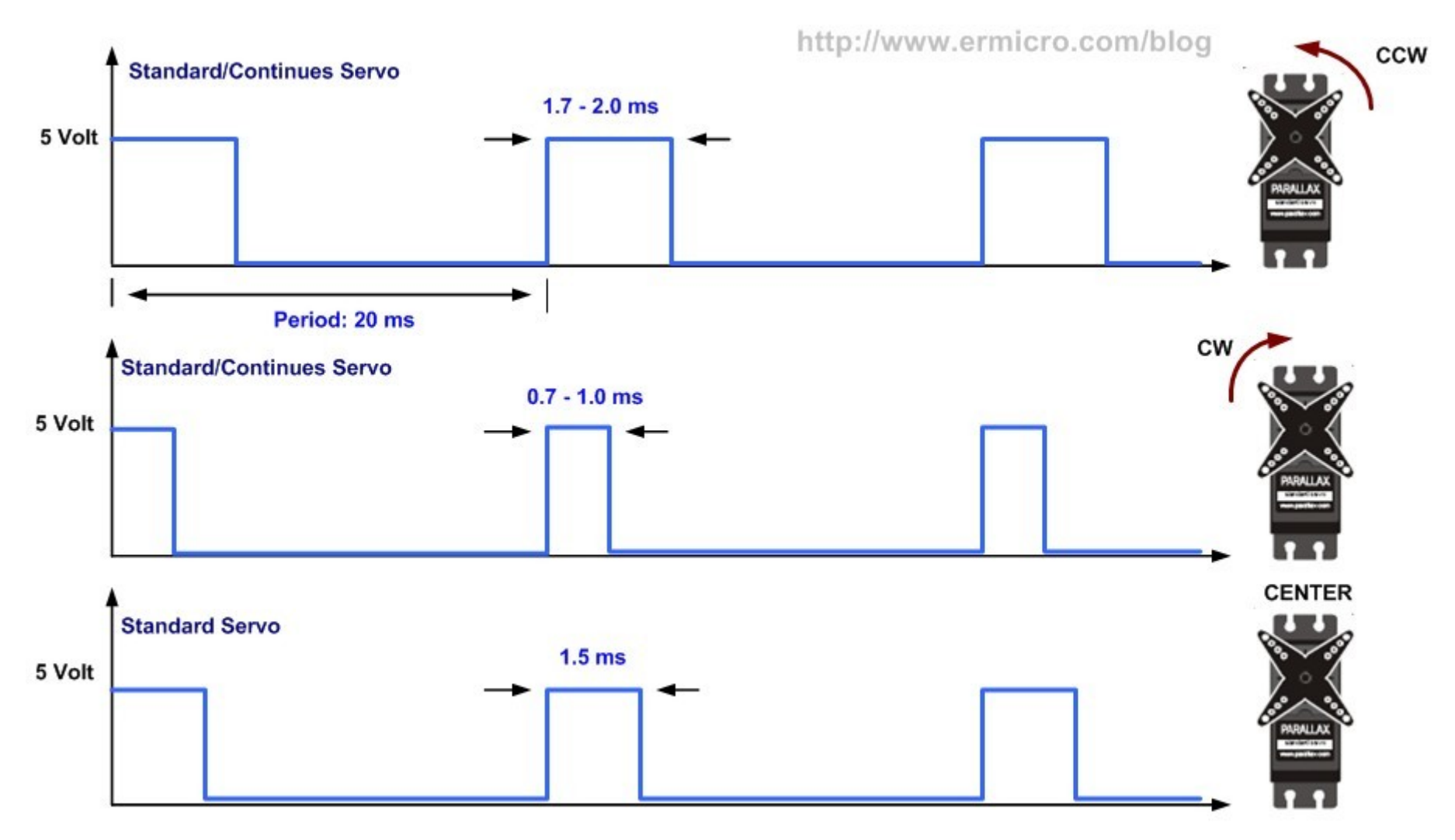

**Servo Motor PWM Timing Diagram** 

#### [http://www.ermicro.com/blog/wp-content/uploads/2009/02/servo\\_01.jpg](http://www.ermicro.com/blog/wp-content/uploads/2009/02/servo_01.jpg)

# **S4A Progamming Learning Board Potenciòmetre i servomotor**

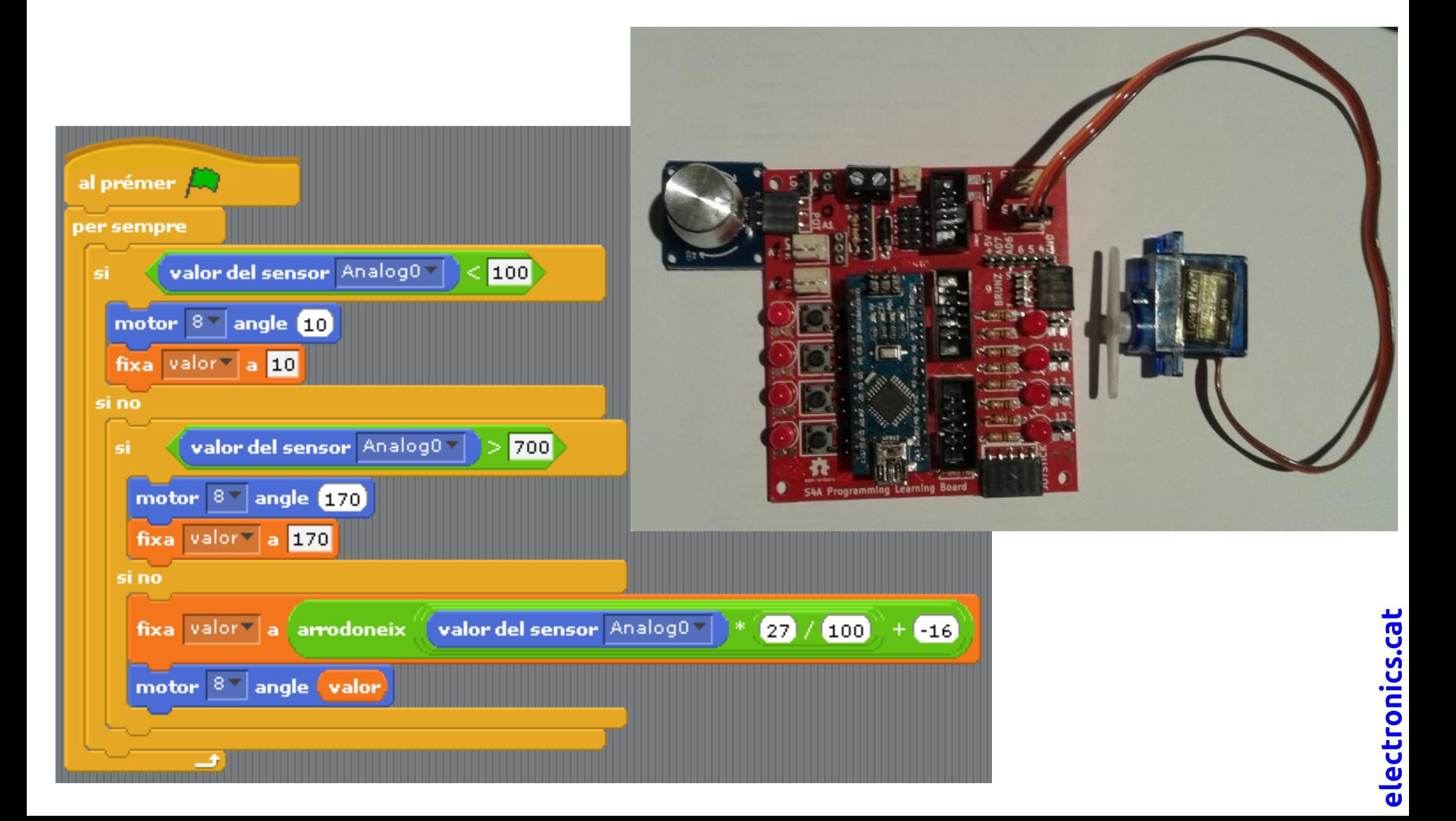

### **eggamming Learning Board Potenciòmetre i servomotor** 30

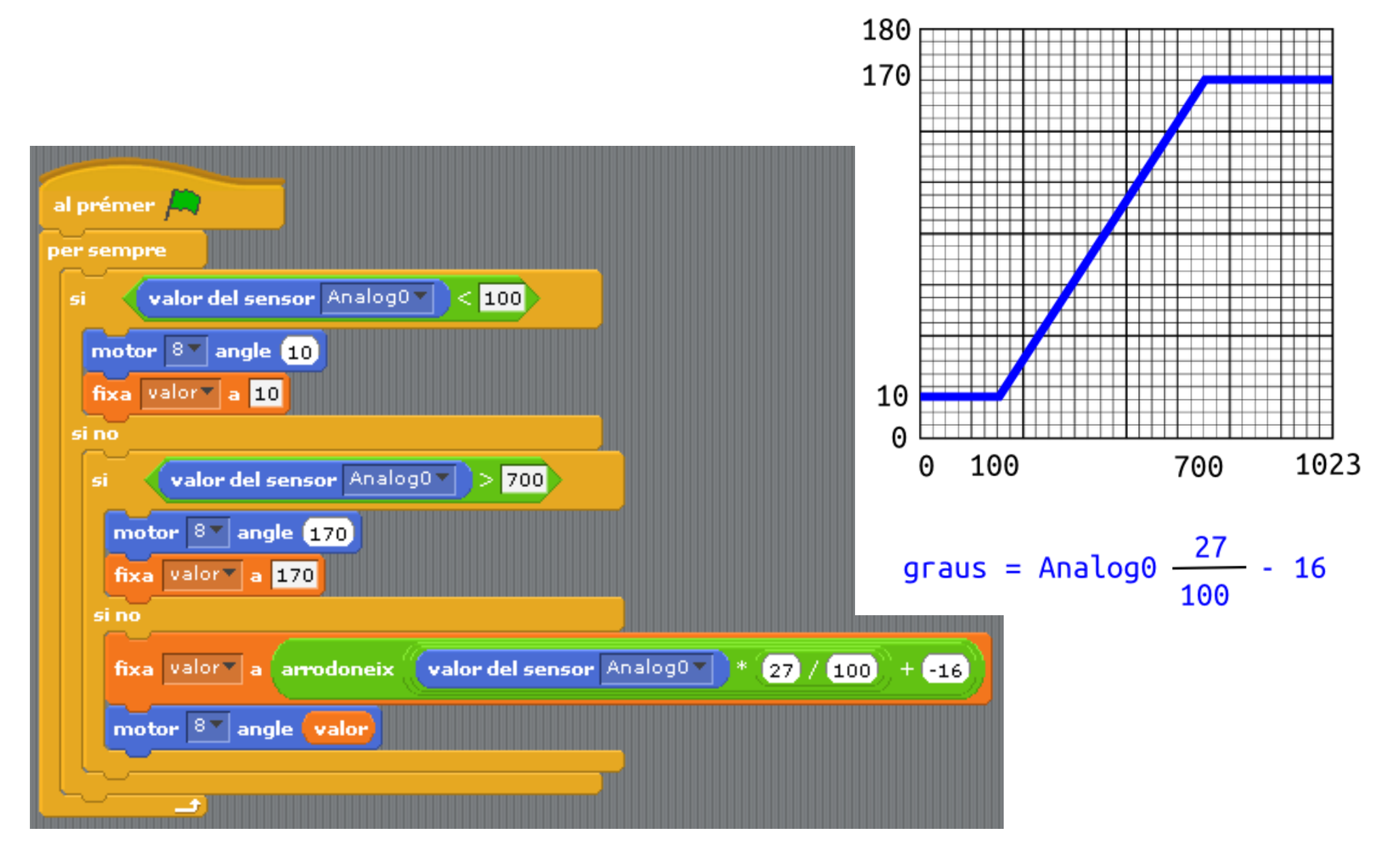

### **S4A Progamming Learning Board LDR i servomotor** 31

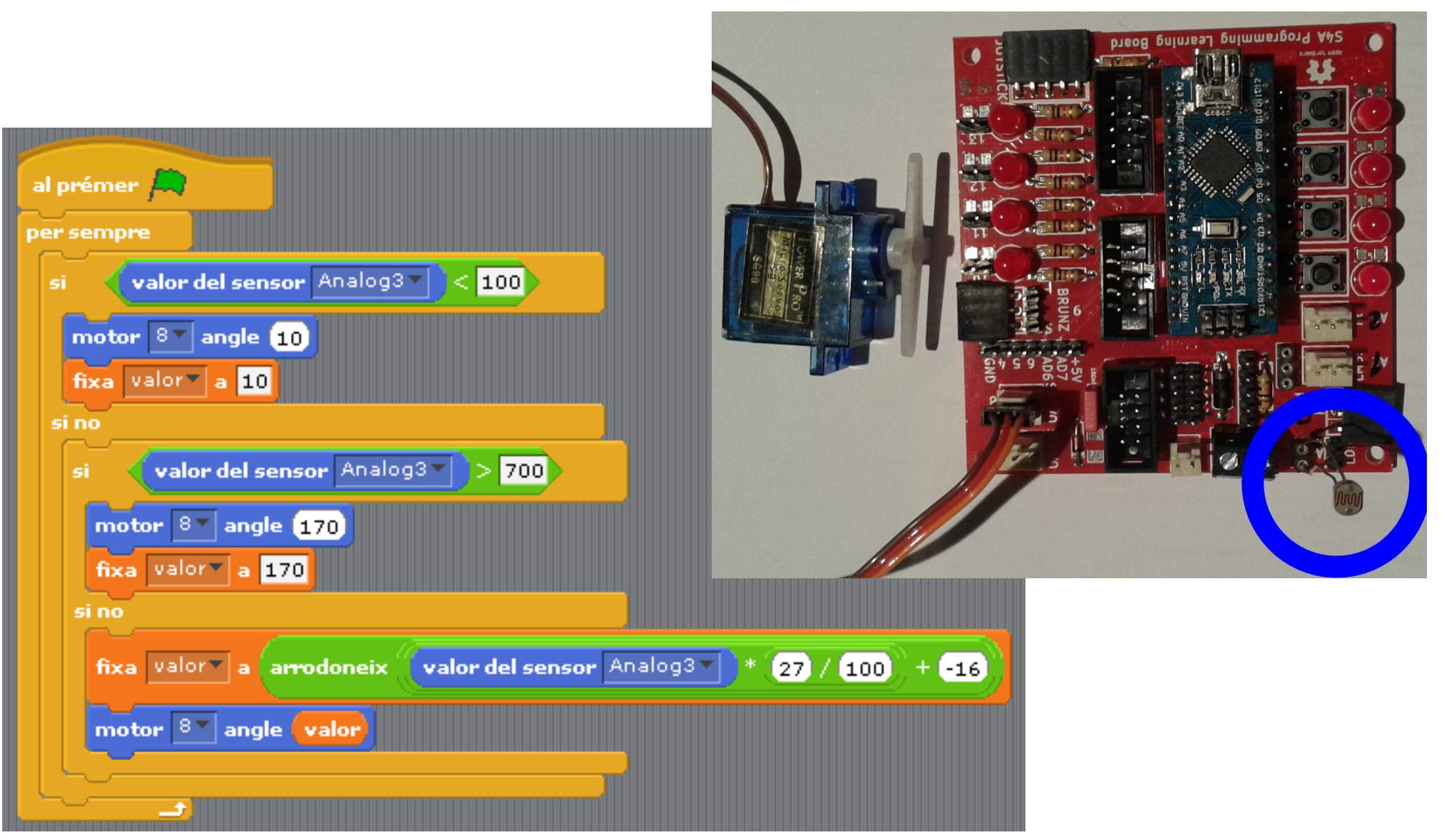

# **S4A Progamming Learning Board LDR i servomotor**

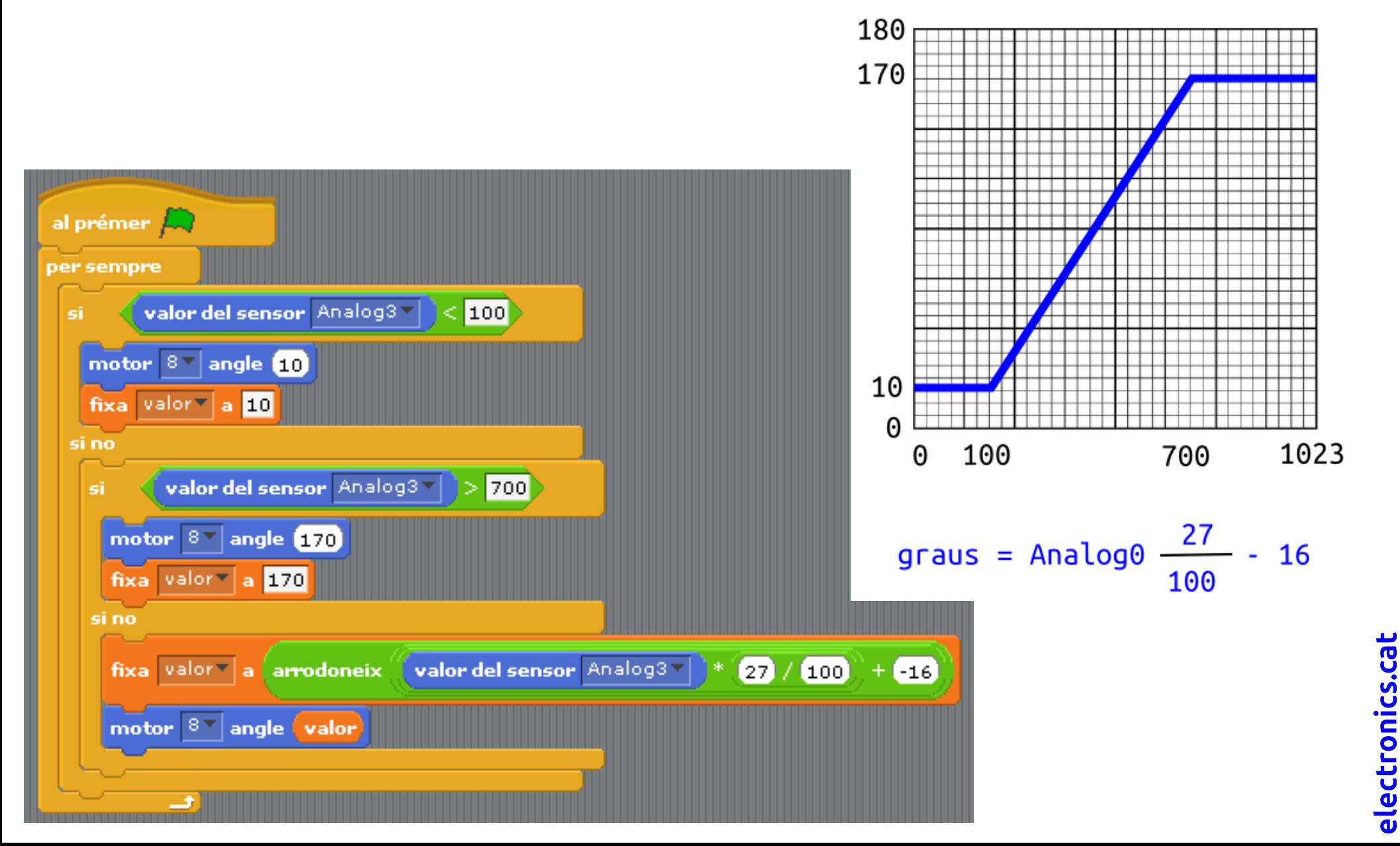

### **S4A Progamming Learning Board Joystick i servomotors** 33

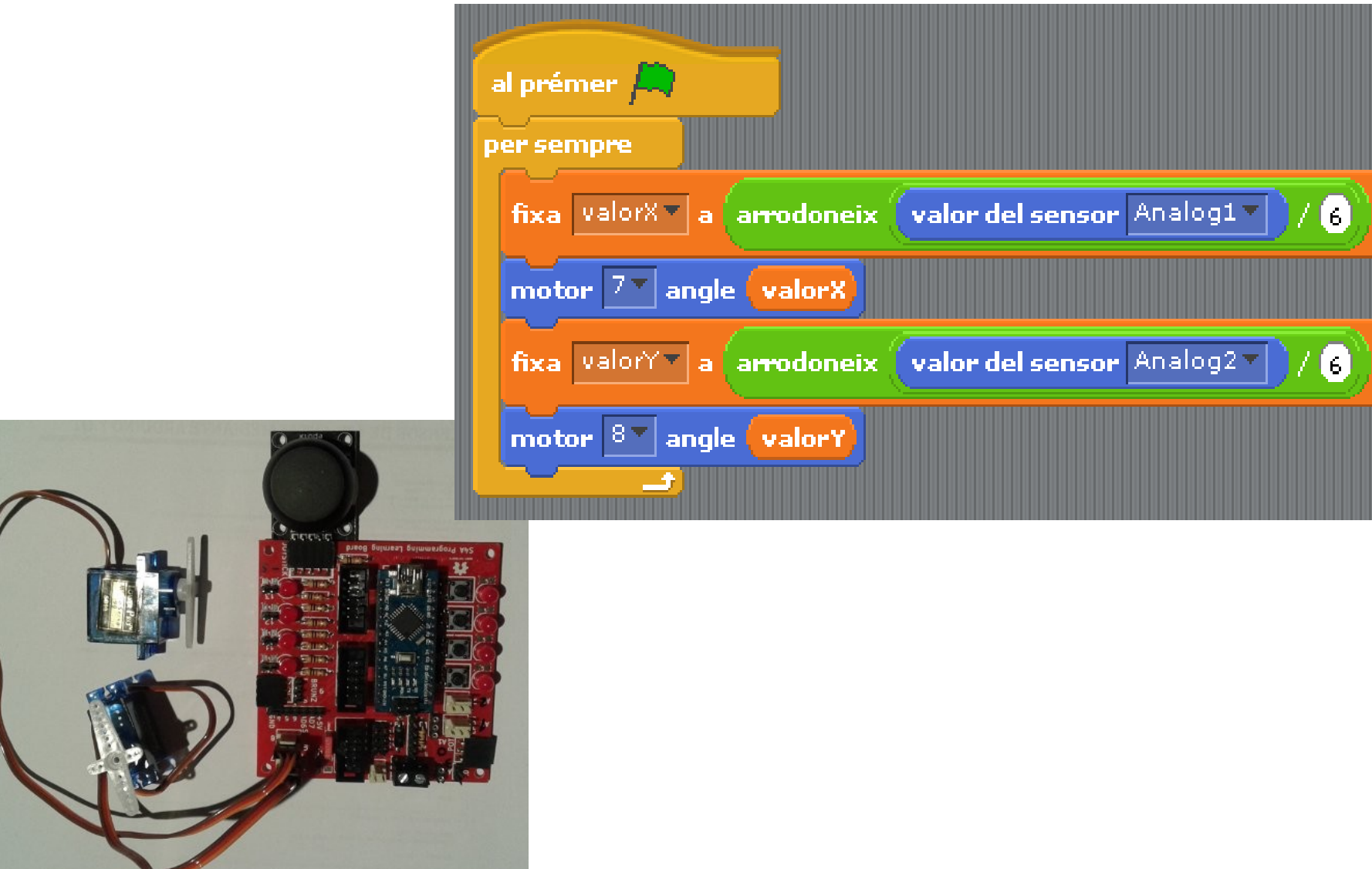

Per a fer servir el joystick desconnecteu el sensor de temperatura i el sensor infraroig

### **S4A Progamming Learning Board Sensor d'infrarojos i brunzidor** 34

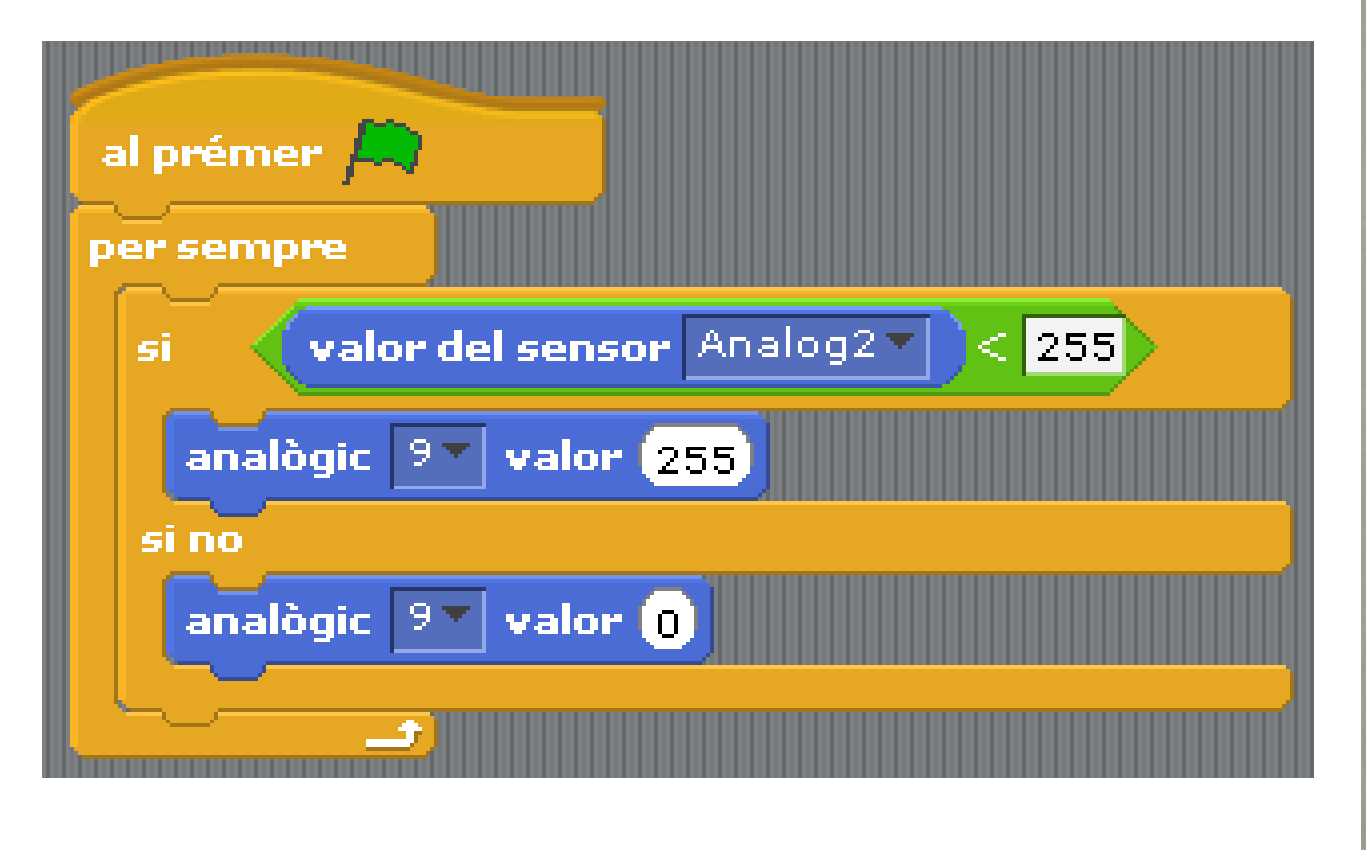

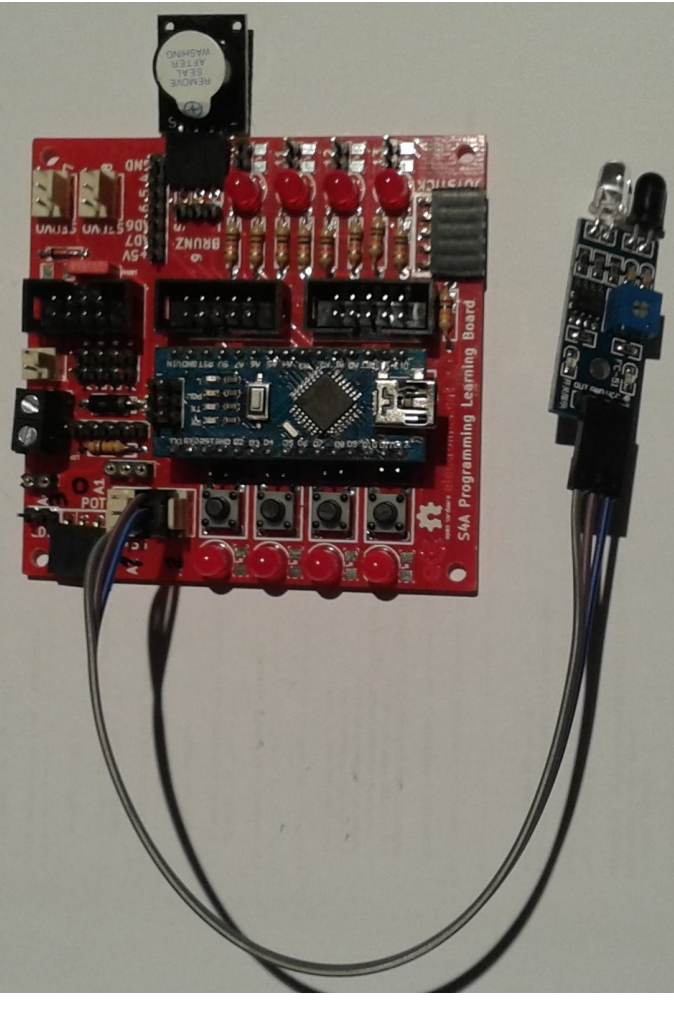

Per a fer servir el sensor infraroig desconnecteu el joystick

### **S4A Progamming Learning Board Sensor de temperatura LM35** 35

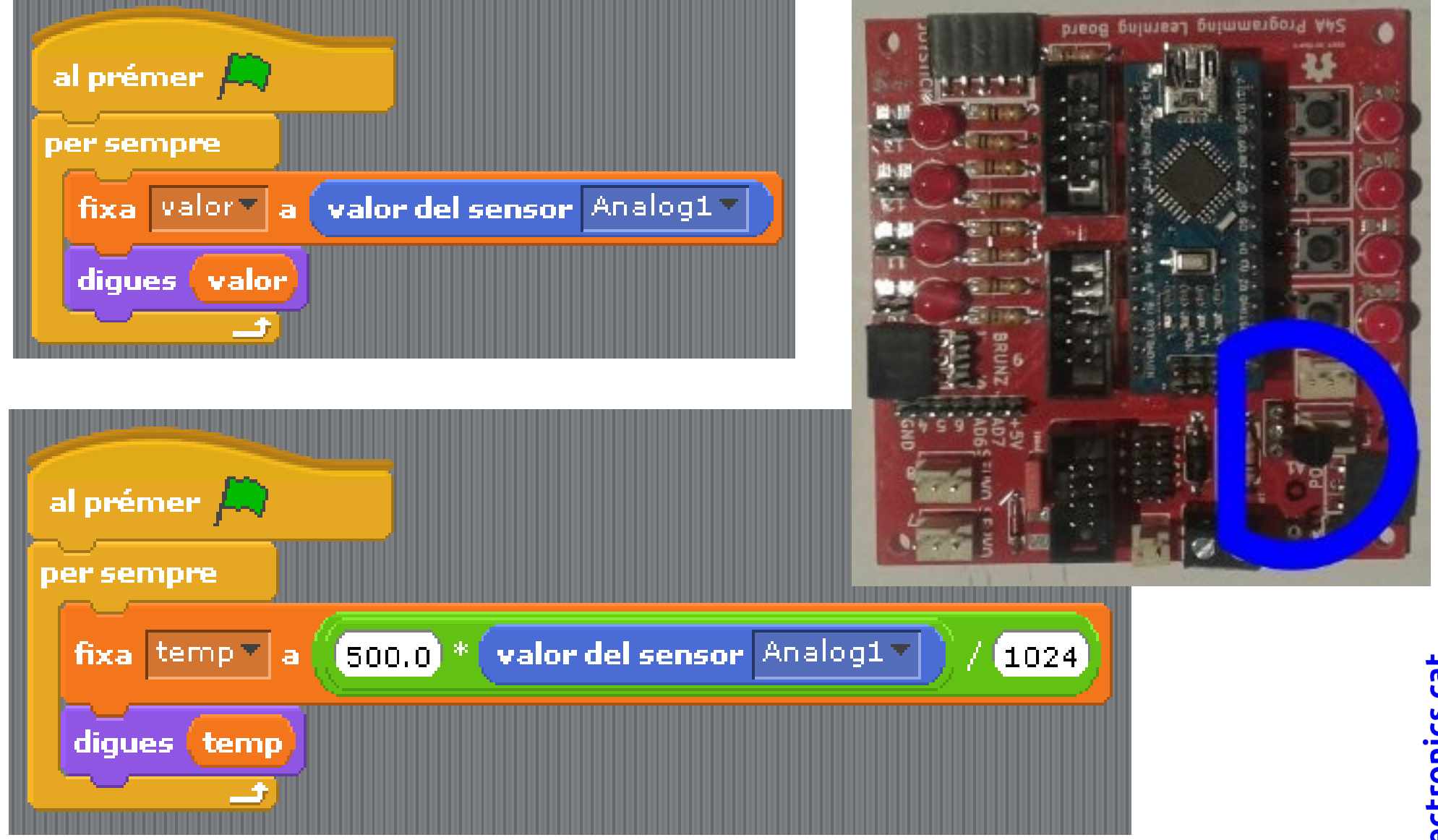

Per a fer servir el sensor de temperatura desconnecteu el joystick

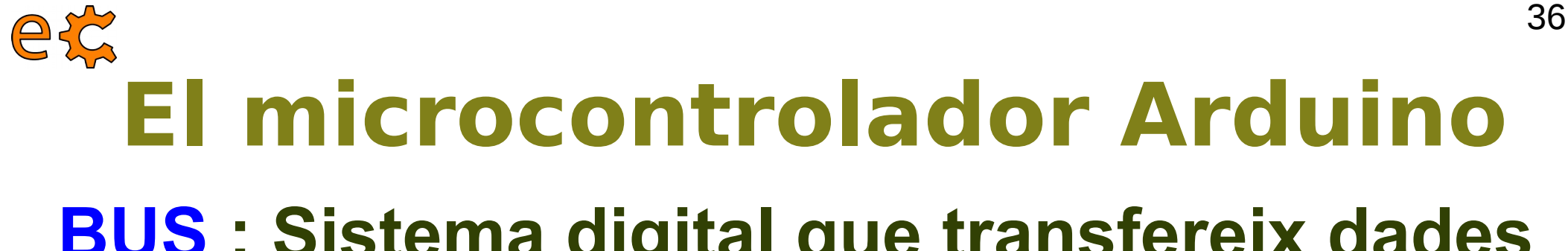

### **BUS : Sistema digital que transfereix dades entre dispositius electrònics**

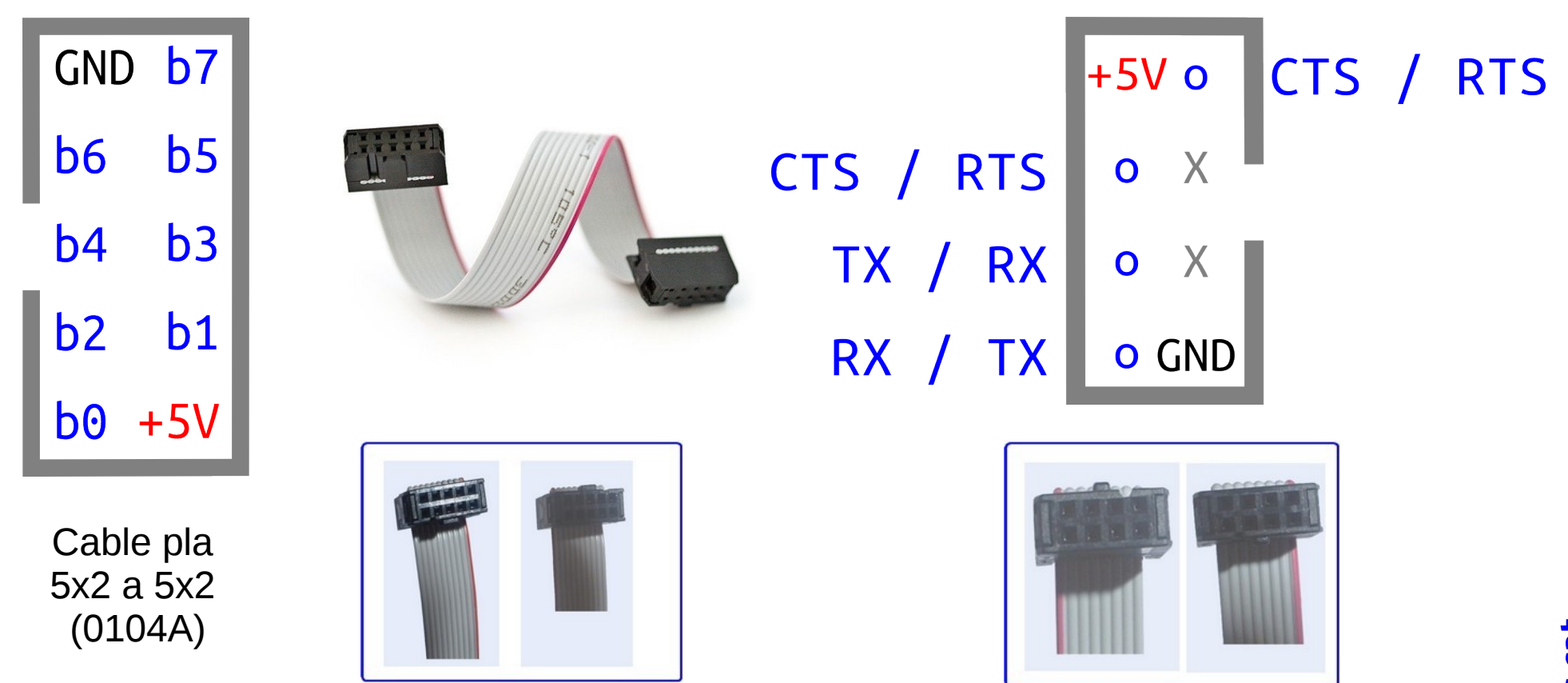

**eCat System** : Dues tipologies de BUS, dades (8 bits) i comunicacions
et **El microcontrolador Arduino**

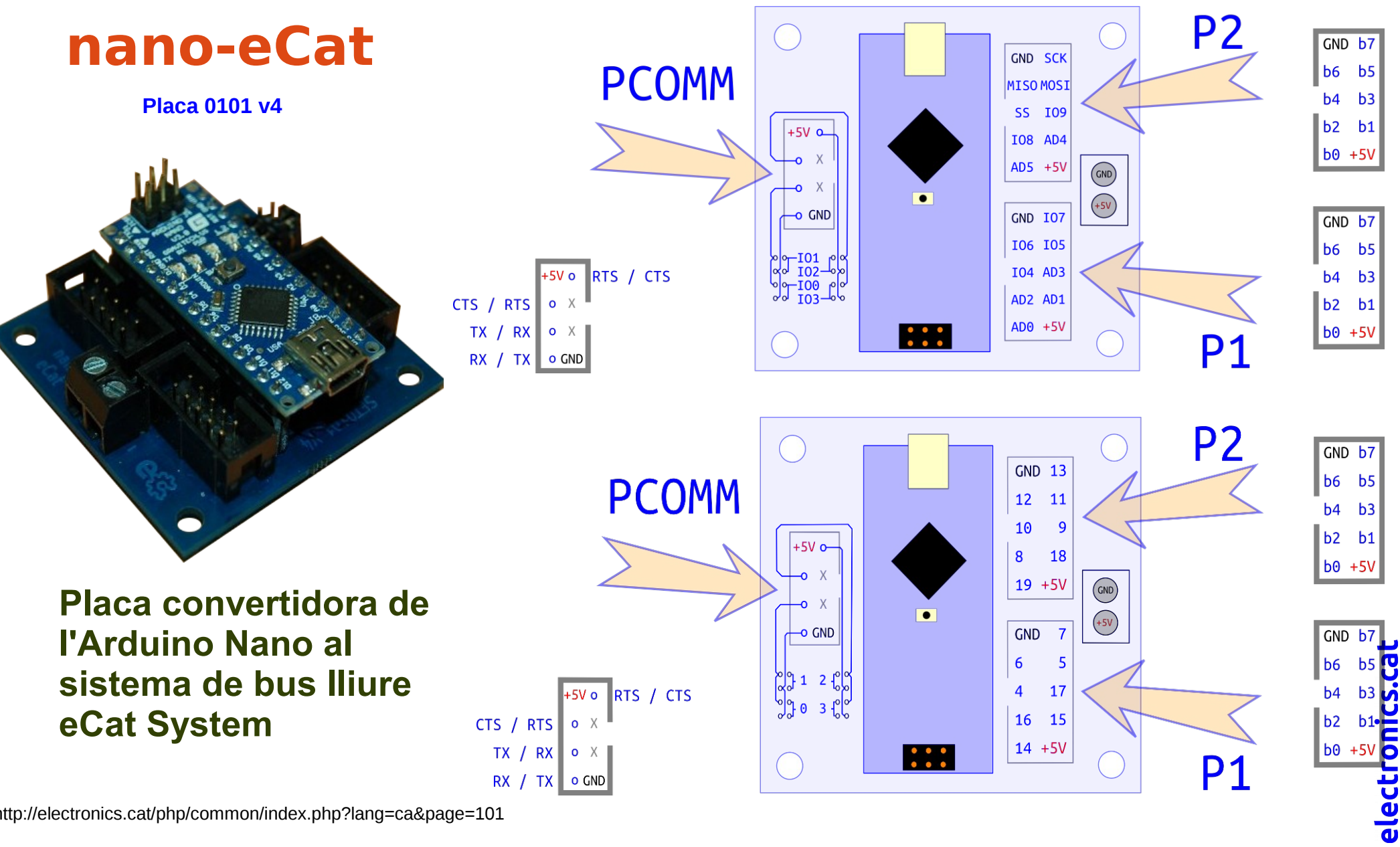

http://electronics.cat/php/common/index.php?lang=ca&page=101

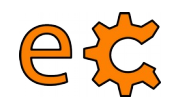

## **El microcontrolador Arduino Nivells de tensió**

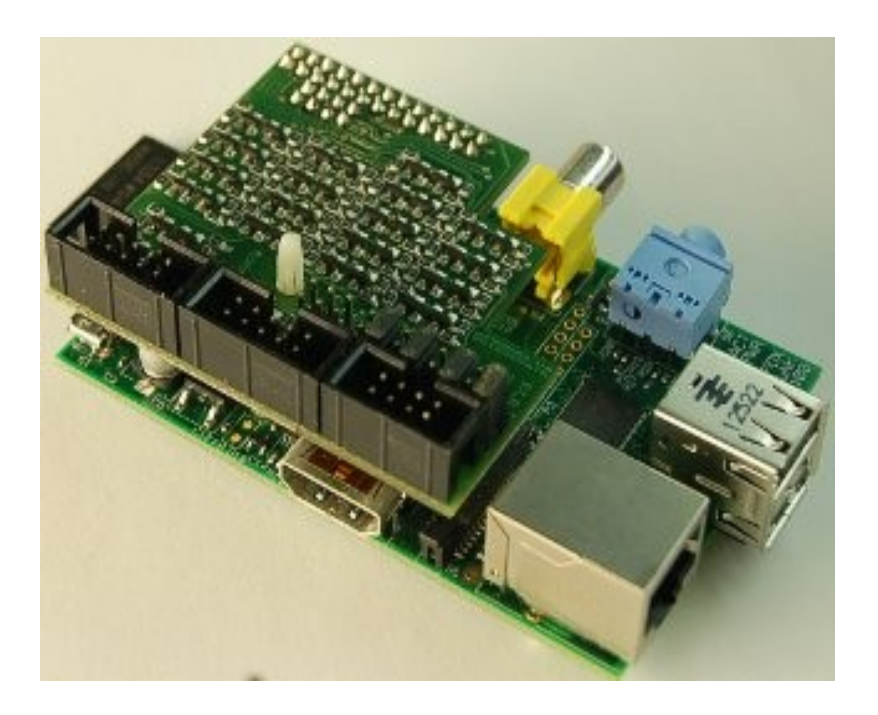

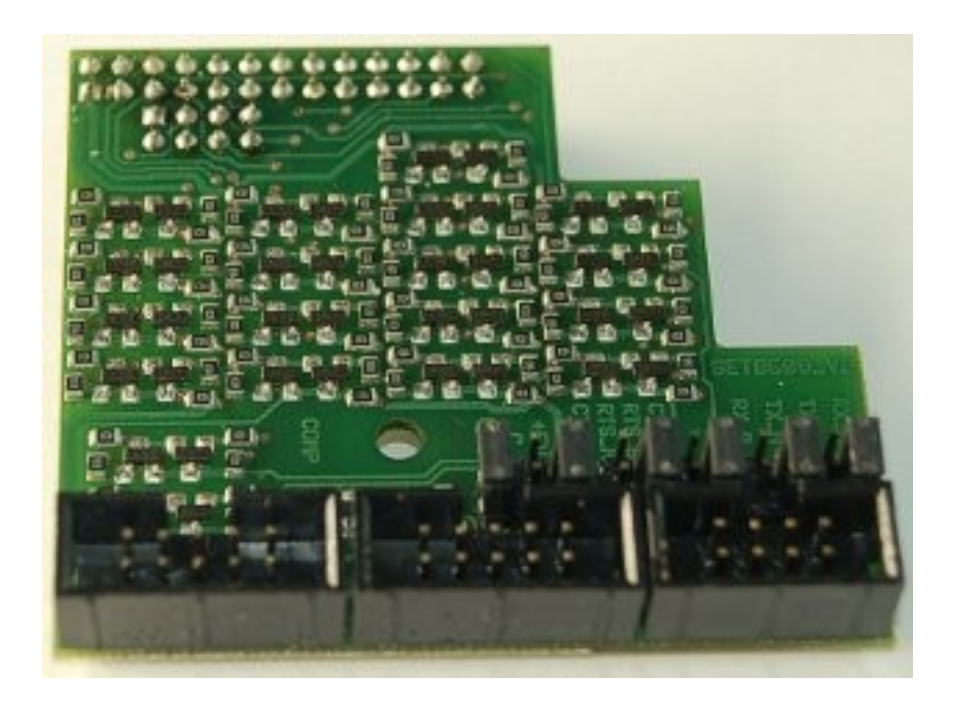

<http://electronics.cat/php/common/index.php?lang=ca&page=508>

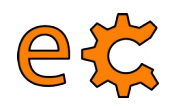

#### **Maneres de programar un Arduino Simulació per blocs a TinkerCad**

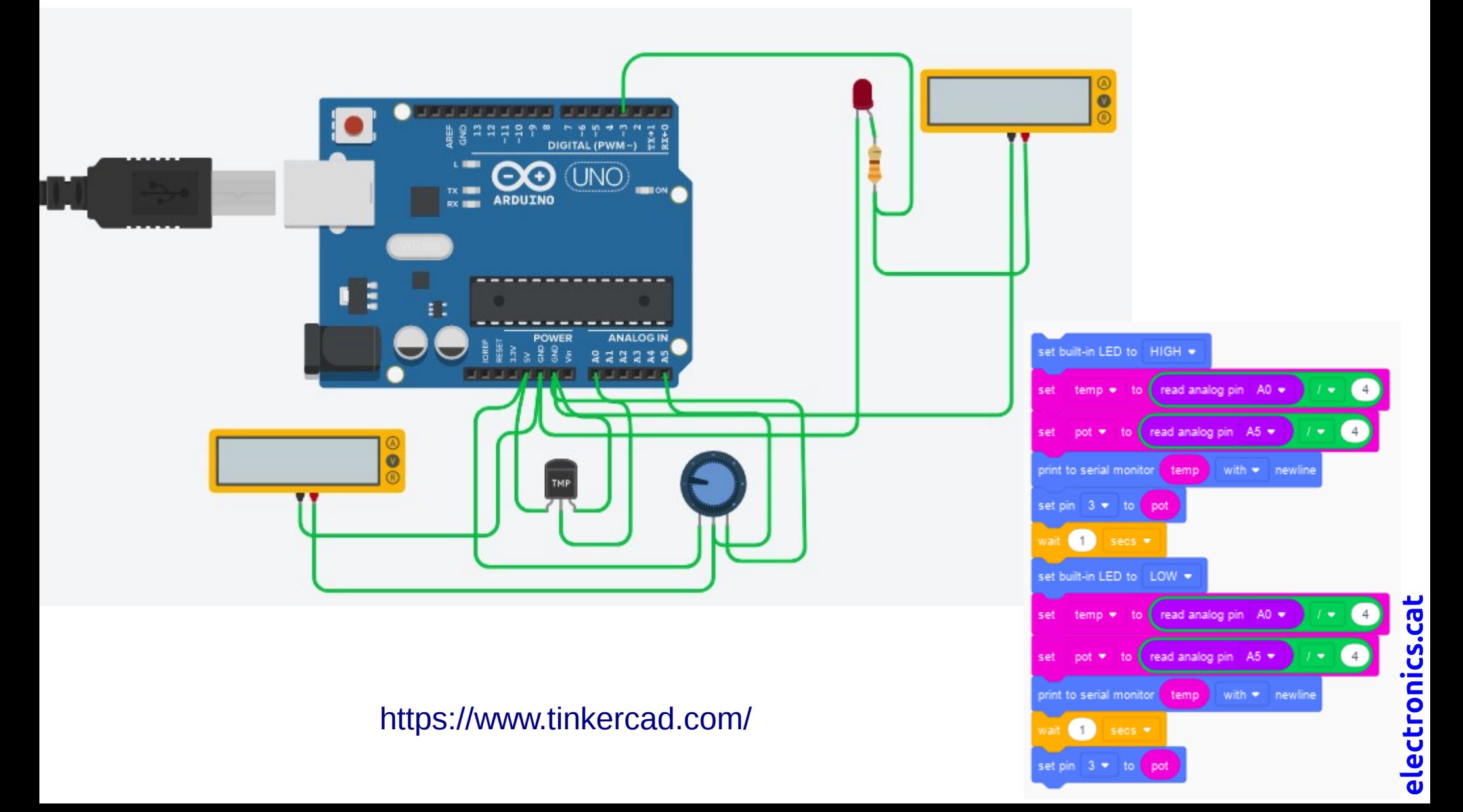

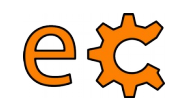

#### **Maneres de programar un Arduino Des de l'IDE d'Arduino**

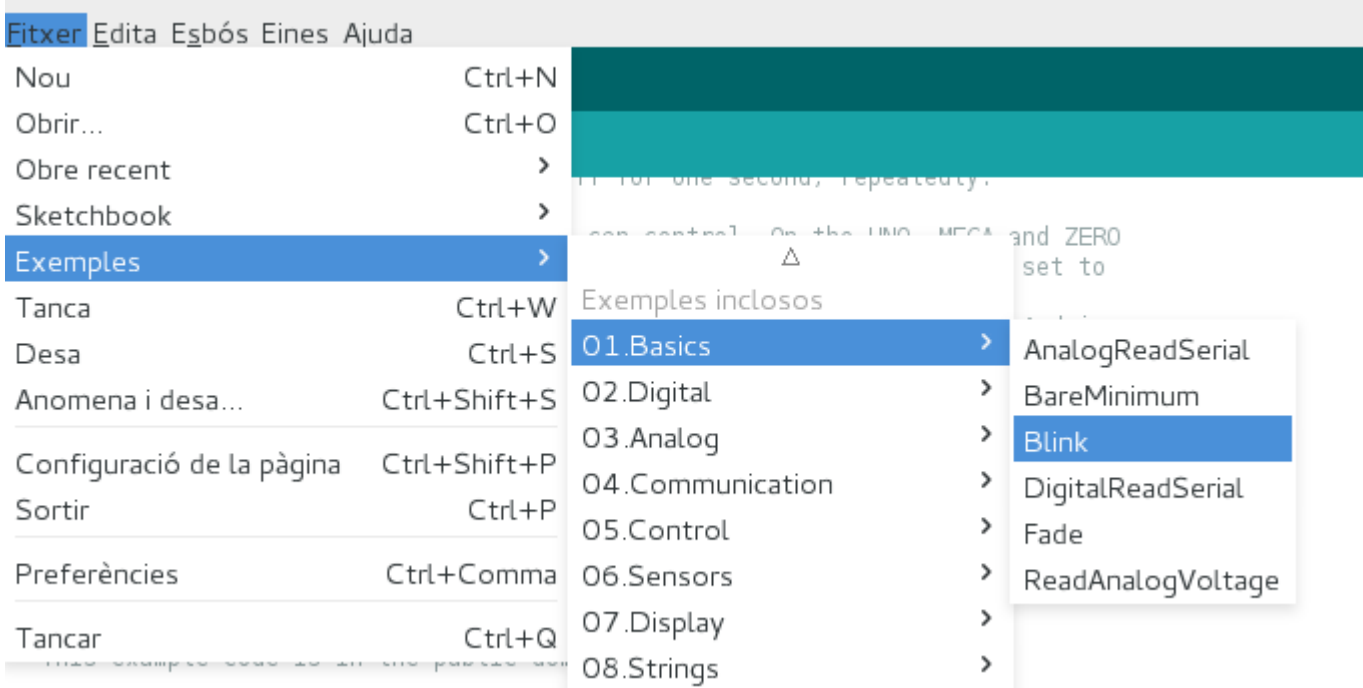

electronics.cat

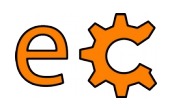

#### **Connexió de perifèrics a l'Arduino Entrades i sortides digitals**

```
// basic 05 flanc.ino
#define \overline{BOTO} 2
#define TEMPS REBOTS EN ms 20
void setup()Serial.begin(9600);
        pinMode(BOTO, INPUT);
         Serial.println("Quants cops he premut ...");
\mathcal{F}void loop(){
         static bool bPrevi = HIGH;
        bool bAra = digitalRead(BOTO);
         static int nCmpt = \theta,
         if(bAra := bPrevi)// Hi ha canvi
                  delay(TEMPS REBOTS EN ms);
                  if(!bAra) \sqrt{7} if \overline{b}Ara == LOW) {
                          // Serial.println("Flanc de baixada detectat.");
                          Serial.print("He premut ");
                          nCmpt++;Serial.print(nCmpt);
                          Serial println(" cops");
                 bPrevi = bAra;
         }
\mathcal{F}
```
[Exemples d'entrades / sortides digital i flancs](https://binefa.cat/training/s4a/flancs.zip)

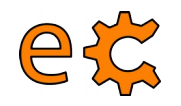

#### **Connexió de perifèrics a l'Arduino SPI, I2C, UART**

**SPI** 

Serial Peripheral Interface

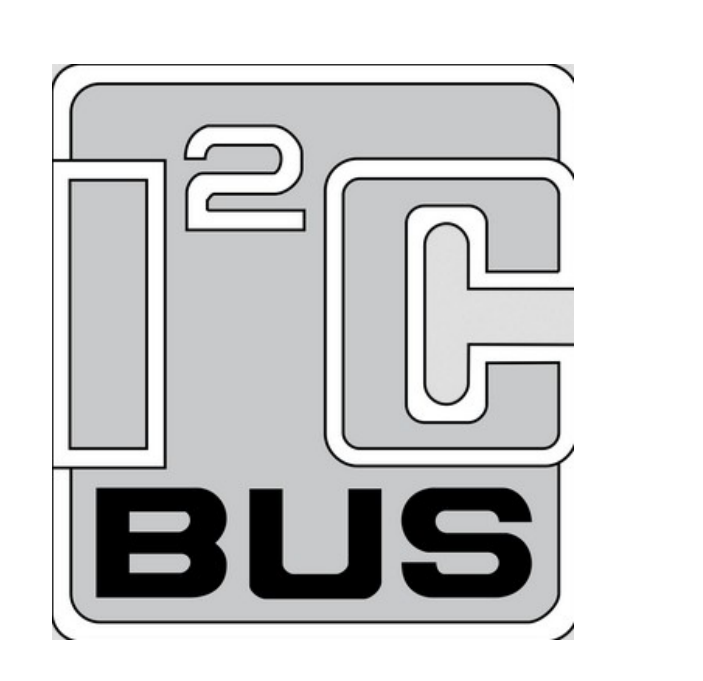

# UART Busi Universal asynchronous receiver-transmitter

electronics.cat

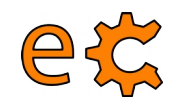

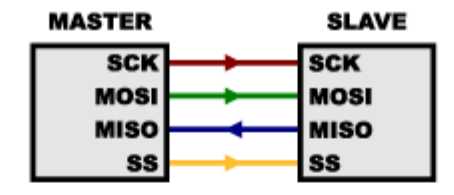

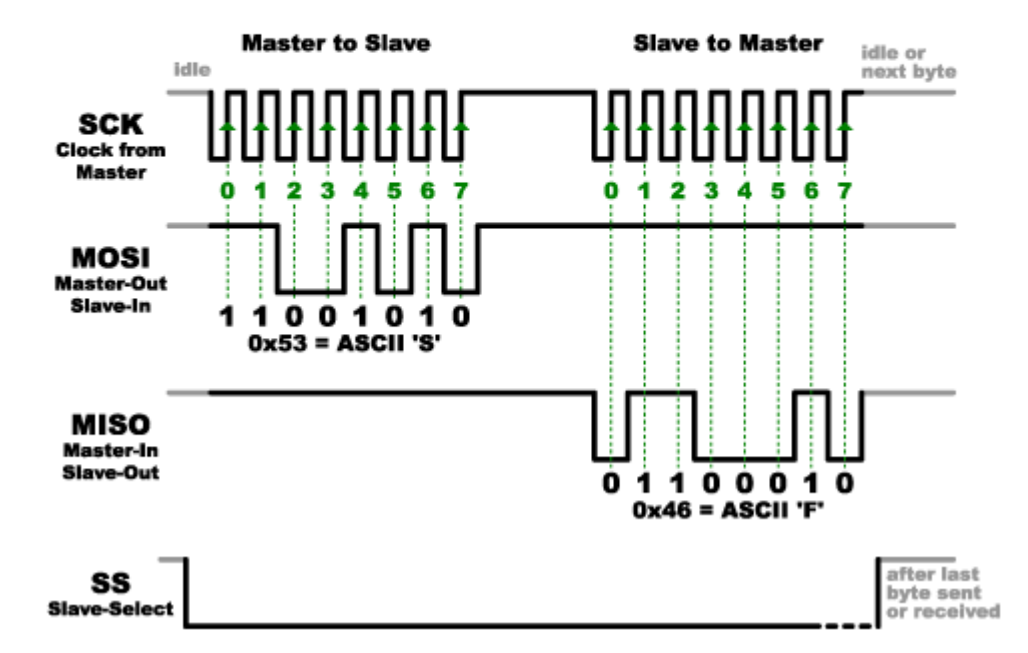

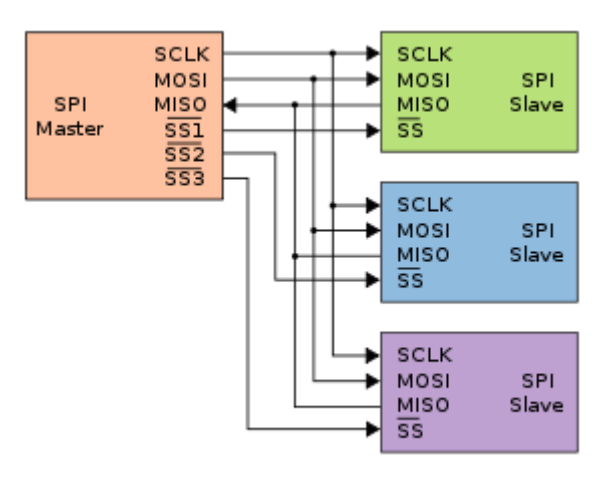

#### [Explicació del bus SPI](http://www.prometec.net/bus-spi/)

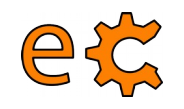

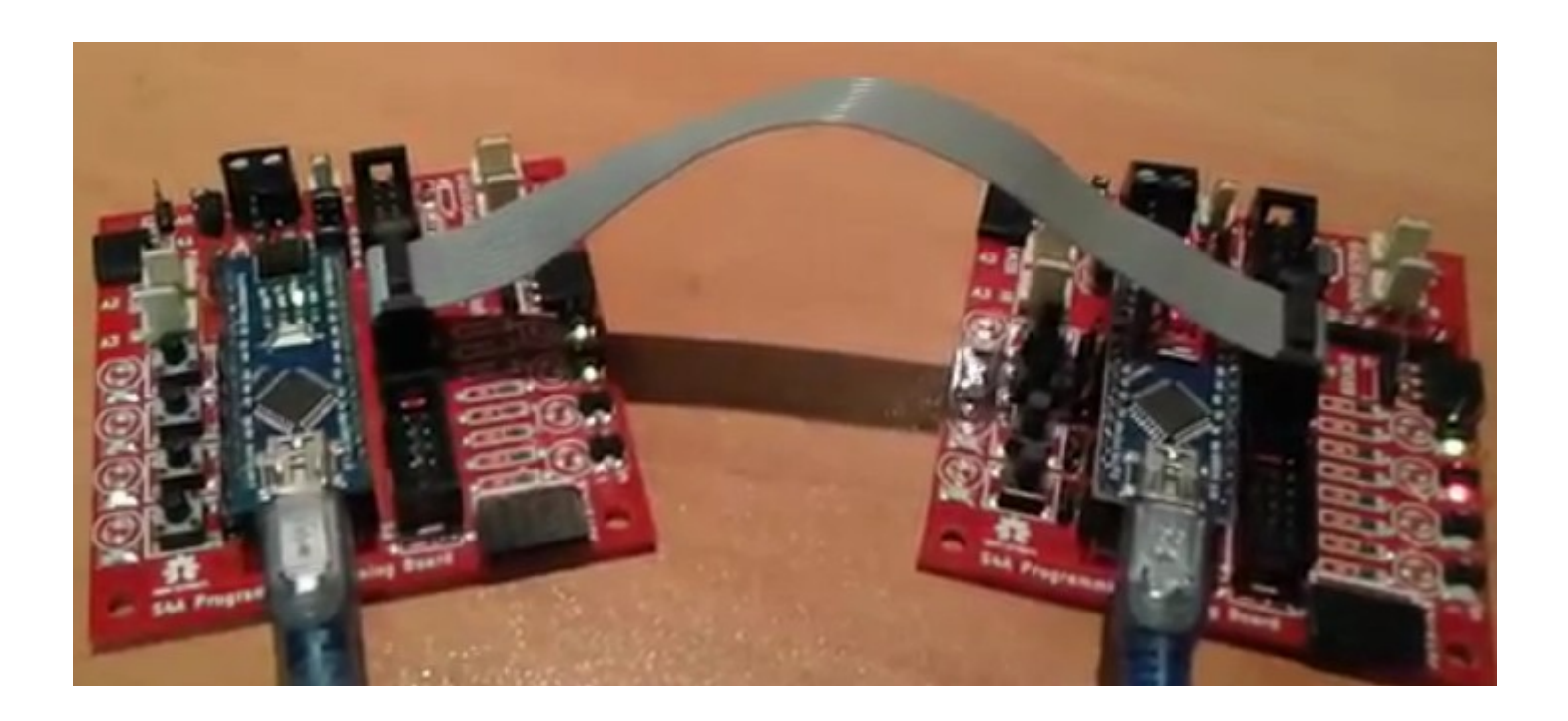

[Codis d'Arduino per al mestre i l'esclau](https://binefa.cat/training/s4a/SPI.tar.gz)

[Vídeo de funcionament](https://binefa.cat/blog/?p=282)

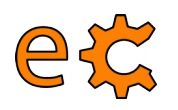

```
Serial.println("Master Initialized");
// The loop() function runs continuously after setu
void loop() {// Master button pressed?
 if (!digitalRead(btn)) {
   // Yes
    Serial.println("Master Button Pressed.");
    // Select and wait for slave.
    digitalWrite(SS, LOW);
    Serial.println("***Slave Selected.");
   delav(20);
   // Send cmdBtn
   SPI.transfer(cmdBtn);
    Serial.println("cmdBtn Sent.");
   // Wait for slave.
    delav(20);
   // Get slave response.
    byte rx = SPI.transpose(255);
   // Acknowledged?
    if (rx == cmdBtn) {
      // Yes.
      Serial.println("Slave acknowledged cmdBtn.");
   // Command not recognized?
```

```
void loop() {
              // Slave Enabled?
              if (!digitalRead(SS)) {
                // Yes. first time?
                if (SSlast != LOW) {
                  // Yes, take MISO pin.
                  pinMode(MISO, OUTPUT);
                  Serial.println("***Slave Enabled."):
                  // Write -1 slave response code and receive master command co
                  byte rx = SPItransfer(255);
                  Serial.println("Initial -1 slave response code sent");
                  Serial.println("rx:" + String(rx) + ".");
                   // cmdBtn?
                  if (rx == cmdBtn) {
                     // Acknowledge cmdBtn.
                     byte rx = SPItransfer(cmdBtn);
                     Serial.println("cmdBtn Acknowledged.");
                     Serial.println("rx:" + String(rx) + ".");
                     // Toggle LED State
                    ledState = !ledState;digitalWrite(led, ledState);
                   \mathcal{F}// cmdLEDState?
                  else if (rx == cmdLEDState) {
                     // Acknowledge cmdLEDState.
                     byte rx = SPItransfer(cmdLEDState);
                     Serial.println("cmdLEDState Acknowledged.");
                     Serial.println("rx:" + String(rx) + ".");
                     rx = SPItransfer(ledState);Serial.println("ledState:" + String(ledState) + " Sent.");
                     Sorial println("rv:" \pm String(rv) \pm "").
                                                                              electr
Codis d'Arduino per al mestre i l'esclau
```
[Vídeo de funcionament](https://binefa.cat/blog/?p=282)

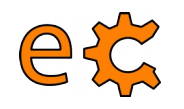

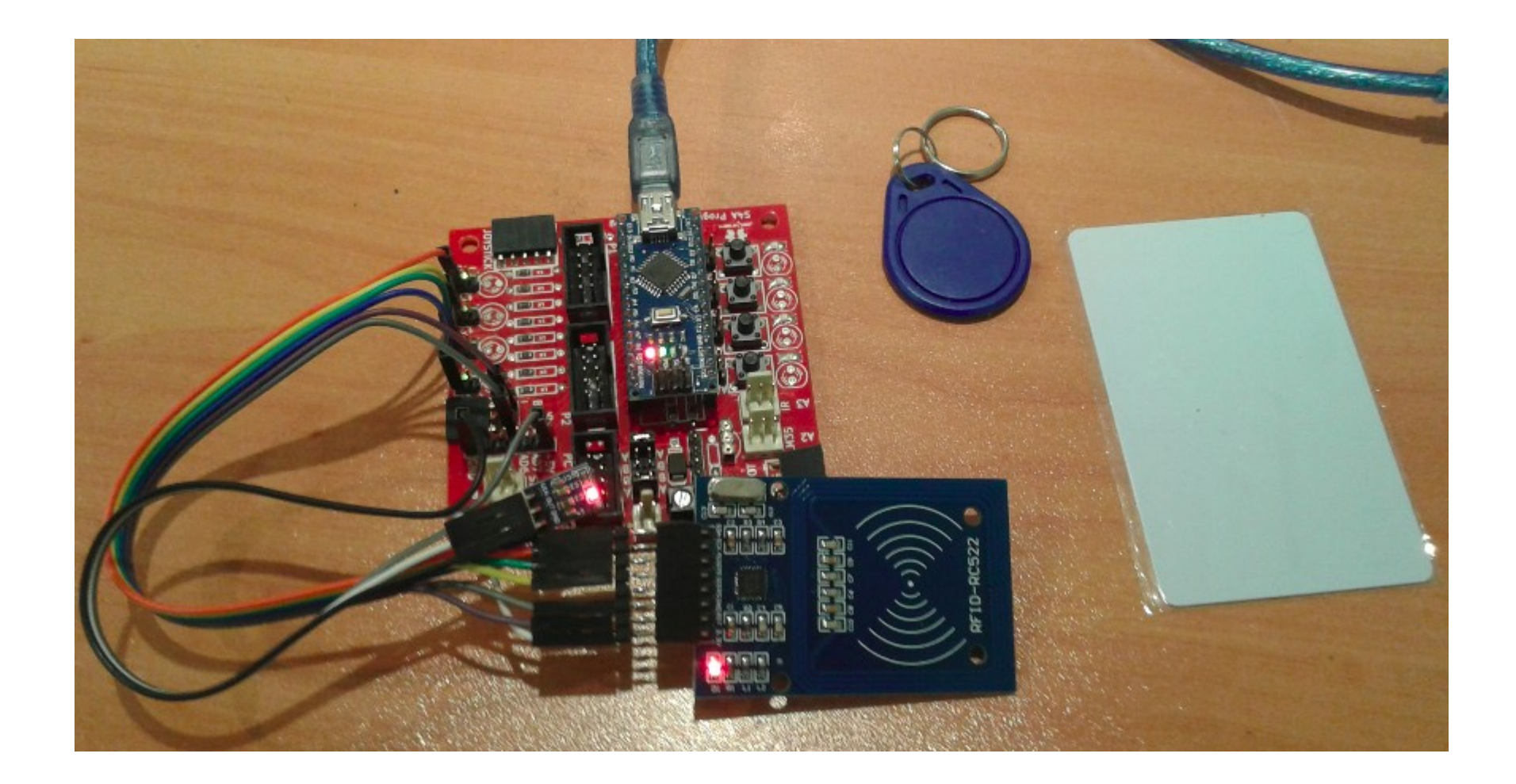

[Com connectar el mòdul RFID-RC522 a Arduino](http://makecourse.weebly.com/week10segment1.html)

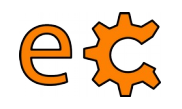

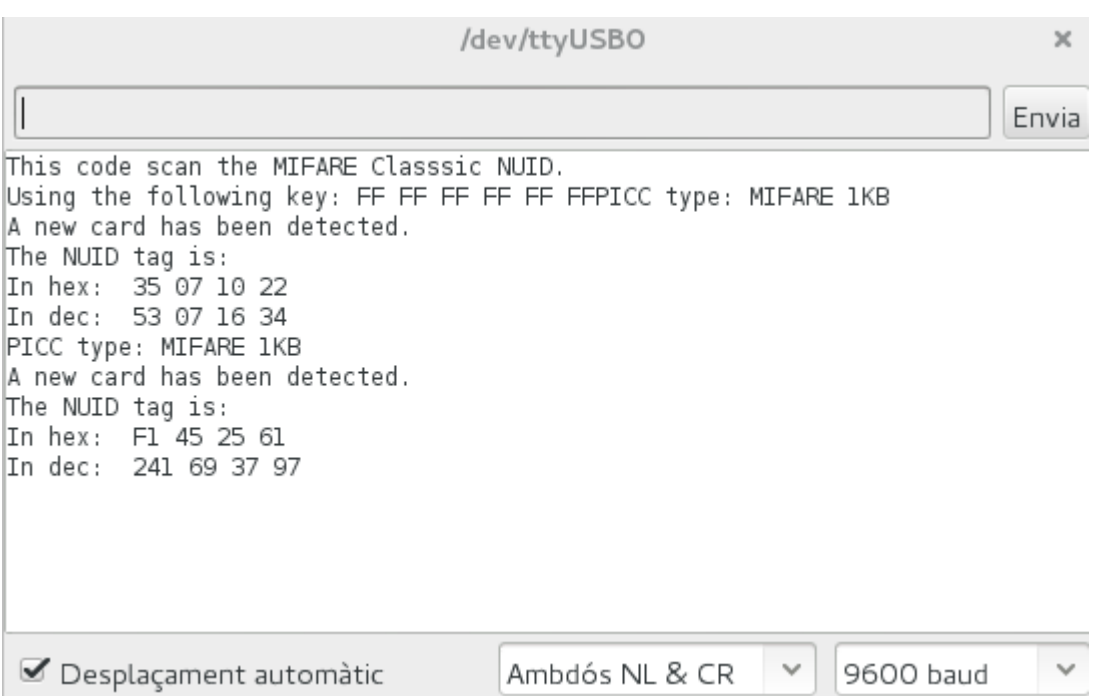

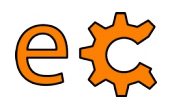

#### **Connexió de perifèrics a l'Arduino Afegint biblioteques a l'IDE d'Arduino**

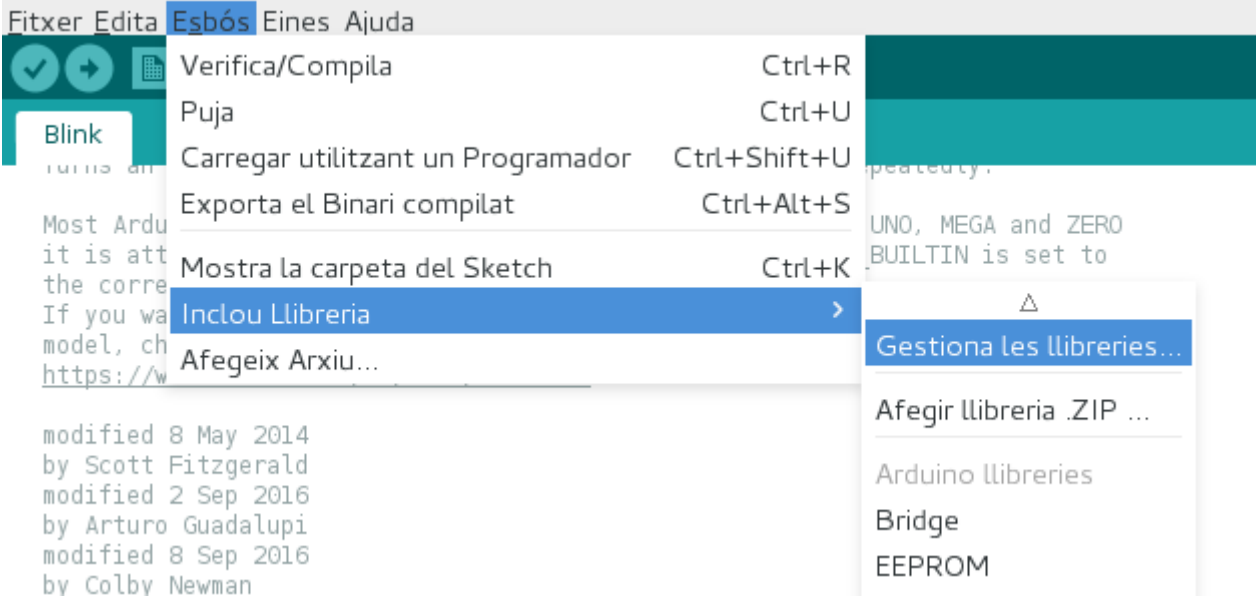

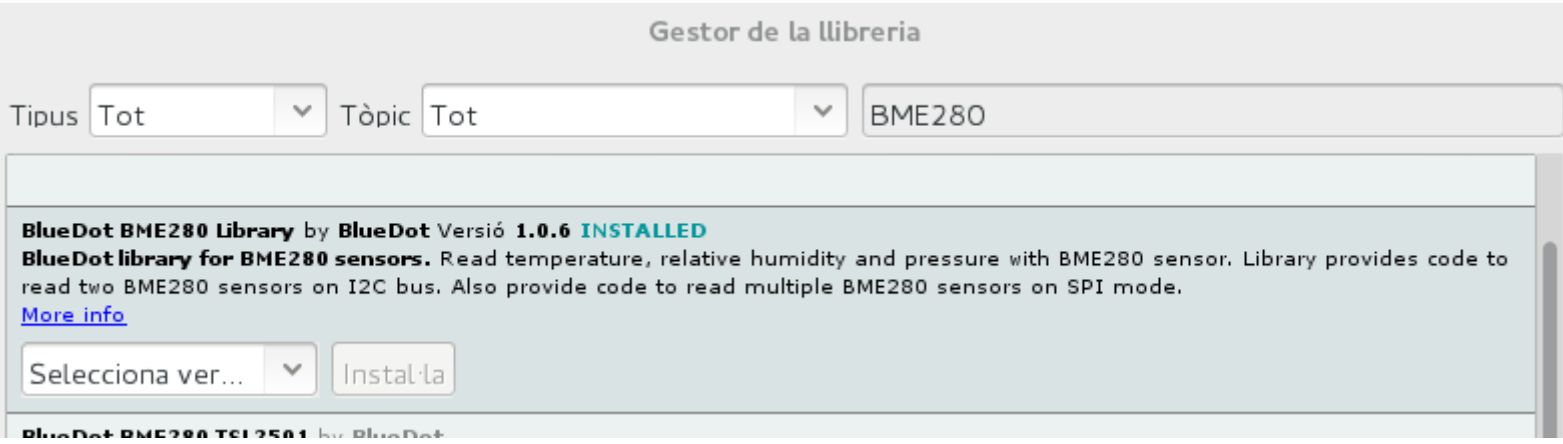

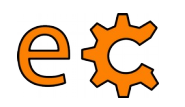

#### **Connexió de perifèrics a l'Arduino BME 280 funcionant amb SPI**

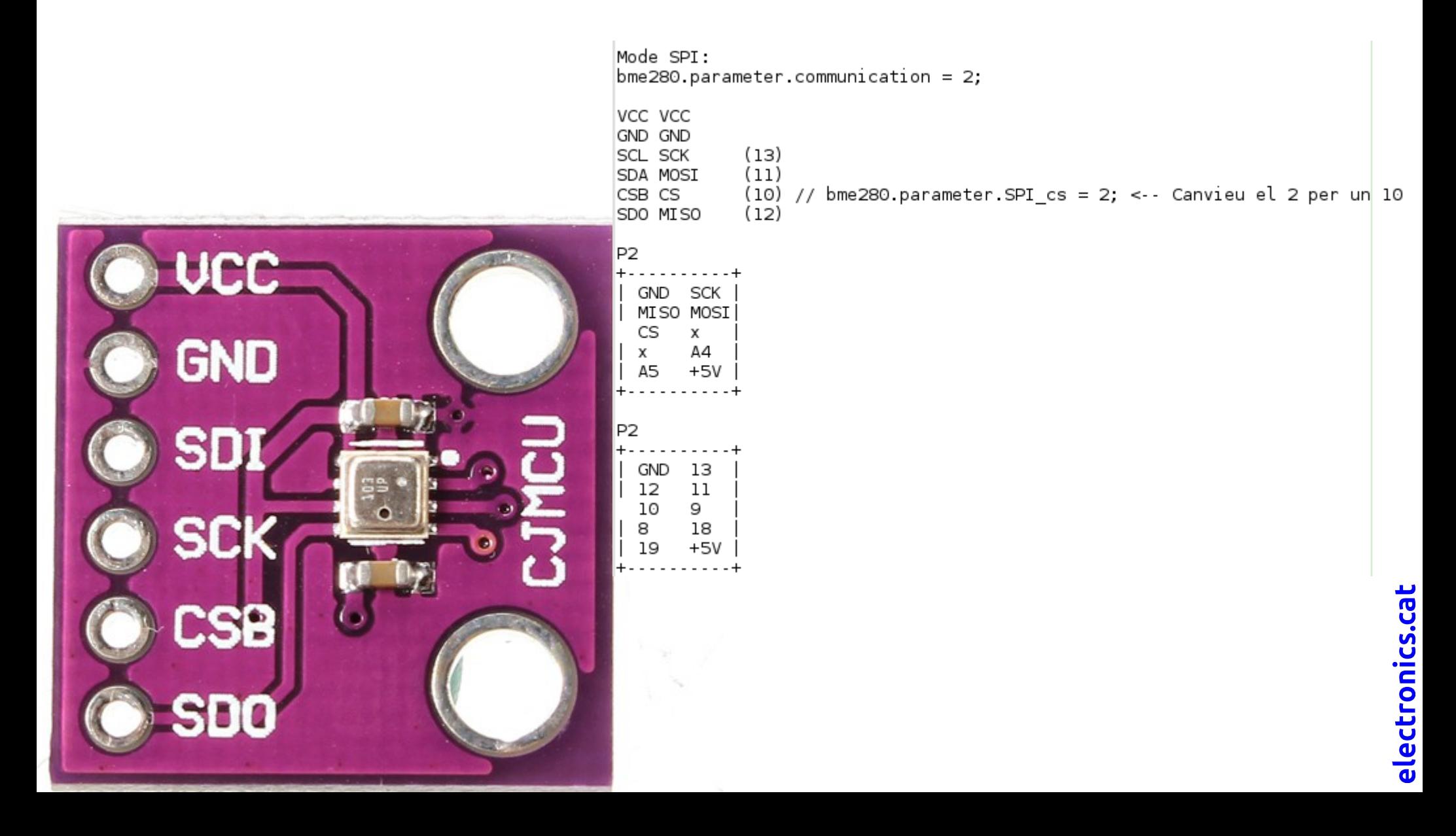

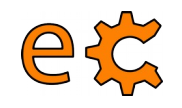

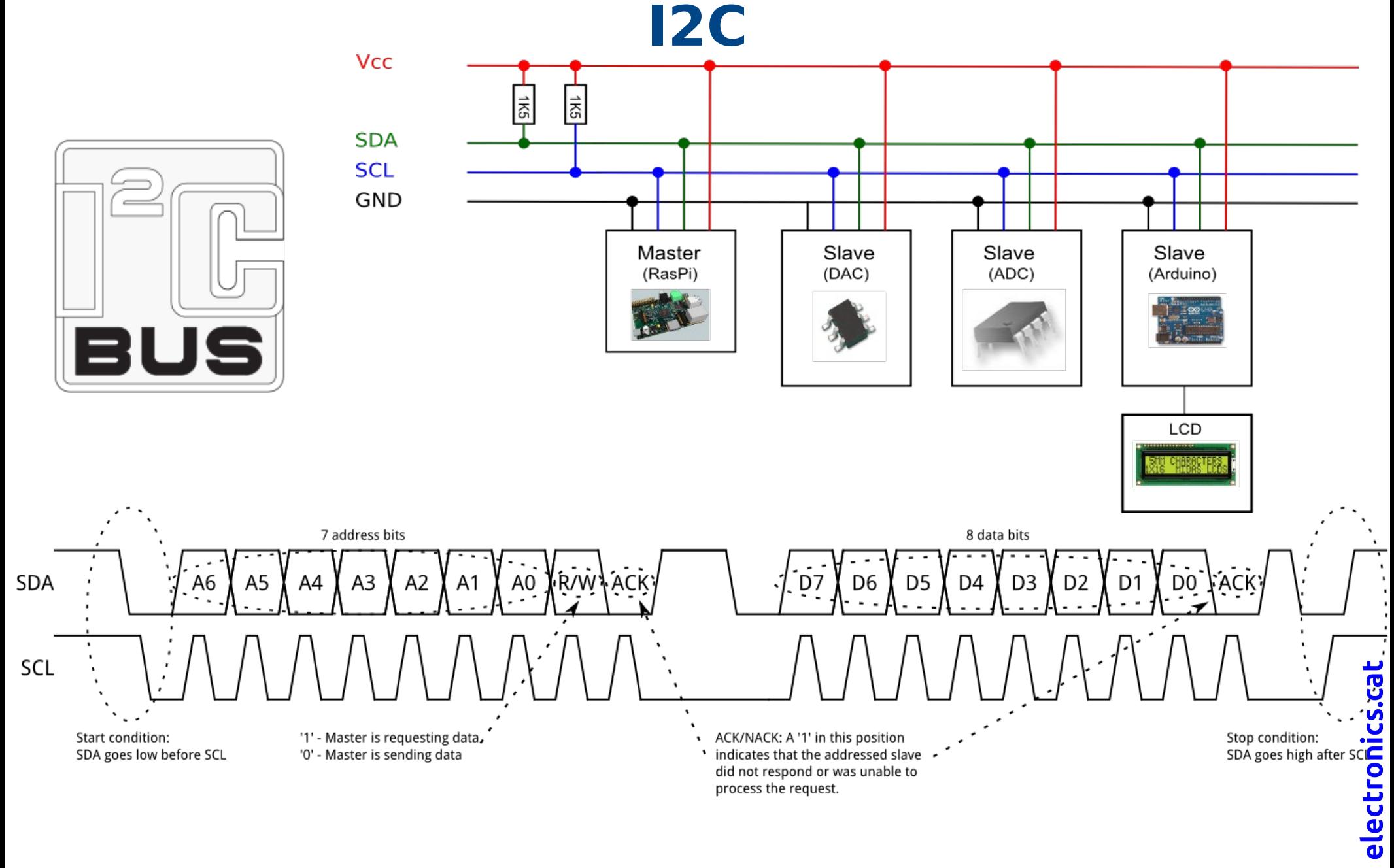

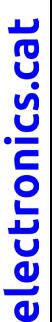

et

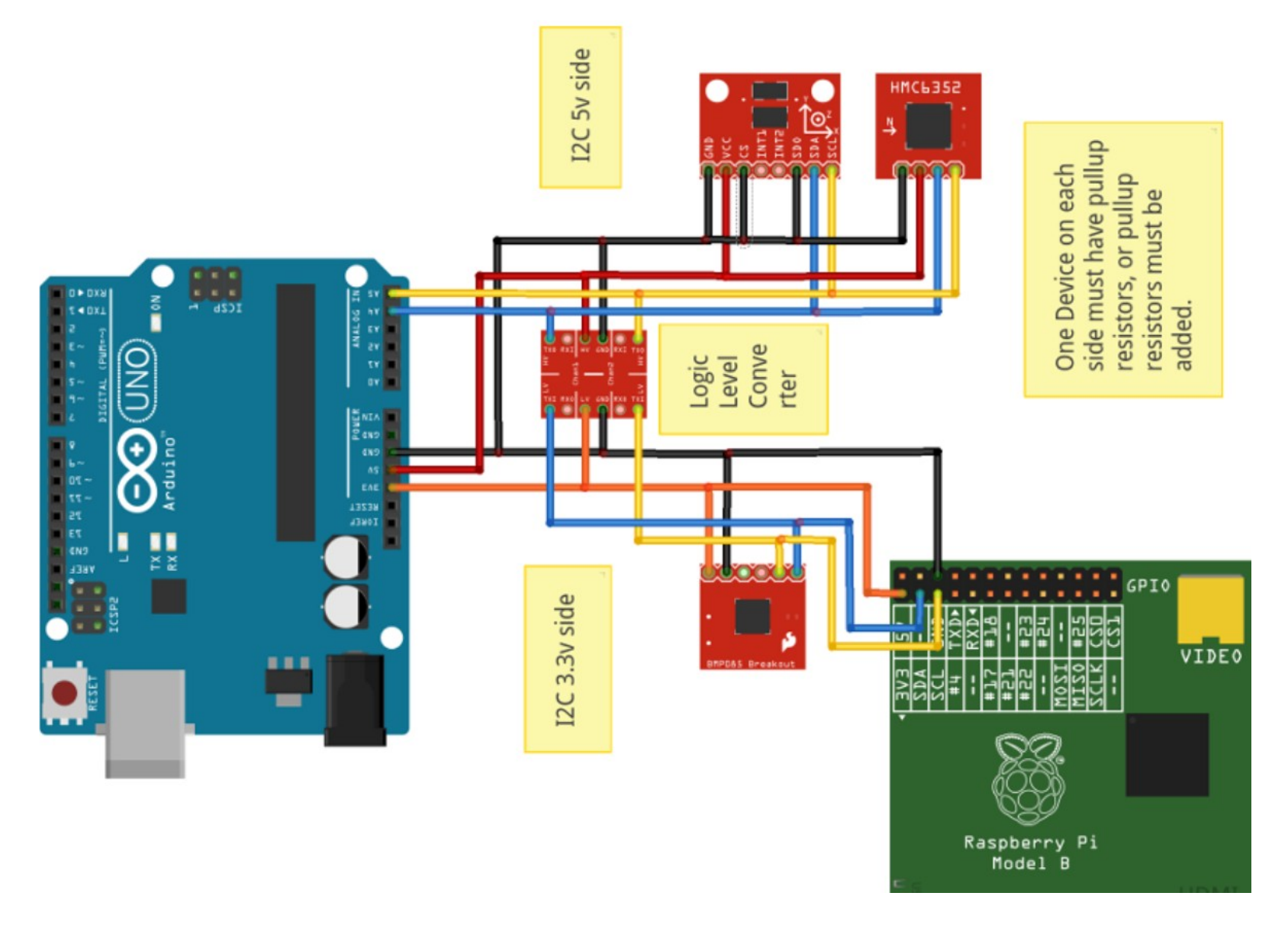

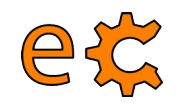

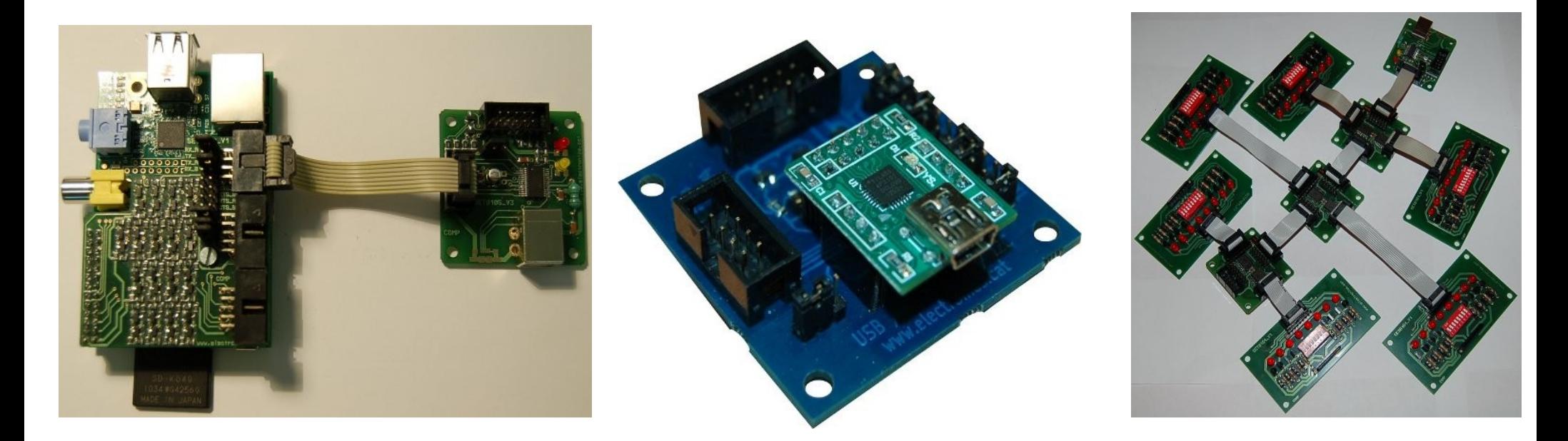

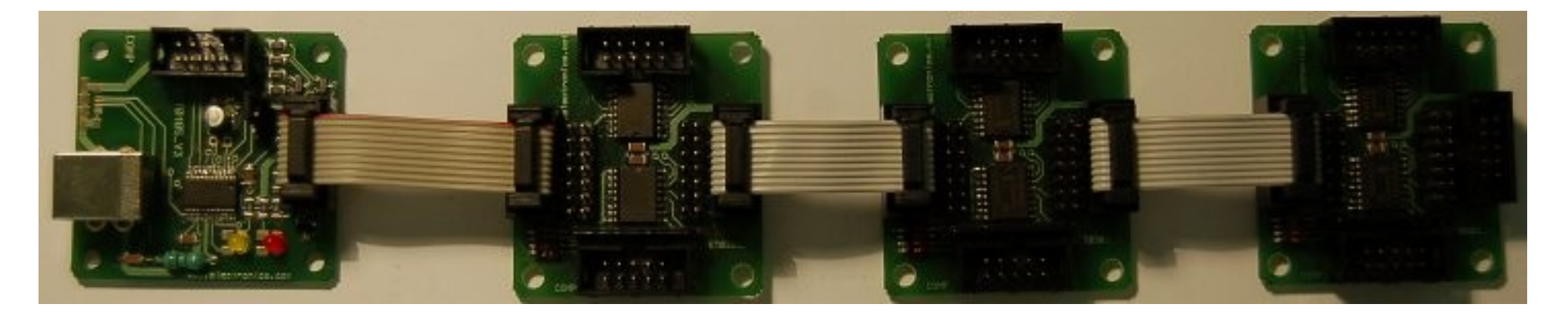

#### <http://electronics.cat/php/common/index.php?lang=ca&page=105>

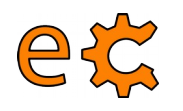

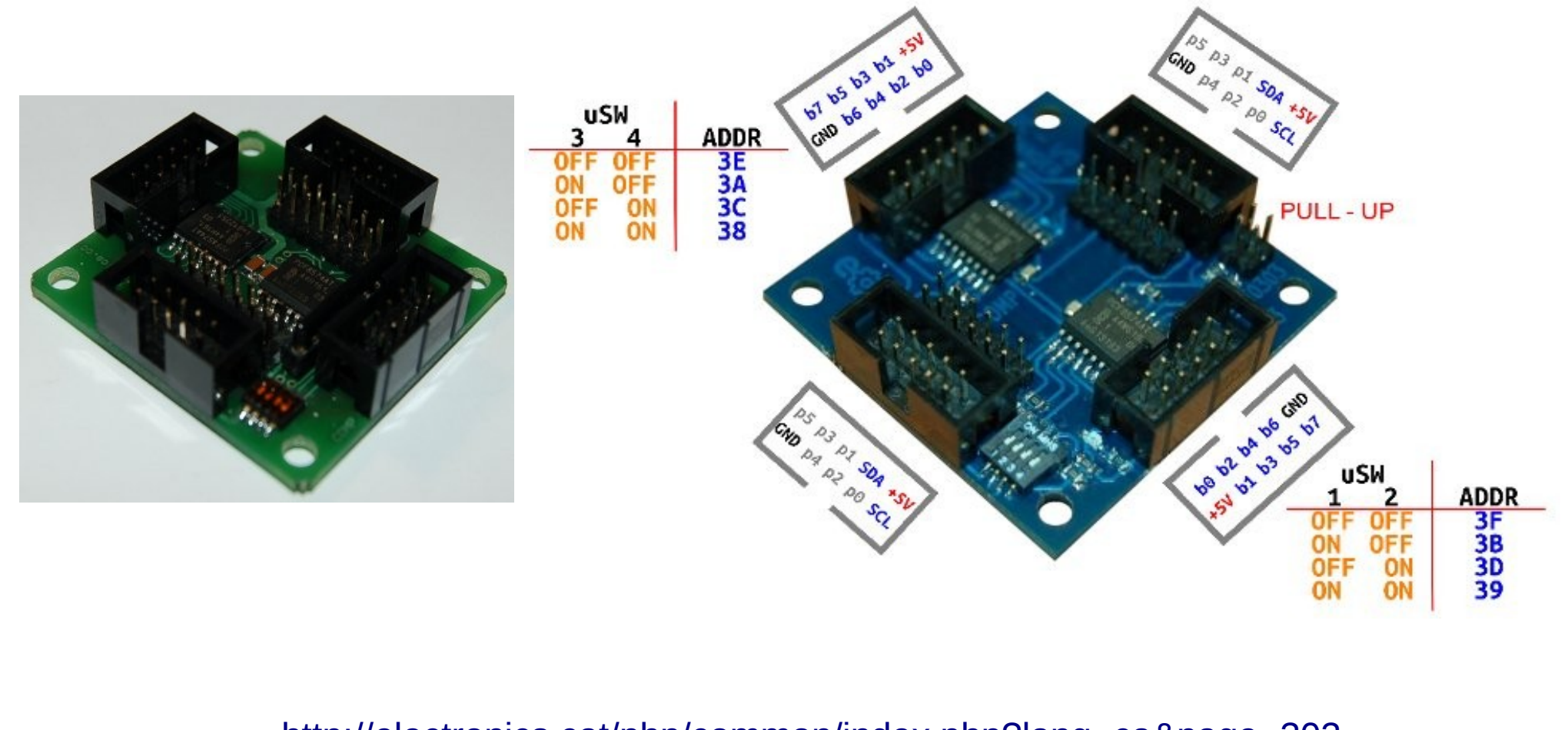

<http://electronics.cat/php/common/index.php?lang=ca&page=303>

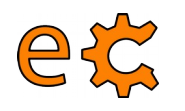

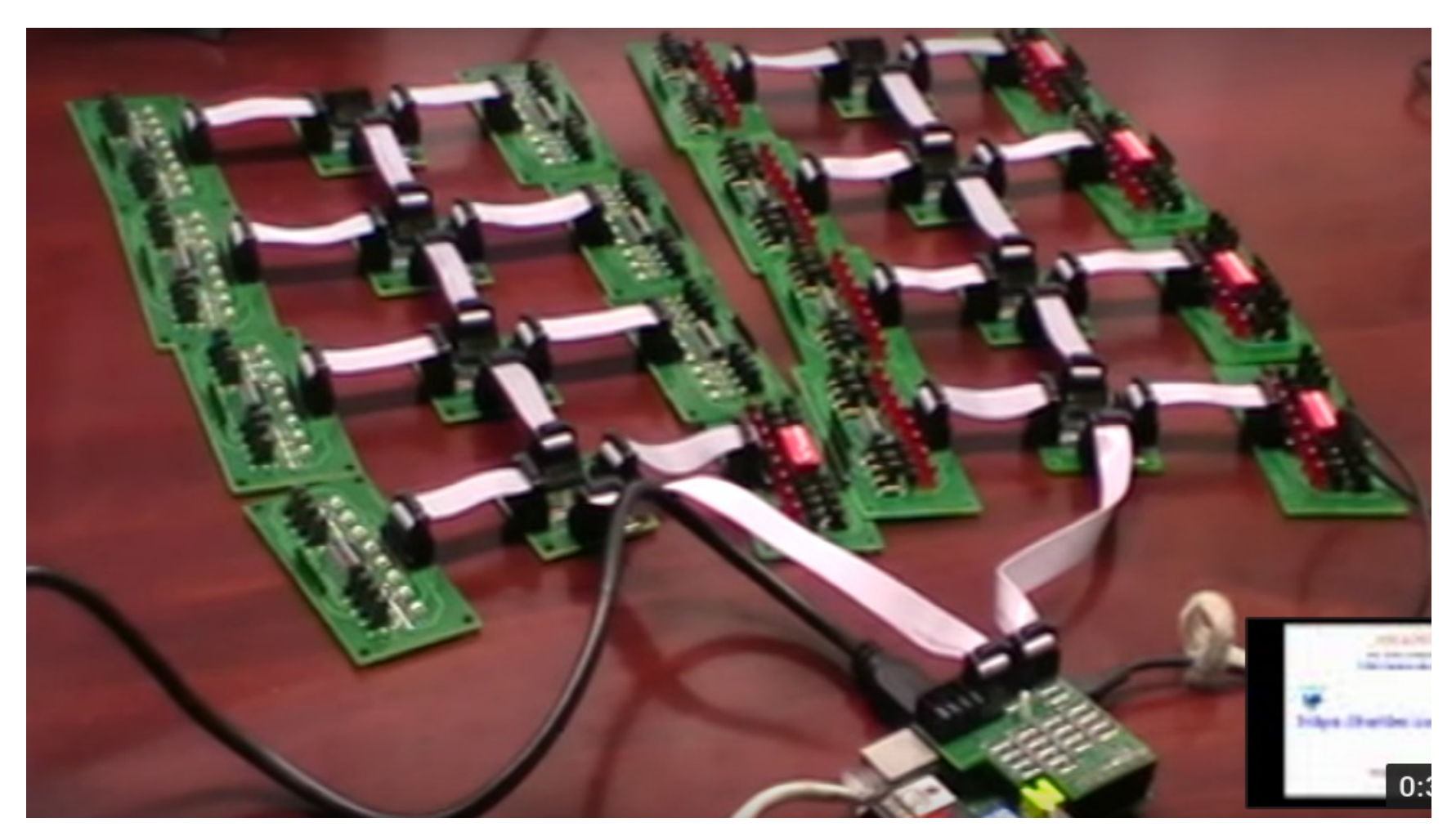

<http://electronics.cat/php/common/index.php?lang=ca&page=508>

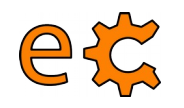

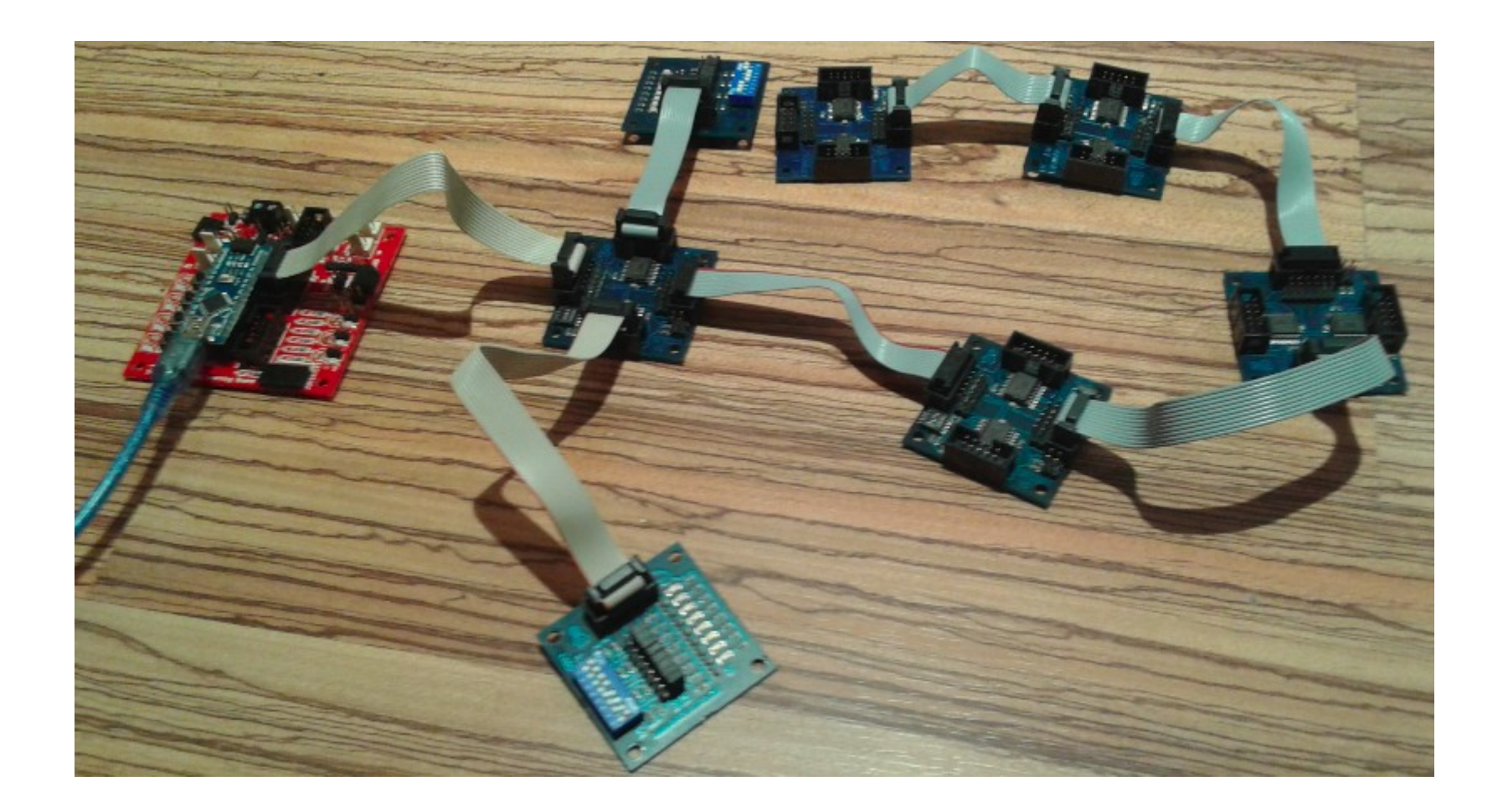

55

[Codis I2C](http://binefa.cat/training/s4a/I2C.tar.gz)

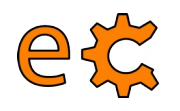

[I2cScanner.ino](http://binefa.cat/training/s4a/I2C.tar.gz)

#### **Connexió de perifèrics a l'Arduino I2C**

 $void loop()$  $\left\{ \right.$ byte error, address; int nDevices; Serial println("Scanning...");  $n$ Devices =  $0$ ;  $for (address = 1, address < 127, address++)$ // The i2c scanner uses the return value of // the Write.endTransmisstion to see if // a device did acknowledge to the address. Wire.beginTransmission(address);  $error = Wire.endTransmission()$ ; if (error  $== 0$ )  $\{$ Serial print ("I2C device found at address 0x");  $if$  (address<16) Serial print  $("0")$ ; Serial.print(address, HEX); Serial println $(' ' '')$ ; nDevices++; }

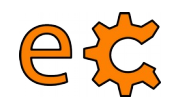

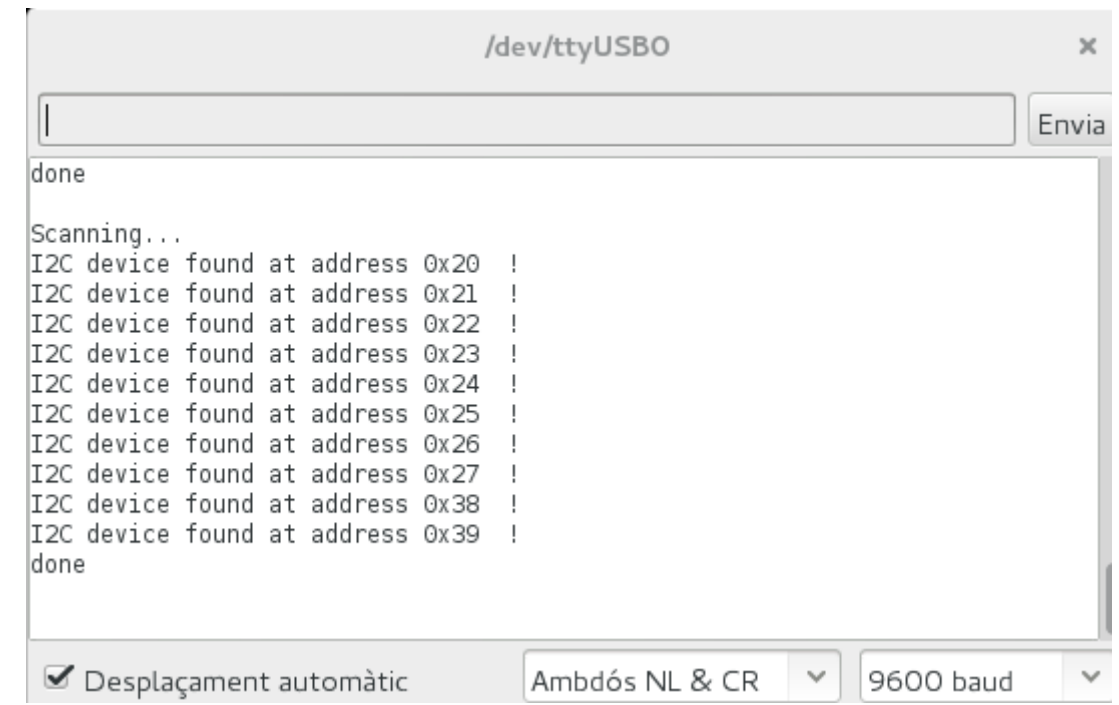

[I2cScanner.ino](http://binefa.cat/training/s4a/I2C.tar.gz)

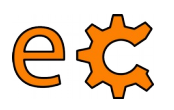

// http://playground.arduino.cc/Code/I2CPortExpander8574

```
#include <Wire.h>
// 8574 Address range is 0x20-0x27
// 8574A Address range is 0x38-0x3F
\frac{1}{2} 9555 Address range is 0x20-0x27 (same as 8574, bummer)
#define INaddr 0x20
#define OUTaddr 0x21
void setup()pinMode(12, INPUT); // to read /INT
 pinMode(13, OUTPUT); // to show we are working
 Wire.beain():
  expanderSetInput(INaddr, 0xFF);
ł
```

```
byte expanderRead(int i2caddr) {
  int data = -1.
  Wire. requestFrom(i2caddr, 1);if(Wire.available()) {
    data = Wire.read();
  return data;
```

```
void expanderWrite(int i2caddr, byte data)
 Wire.beginTransmission(i2caddr);
 Wire.write(data);
 Wire.endTransmission();
}
```

```
void loop()void loop()static byte data = 0x01,
                                                                              void loop()static byte data = 0x01.
                                                                                byte data = expanderRead(INaddr);
                                           expanderWrite(OUTaddr, data);
  expanderWrite(OUTaddr, (byte)data);
                                           expanderWrite(INaddr, ~data);
                                                                                expanderWrite(OUTaddr, data);
 data \leq= 1;
                                           data \leq= 1;
                                                                               ł
  if('data)if(!data)data = 0x01;
                                             data = 0 \times 01;
  delay(200);
                                           delay(200)ł
                                                  Codis I2C
```
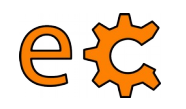

#### **Connexió de perifèrics a l'Arduino BME 280 funcionant amb I2C**

P<sub>2</sub> . . . . . . . . 4 GND SCK MT SO MOST CS  $\mathsf{x}$  $\mathsf{x}$ A4 A5  $+5V$ 

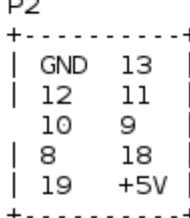

 $\sim$ 

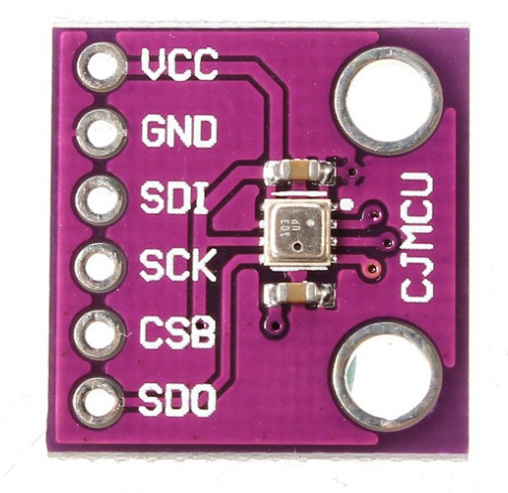

Mode I2C:  $b$ me280.parameter.communication = 0;

Recordeu de fer servir un scanner I2C per saber l'adreça (sovint és 0x76)

bme280.parameter.I2CAddress = 0x77; <-- Canvieu el 0x77 per 0x76 o l'adreça I2C trobada.

A l'Arduino Nano: SDA: A4 SCL: A5

[https://binefa.cat/training/s4a/i2c\\_scanner.zip](https://binefa.cat/training/s4a/i2c_scanner.zip)

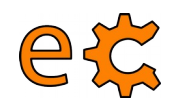

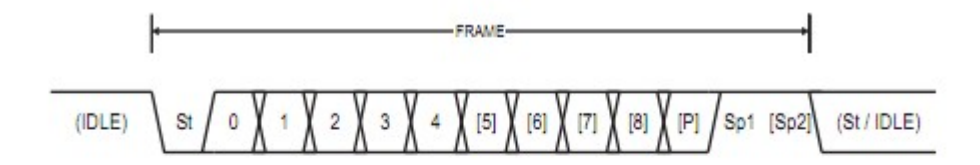

- Start bit, always low. **St**
- Data bits (0 to 8).  $(n)$
- Parity bit. Can be odd or even. P
- Stop bit, always high. Sp
- No transfers on the communication line (RxDn or TxDn). An IDLE line must be **IDLE** high.

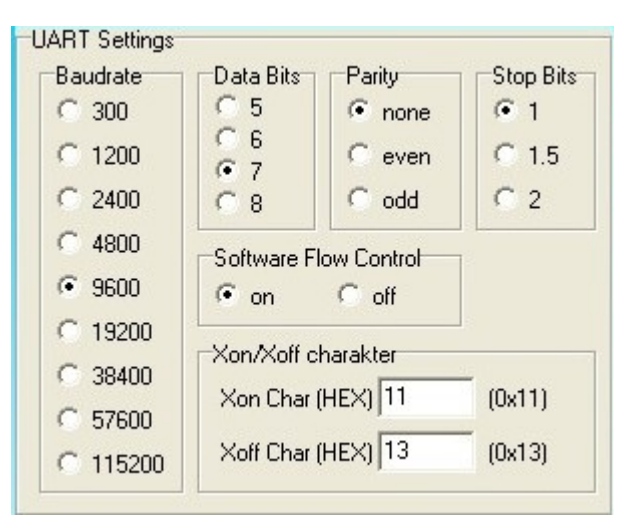

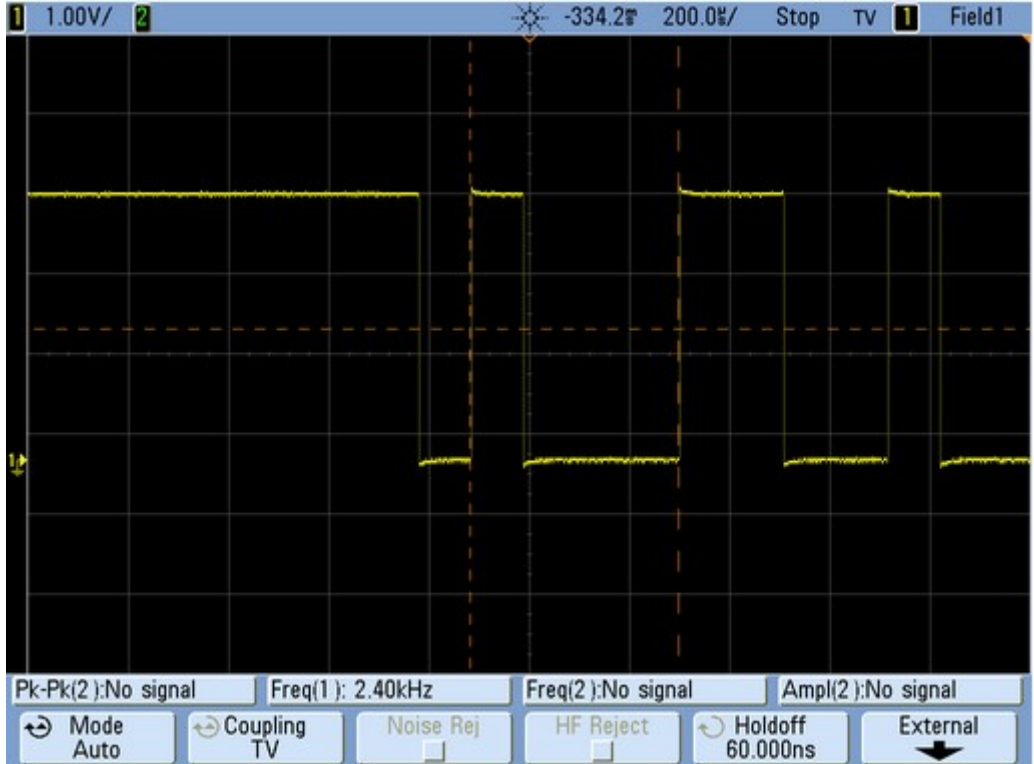

electronics.cat

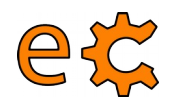

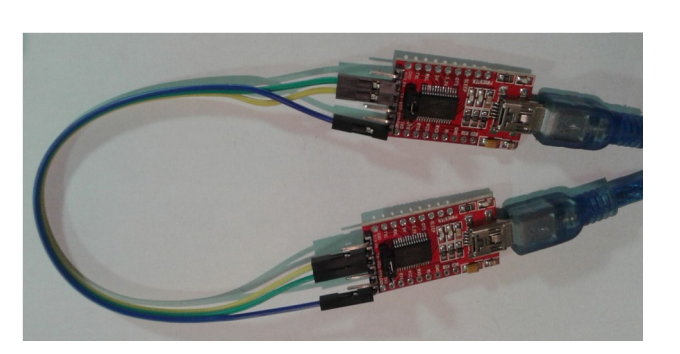

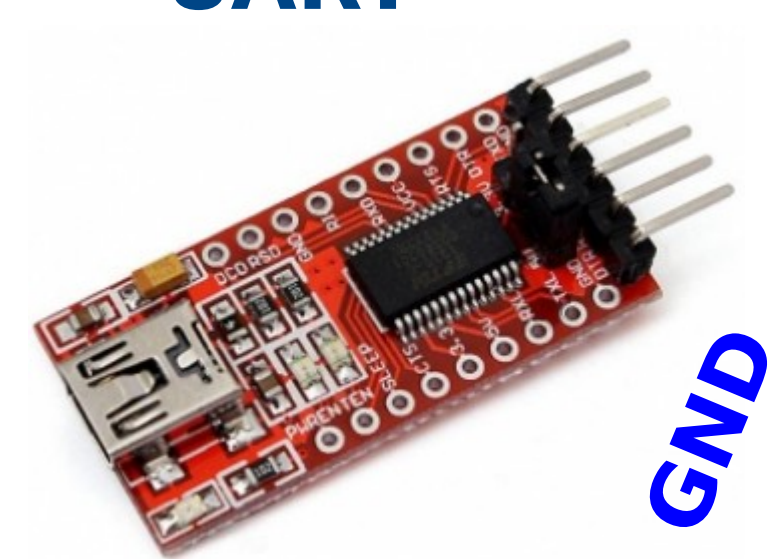

**El pont pot estar a 3,3V o a 5V**

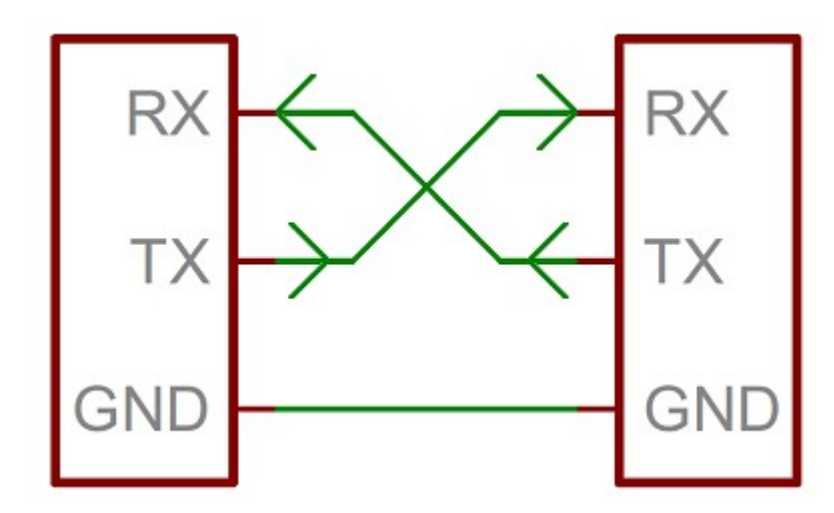

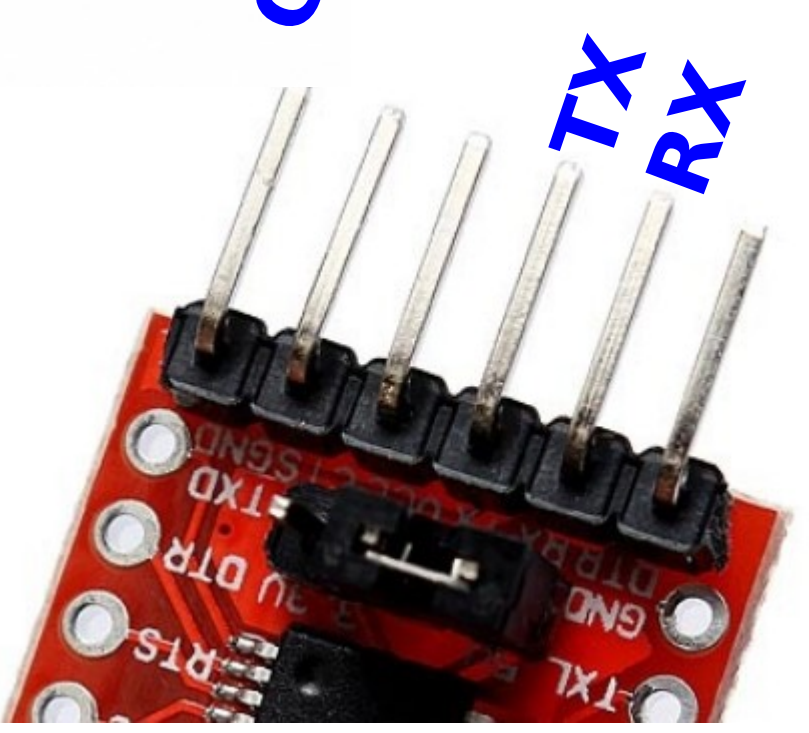

# electronics.cat

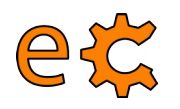

#### **Connexió de perifèrics a l'Arduino UART virtual / Biblioteca SoftwareSerial**

```
#include <SoftwareSerial.h>
SoftwareSerial mySerial(4, 5), // RX, TX
void setup()
\sqrt{ }// Open serial communications and wait for port to open:
  Serial.begin(115200);
  while (!\text{Serial}) {
    ; // wait for serial port to connect. Needed for Leonardo only
  \mathbf{r}// set the data rate for the SoftwareSerial port
  mySerial.begin(9600);
\mathbf{I}void loop() // run over and over\left\{ \right.if (mySerial.available())
    Serial.write(mySerial.read());
  if (Serial available())
    mySerial.write(Serial.read());
\mathbf{r}
```
#### <https://binefa.cat/training/s4a/virtualSerial/virtualSerial.ino>

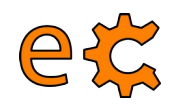

#### **Connexió de perifèrics a l'Arduino UART virtual / Biblioteca SoftwareSerial**

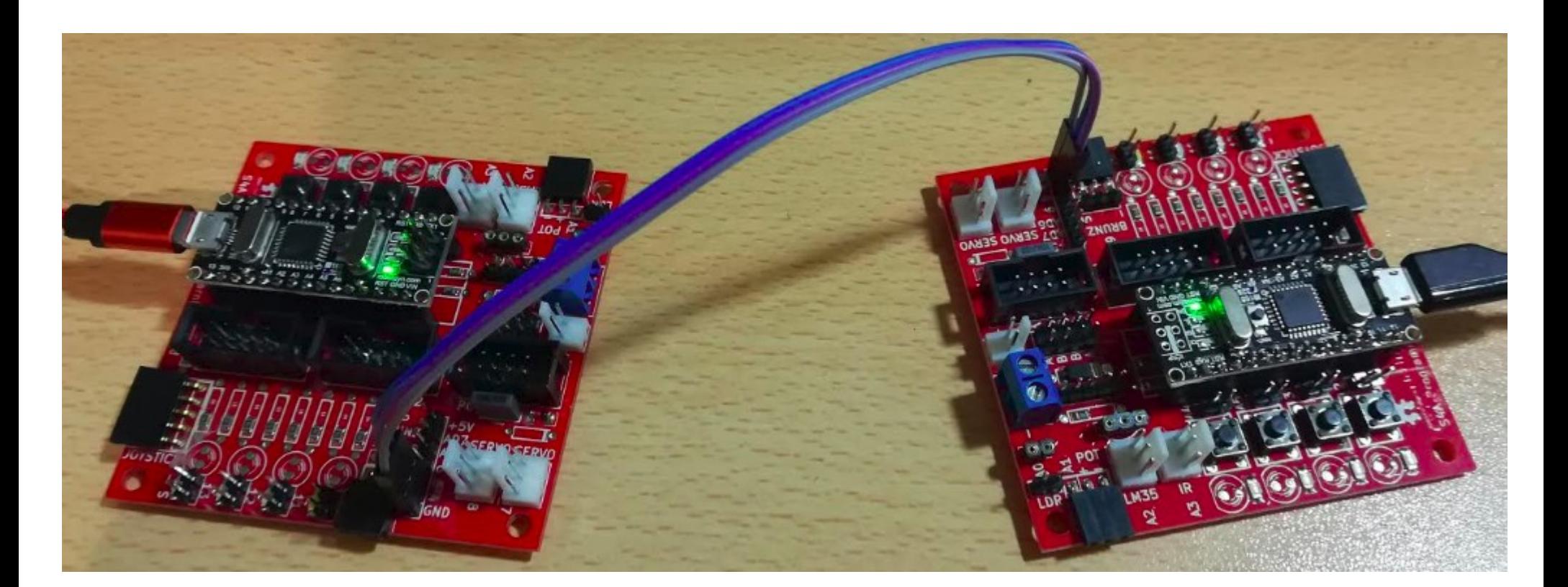

<https://binefa.cat/training/s4a/virtualSerial/virtualSerial.ino>

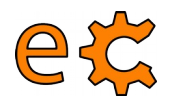

## **Connexió de perifèrics a l'Arduino UART virtual / Biblioteca SoftwareSerial**

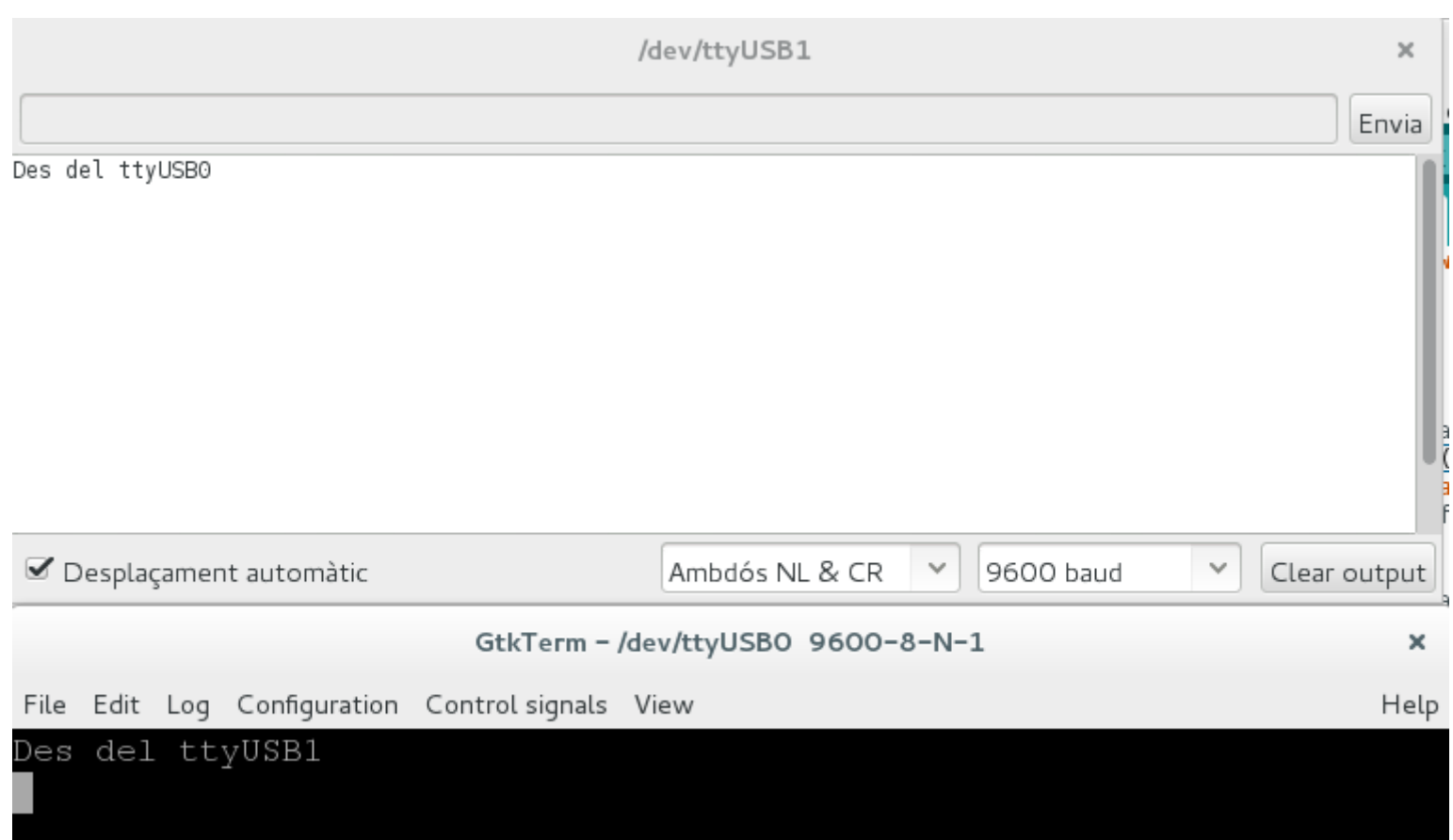

<https://binefa.cat/training/s4a/virtualSerial/virtualSerial.ino>

## **Comunicació entre l'Arduino i l'ordinador Càrrega del protocol Firmata a l'Arduino**

Connecteu la Raspberry Pi a la placa nano-eCat (la que conté l'Arduino Nano) mitjançant el cable USB-A a miniUSB.

A la Raspberry Pi aneu a Menú / Electrònica / Arduino IDE.

A l'Arduino IDE aneu a Fitxer / Exemples / Firmata / Standard Firmata.

Un cop l'Arduino IDE té carregat el programa Standard Firmata, premeu a la icona de la fletxa que apunta a la dreta (quan passeu el ratolí per sobre hi sortirà el text "Puja" a la seva dreta).

Un cop hi surti el text "Pujada enllestida" de color negre sobre fons verd a la part de sota de l'IDE, ja està preparat l'Arduino Nano per establir comunicacions seguint el protocol Firmata.

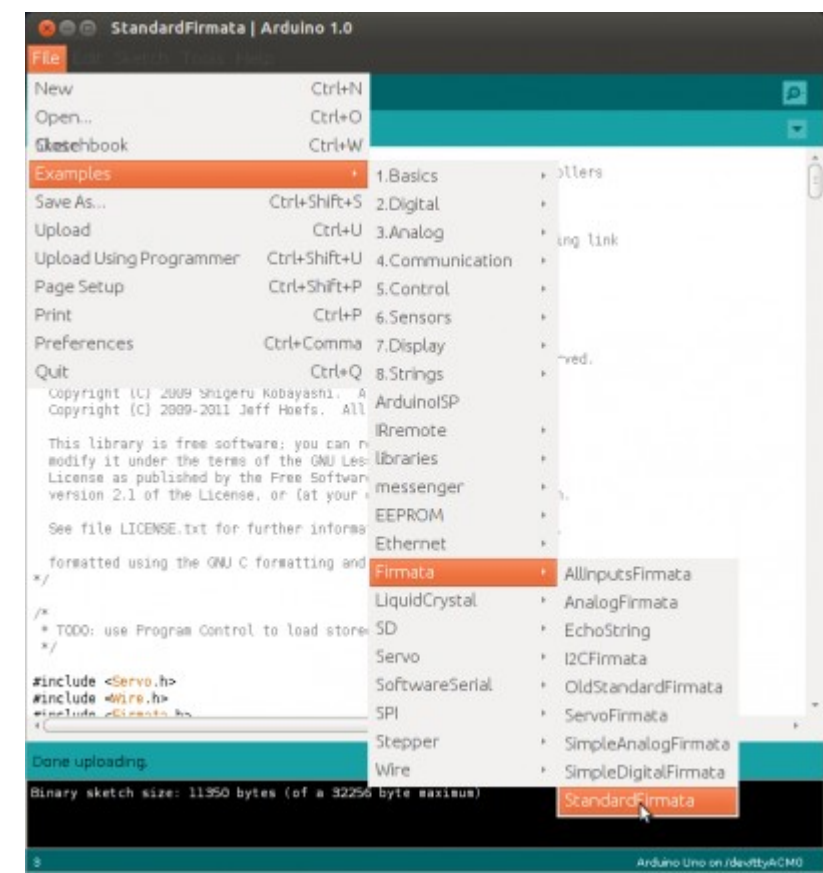

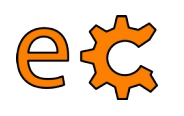

#### **Comunicació entre l'Arduino i l'ordinador Prova del protocol Firmata entre l'Arduino i la Raspberry Pi**

A la Raspberry Pi aneu a Menú / Accessoris / LXTerminal i escriviu el següent :

pi@raspberrypi ~ \$ cd Documents/codis/firmata/pyQt/ pi@raspberrypi ~/Documents/codis/firmata/py0t \$ ls -ls total 24 8 - rwxr-xr-x 1 pi pi 4122 des 7 21:10 exFirmata03P1.py 4 - rwxr-xr-x 1 pi pi 3970 des 7 20:57 exFirmata03P2.py 4 - rw-r----- 1 pi pi 3255 abr 9 13:31 led\_uSw.ui 4 - rw-r--r-- 1 pi pi 3954 des 5 16:25 ui led uSw.py 4 - rw-r--r-- 1 pi pi 3058 abr 9 13:33 ui led uSw.pyc pi@raspberrypi ~/Documents/codis/firmata/pyQt \$ ./exFirmata03P2.py

Us sortirà la finestra de la dreta amb diverses caselles de selecció. Seleccioneu i deseleccioneu la casella corresponent a Led Bit 7 i observeu com canvia d'estat (il·luminat / apagat) el led integrat a l'Arduino.

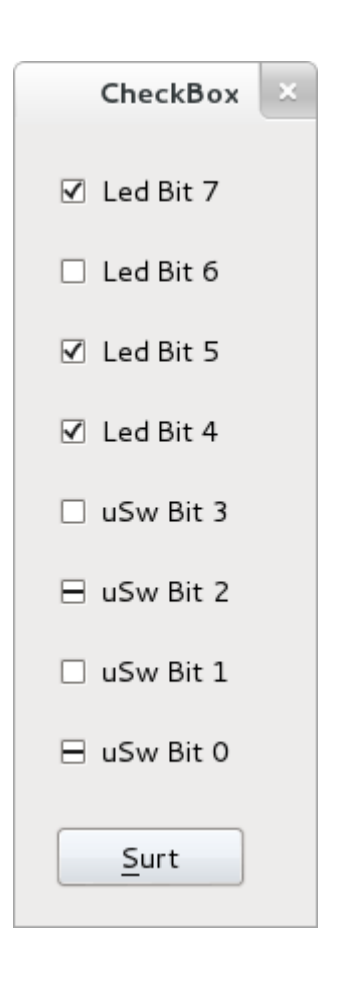

electronics.cat

#### ex **Comunicació entre l'Arduino i l'ordinador Raspberry Pi amb pyfirmata i Arduino amb Firmata estàndard**

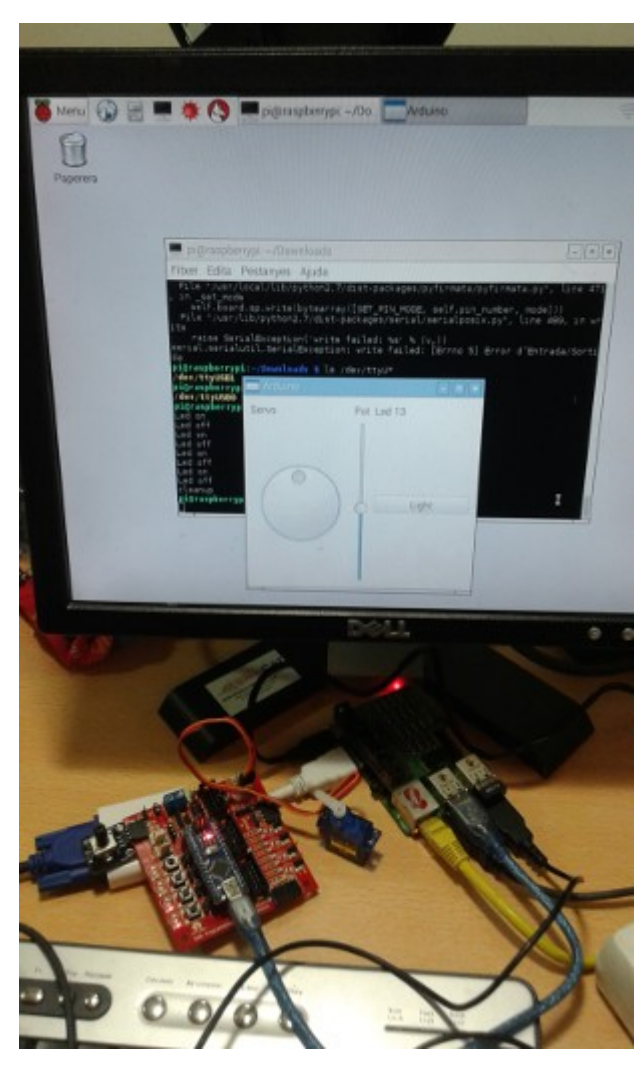

Codi per a la Raspberry Pi ([qtgui03.py\)](http://binefa.cat/php/telecos/codis/RPi/qtgui03.py.txt)

Cal tenir instal·lada la biblioteca pyfirmata:

**sudo pip install pyfirmata**

Més informació : <http://binefa.cat/blog/?p=102> Vídeo: <https://youtu.be/2kSSPvfXqug>

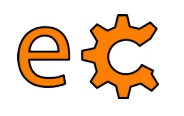

#### **Comunicació entre l'Arduino i l'ordinador Protocol Firmata estàndard**

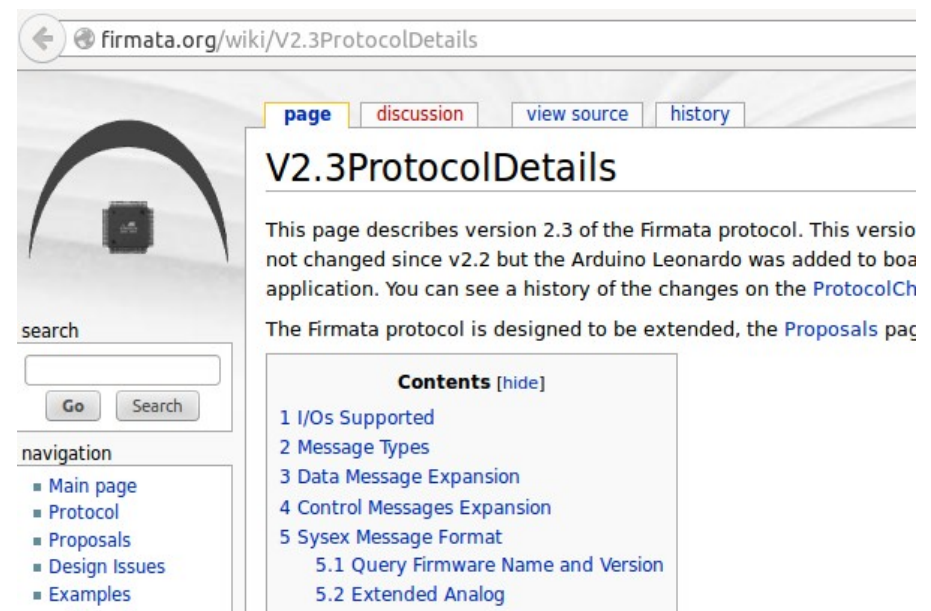

#### <http://firmata.org/wiki/V2.3ProtocolDetails>

Vídeo de com funciona firmata : <https://youtu.be/l4jFQIoY9ZY>

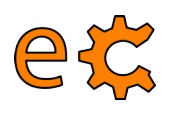

## **Comunicació entre l'Arduino i l'ordinador Ús de pyFirmata**

#### **Usage**

Basic usage:

```
>>> from pyfirmata import Arduino, util
>>> board = Arduino('/dev/tty.usbserial-A6008rIF')
>>> board.digital[13].write(1)
```
To use analog ports, it is probably handy to start an iterator thread. Otherwise the board will keep sending data to your serial, until it overflows:

```
\gg it = util. Iterator (board)
\gg it.start()
>>> board.analog[0].enable_reporting()
>>> board.analog[0].read()
0.661440304938
```
 $\therefore$  Eg. a:  $0:$  i for analog 0 as input or  $d:$  3: p for digital pin 3 as pwm.:

```
\gg analog 0 = board.get\_pin('a:0:i')\gg analog 0. read()
0.661440304938
\gg pin3 = board.get_pin('d:3:p')
\gg pin3.write(0.6)
```
<https://github.com/tino/pyFirmata>

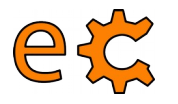

## **Tecnologies creatives a l'aula Biblioteca ecat.h per a l'IDE d'Arduino**

#### <http://www.electronics.cat/doc/arduinoLib/ecat.zip>

UsLcc

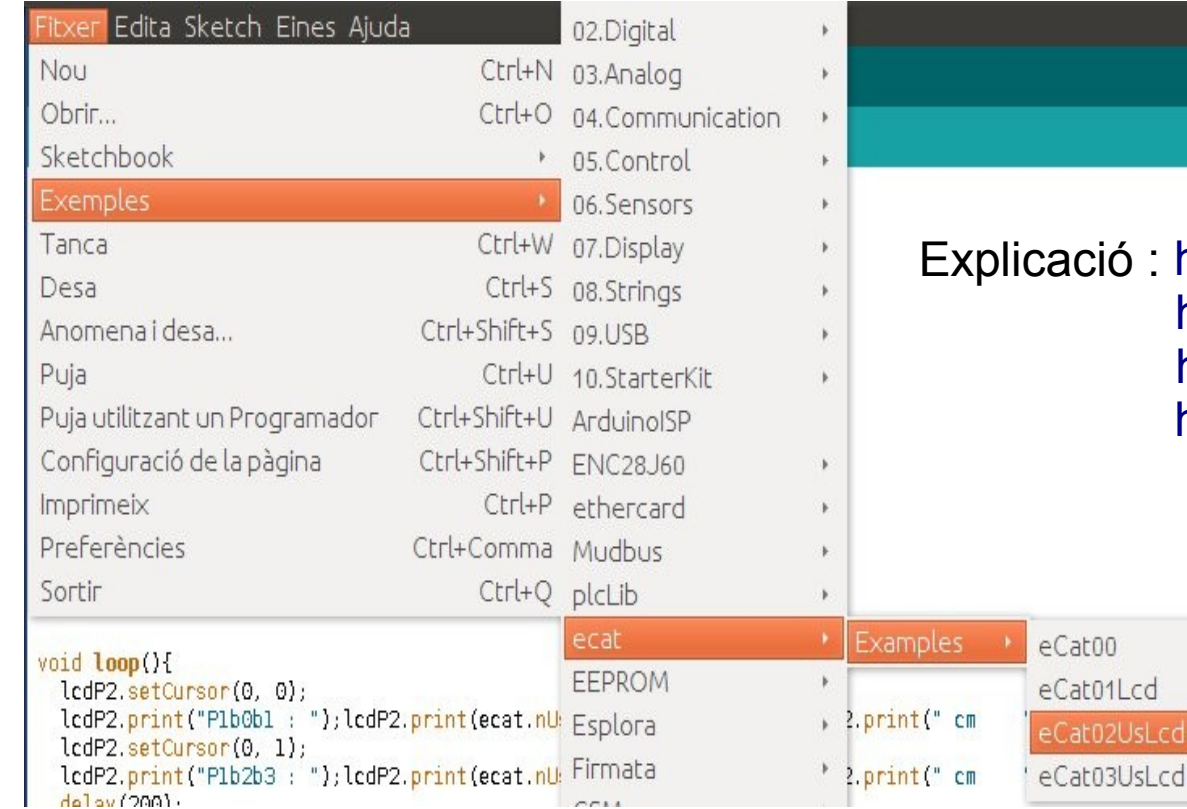

ió : <http://www.binefa.cat/php/doc/lib-eCat01/> <http://www.binefa.cat/php/doc/lib-eCat02/> <http://www.binefa.cat/php/doc/lib-eCat03/> <http://binefa.cat/blog/?p=140>

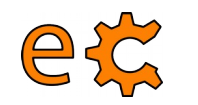

## **S4A Progamming Learning Board Ús de la biblioteca ecat.h**

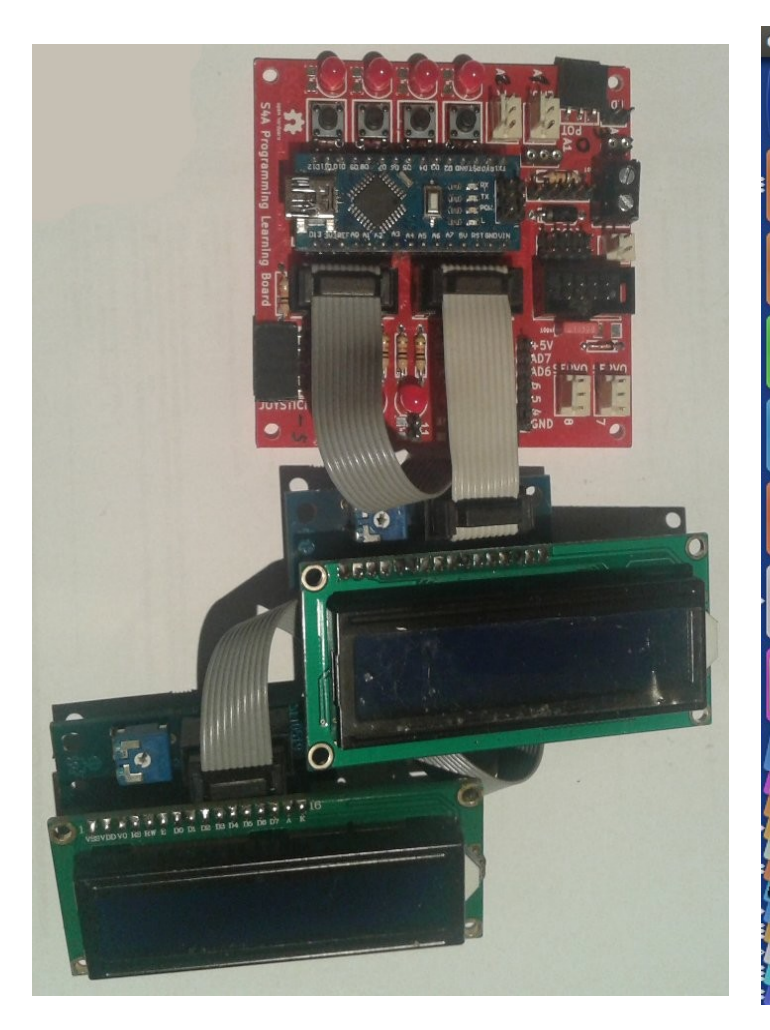

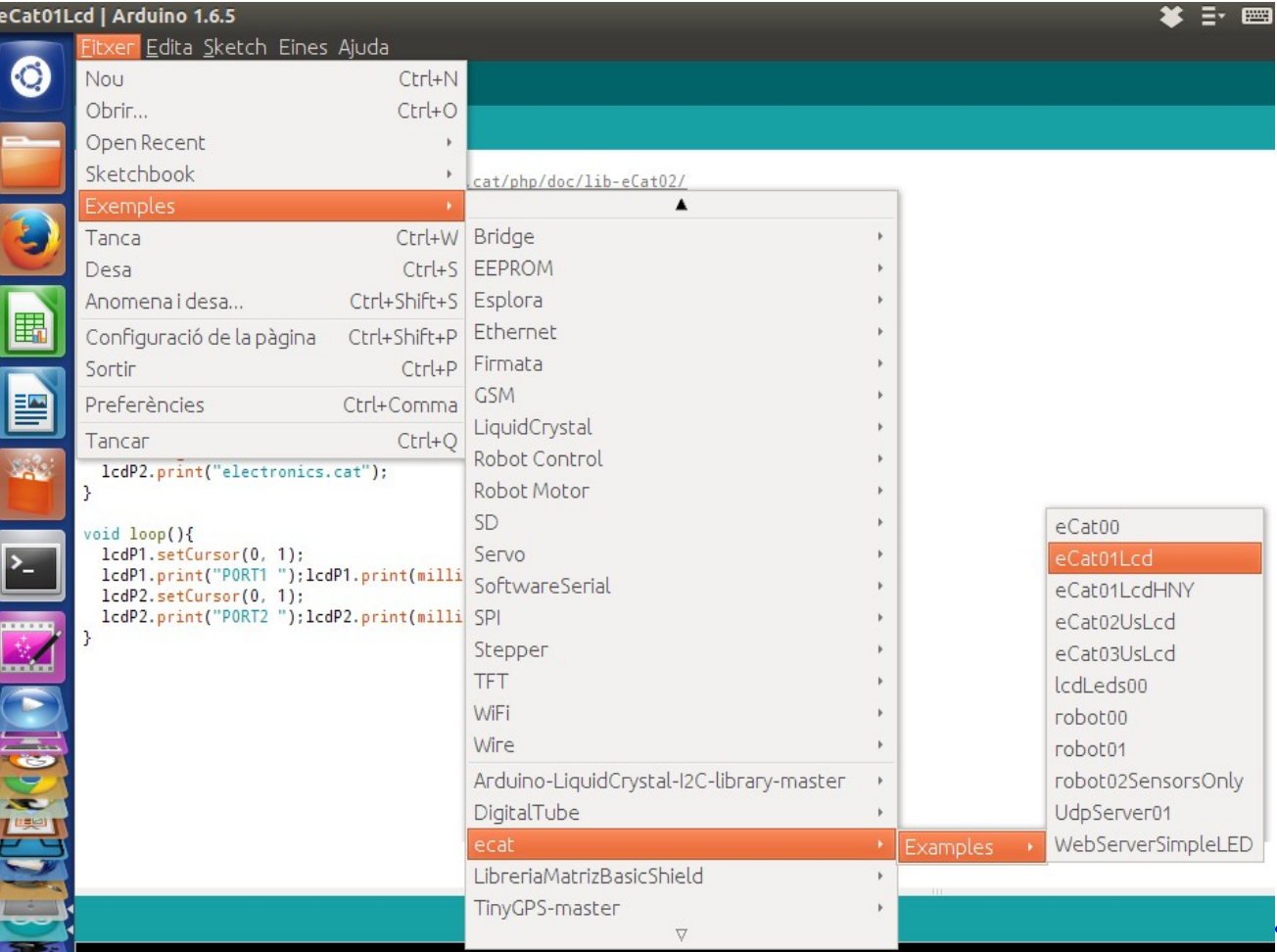

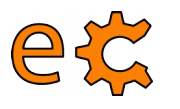

### **Tecnologies creatives a l'aula Biblioteca ecat.h per a l'IDE d'Arduino**

http:// [www.ele](http://www.electronics.cat/doc/arduinoLib/ecat.zip) ctronic ပ<br>ဖ at/ doc/ arduin oLib / ecat.zip  $\sqcup$ xplic ത ció : h t t p:// [www.bin](http://www.binefa.cat/php/doc/lib-eCat01/)  $\mathbf{\Phi}$ f a.c  $\overline{\mathbf{\varphi}}$  . e<br>1<br>1 ⊥ عـ  $\mathbf{\Omega}$  : হ o ပ္ကာ $\overline{\mathbf{C}}$ /lib - e ပ္ (  $\bf \varpi$ t 0 ب ہے  $\overline{\phantom{0}}$ h t t p:/ / [www.bin](http://www.binefa.cat/php/doc/lib-eCat02/)  $\bm{\mathsf{\omega}}$ f a.c  $\tilde{\mathbf{\omega}}$  . e<br>1<br>1 د چ  $\mathbf{\Omega}$  : হ o ပ္ကာ $\overline{\mathbf{C}}$ /lib - e ပ (  $\mathbf \varpi$  . t 0 ی ہ  $\overline{\phantom{0}}$ ر ع t t p:// [www.bin](http://www.binefa.cat/php/doc/lib-eCat03/)<br>. . ت پ f a.c  $\overline{\mathbf{\varpi}}$  . ،<br>پي ، ج  $\mathbf{\Omega}^+$ **d** : o s  $\bm{\mathsf{\circ}}$  . /lib - e  $\mathbf{\circ}$  $\boldsymbol{\varpi}$ **Q** က  $\overline{\phantom{0}}$ htt[p:/](http://binefa.cat/blog/?p=140)/bin ef a.c at / blo g/ ? $\bf \Omega$  $\overline{\text{h}}$ 4  $\mathbf \Theta$ 

```
#include <ecat.h>
 \mathbf{1}\overline{2}3<sup>7</sup>#define ROBOT ATURAT
                                     0
 \overline{4}#define ROBOT ENDAVANT
                                     1
 \overline{5}\overline{2}#define ROBOT ENDARRERA
 \boldsymbol{6}#define ROBOT_DRETA
                                     3
 \overline{7}#define ROBOT ESQUERRA
                                     \boldsymbol{\varDelta}\bf{8}9
      String szMissatge;
10Ecat ecat;
11boolean bConnectat;
      int nG, nA, nB, nEstatActual;
121314
    \Boxyoid setup(){
15
        ecat.setupNibbleMode(NIBBLE_H_P1,OUTPUT);
        ecat.vUltrasonicSensorP1b0b1 init();
16
        pinMode(ecat.nPinP1B2,INPUT);
1718pinMode(ecat.nPinP1B3,INPUT);
19
        pinMode(ecat.nPinP2B7,OUTPUT);
20
        pinMode(ecat.nPinP2B6,INPUT);
21
        pinMode(ecat.nPinP2B5,INPUT);
22
        pinMode(ecat.nPinP2B4,INPUT);
23
        ecat.setupNibbleMode(NIBBLE_L_P2,INPUT);
24
        Serial.begin(9600);
25
        nG = 150:
26
        nA = nB = 30:
27
        bConnectat = false;28
        nEstatedctual = ROBOT ATURAT;29
30
```
72

<http://electronics.cat/downloads/code/robot08.ino>
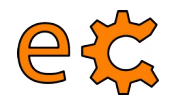

### **S4A Progamming Learning Board** Ús de la biblioteca ecat. h

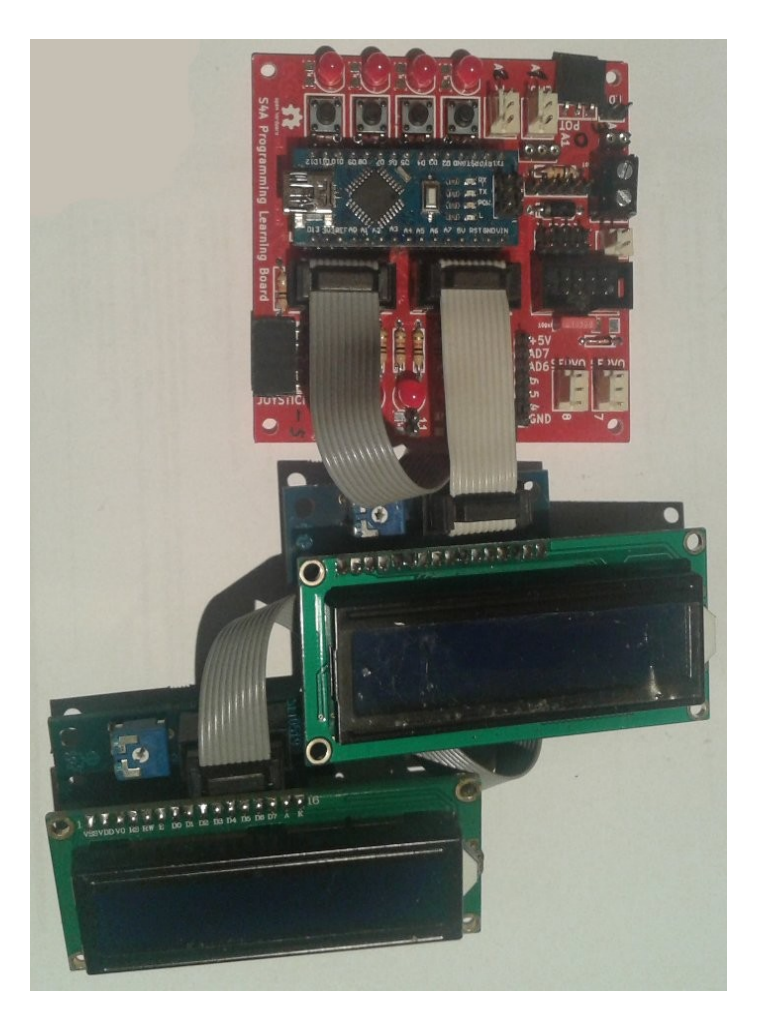

 $y +$ 

Connection schematic at http://www.binefa.cat/php/doc/lib-eCat02/  $\star$  /

#include  $\le$ ecat.h> #include <LiquidCrystal.h>

```
Ecat ecat:
lcdP1_init()lcdP2_init()
```

```
void setup(){
  lcdP1.begin(16, 2);lcdP1.print("ecat.h - v"); lcdP1.print(ecat.fVersion());
  lcdP2.begin(16, 2);
  lcdP2.print("electronics.cat");
```

```
void loop(){
 lcdP1.setCursor(0, 1);
  lcdP1.print("PORT1");lcdP1.print(millis()/1000);lcdP1.print(" seconds");
  lcdP2.setCursor(0, 1);lcdP2.print("PORT2");lcdP2.print(millis()/1000);lcdP2.print(" seconds");
```
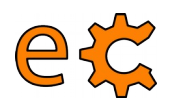

### **Tecnologies creatives a l'aula Modulació per amplada de pols PWM**

```
31\Xiint nPwmA(){
32int nAux = nG + nA:
33
       if(nAux > 255)34
         nAux = 255:
35
       return nAux:
3637
38
    \piint nPwmB(){
39
       int nAux = nG + nB:
40
       if(nAux > 255)41
         nAux = 255;
42
       return nAux:
43
44
45
    Qvoid vRobotAturat(){
46
       nEstatedctual = ROBOT ATURAT;
47
       ecat.vWriteHighNibbleP1(0x00);
48
49
50
    \Boxvoid vRobotEndavant(){
51//ecat.vWriteHighNibbleP1(B00000110);
52
       nEstatedctual = ROBOT ENDAVANT;53
       digitalWrite(ecat.nPinP1B4,LOW);
54
       analogWrite(ecat.nPinP1B5,nPwmA());
55
       analogWrite(ecat.nPinP1B6,nPwmB());
       digitalWrite(ecat.nPinP1B7,LOW);
56
57
```
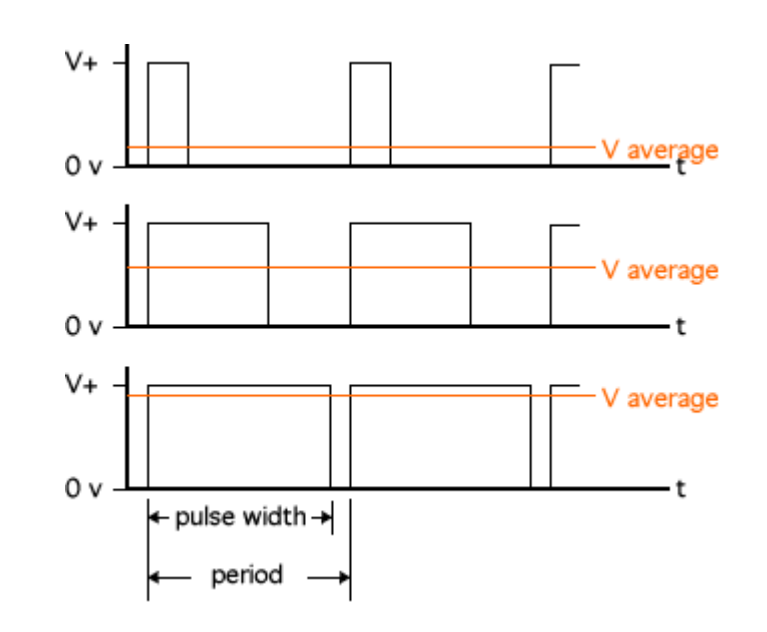

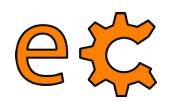

### **Tecnologies creatives a l'aula Preparant la comunicació BlueTooth**

 $\#$ include <ecat.h>

```
Ecat ecat:
boolean bP2B0:
void setup()pinMode(ecat.nPinP2B7.OUTPUT):
  pinMode(ecat.nPinP2B0,INPUT);
  Serial begin (9600);
  bP2B0 = digitalRead(ecat.nPinP2B0);
}
void loop()String szMsg;
  while(Serial available()){
    delav(3);
    char c = <b>Serial</b> read().
    szMsq += cJ.
  if(szMsq == "n")digitalWrite(ecat.nPinP2B7.HIGH);
  -7
  if(szMsq == "f")digitalWrite(ecat nPinP2B7,LOW);
  \mathcal{F}if(bP2B0 != digitalRead(ecat.nPinP2B0))bP2B0 = digitalRead(ecat.nPinP2B0);if(bP2B0)Serial println("P2B0 HIGH");
    lelse{
      Serial println("P2B0 LOW");
    }
  \mathcal{F}szMsq = "";\mathcal{F}
```
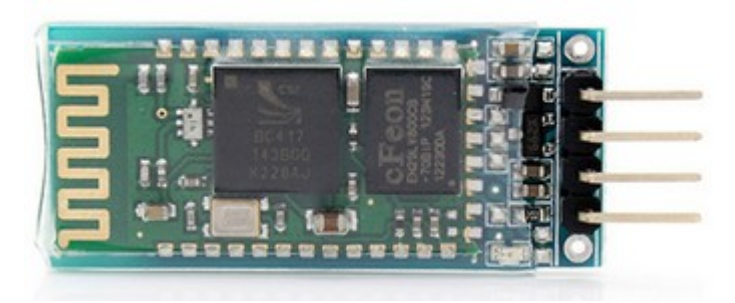

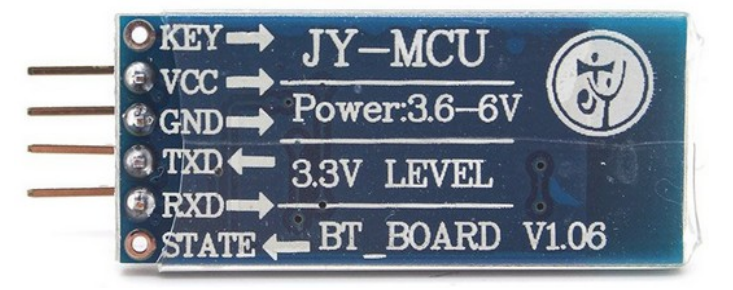

#### <http://electronics.cat/doc/hc06/bluetooth04.ino>

#### etc Tecnologies creatives a l'aula Com trobar pel terminal el número ID del **BlueTooth**

#### \$ hcitool scan Scanning ... 98:D3:31:30:2C:0D HC-06

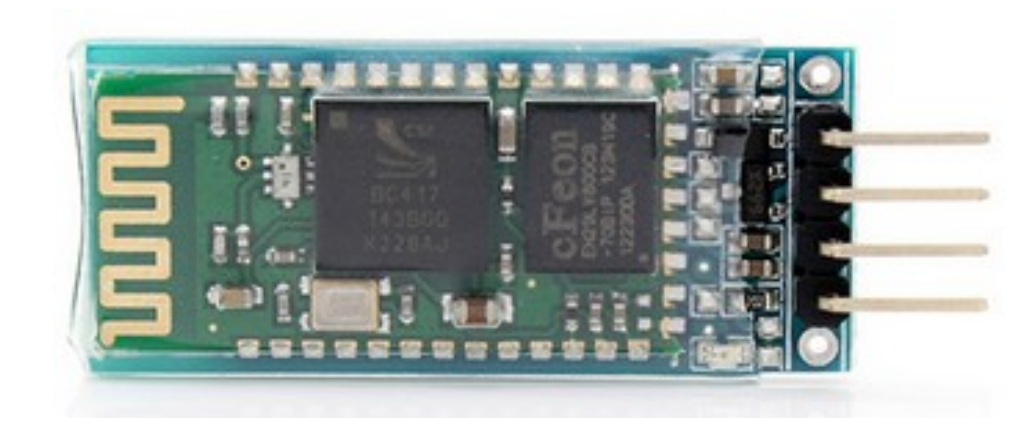

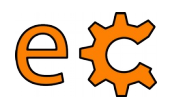

### **Tecnologies creatives a l'aula Preparant la comunicació BlueTooth**

```
\#include <ecat.h>
```

```
Ecat ecat:
boolean bP2BO,
```

```
void setup(){
  pinMode(ecat nPinP2B7,OUTPUT);
  pinMode(ecat nPinP2B0,INPUT);
  Serial begin (9600),
  bP2B0 = digitalRead(ecat nPinP2B0),
\mathcal{Y}
```
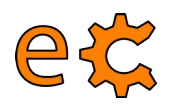

### **Tecnologies creatives a l'aula Preparant la comunicació BlueTooth**

```
void loop()String szMsg,
   while(Serial available()delay(3),
     char c = <b>Serial</b> read().
     szMsq += c;\mathbf{1}if(szMsg == "n")digitalWrite(ecat.nPinP2B7,HIGH);
   \mathbf{r}if(szMsq == "f")digitalWrite(ecat nPinP2B7,LOW);
   ŀ
   if(bP2B0 != digitalRead(ecat nPinP2B0))bP2B0 = digitalRead(ecat.nPinP2B0);
     if(bP2B0){
       Serial println("P2B0 HIGH");
     Pelse
       Serial println("P2B0 LOW"),
     \mathcal{F}\mathbf{r}szMsg = "".\mathcal{F}http://electronics.cat/doc/hc06/bluetooth04.ino
```
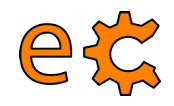

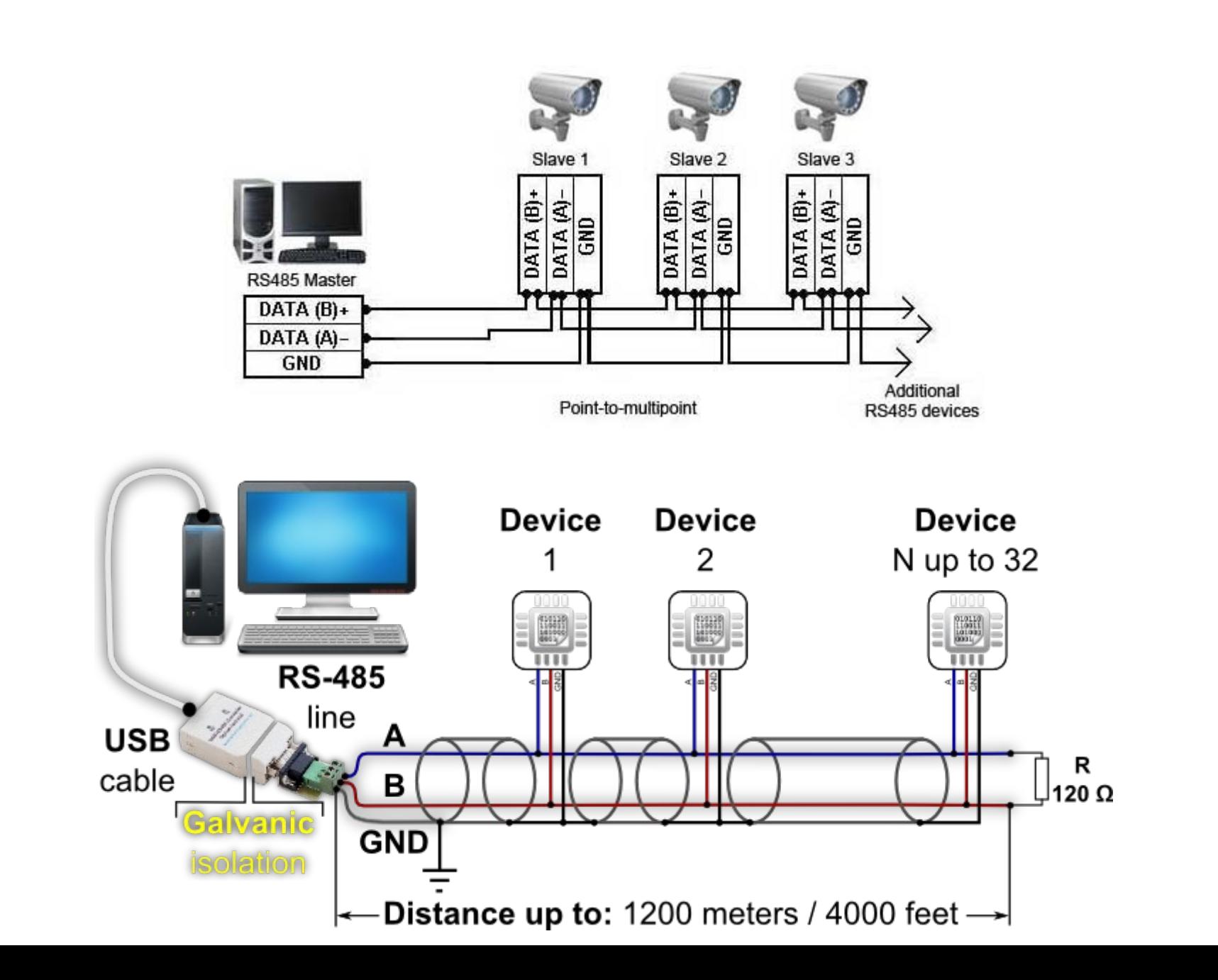

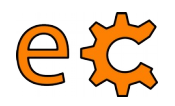

### **RS422** 80

#### Comunicación Serie RS-422

#### Descripción

La RS-422 trabaja en forma diferencial con las líneas que transmite y recibe, el circuito tiene solo dos hilos sin que exista una línea de masa común. Los unos y ceros lógicos se establecen en función de la diferencia de tensión ambos conductores del circuito.

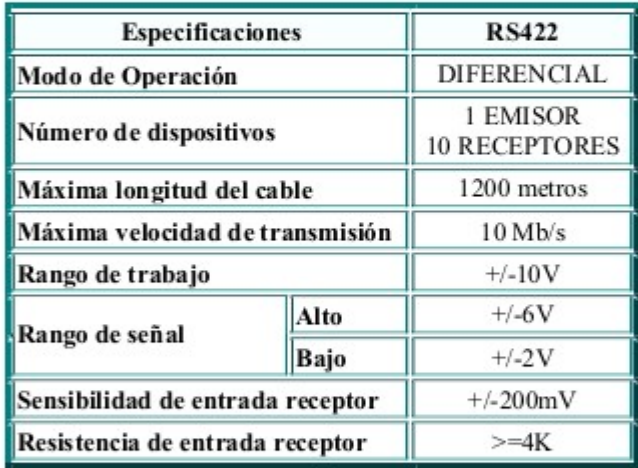

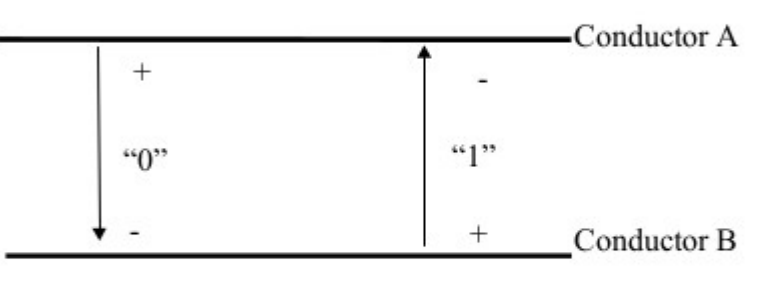

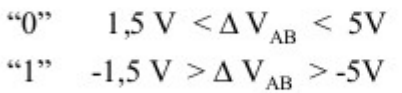

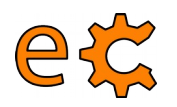

### **RS485**

#### Comunicación Serie RS-485 (I)

#### Descripción

La RS-485 es una leve modificación de la RS-422, redefiniendo características eléctricas para asegurar un nivel de tensión adecuado a la máxima carga, incrementándose él numero de dispositivos.

En una red de dispositivos sobre un una simple línea, es necesario direccionar uno en particular. Esto se puede realizar simplemente utilizando caracteres ASCII, constituyendo comandos de identificación del dispositivo y que este a su vez responde con los datos. Esto es un esquema básico de protocolo de comunicación denominado comúnmente maestro/esclavo (Master/Slave).

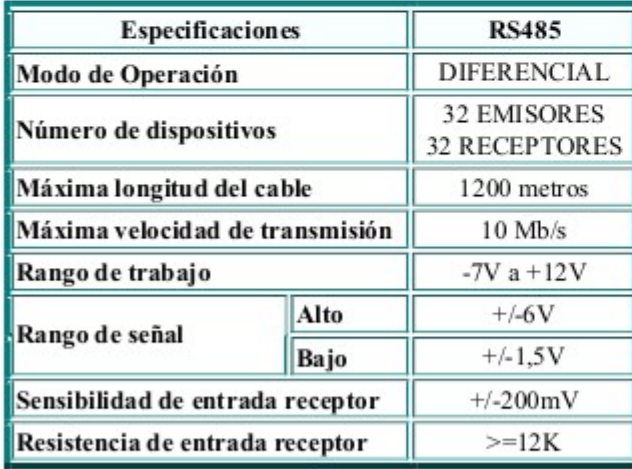

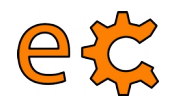

### **RS485**

#### Comunicación Serie en Tensión - Comparativa

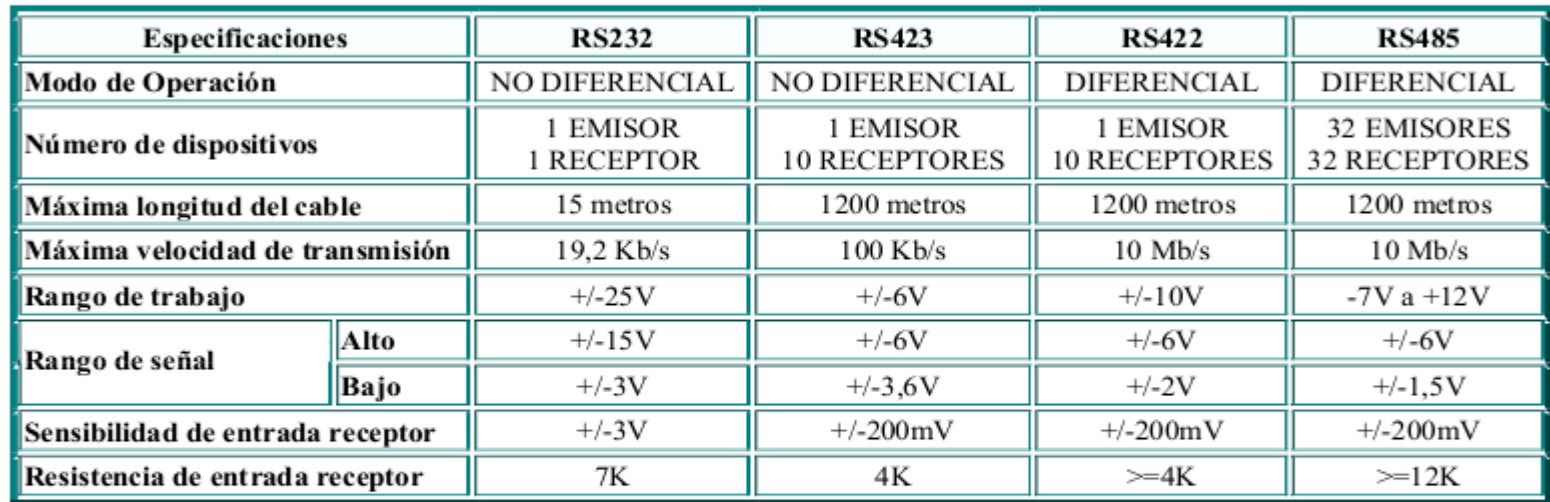

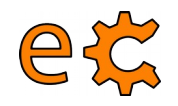

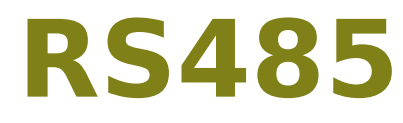

#### 3.3V RS485 Network

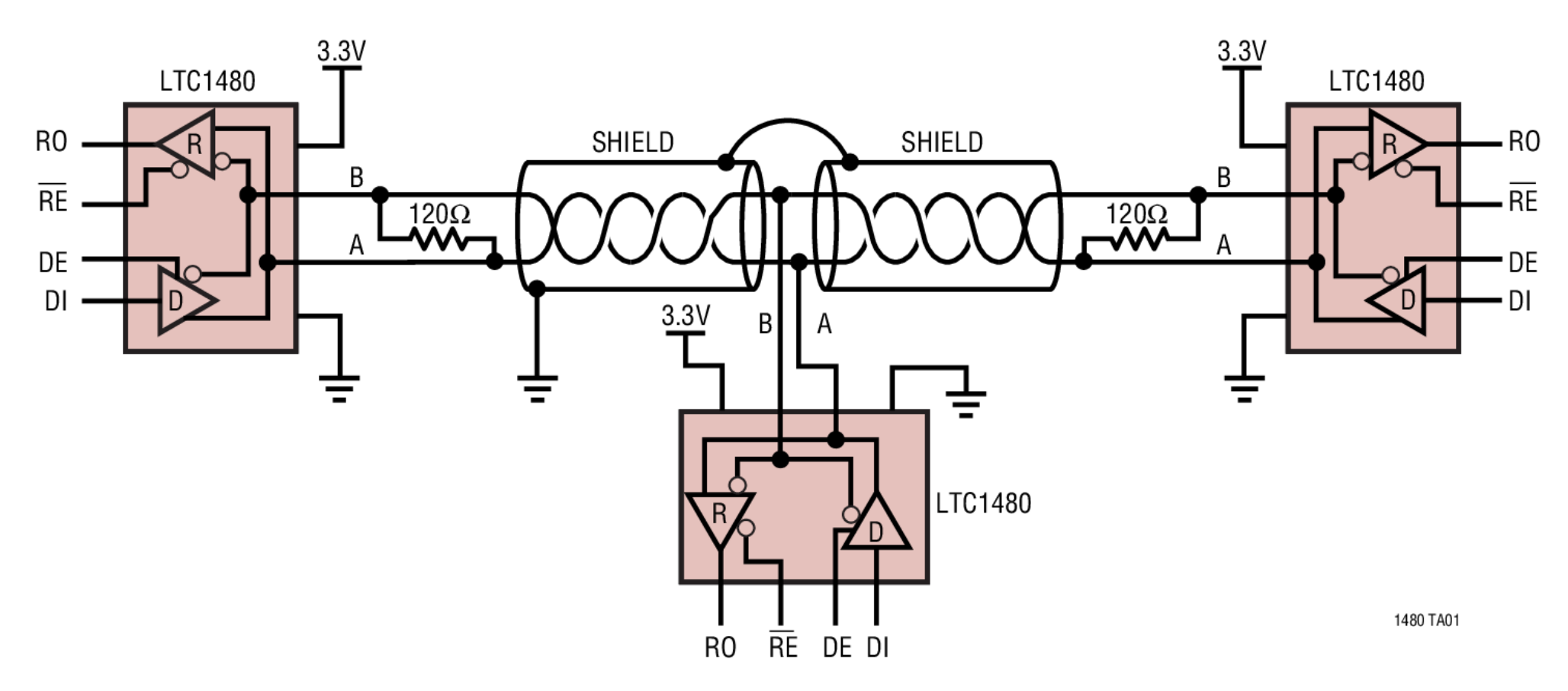

electr

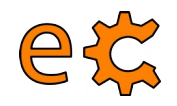

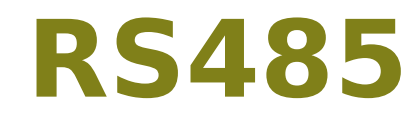

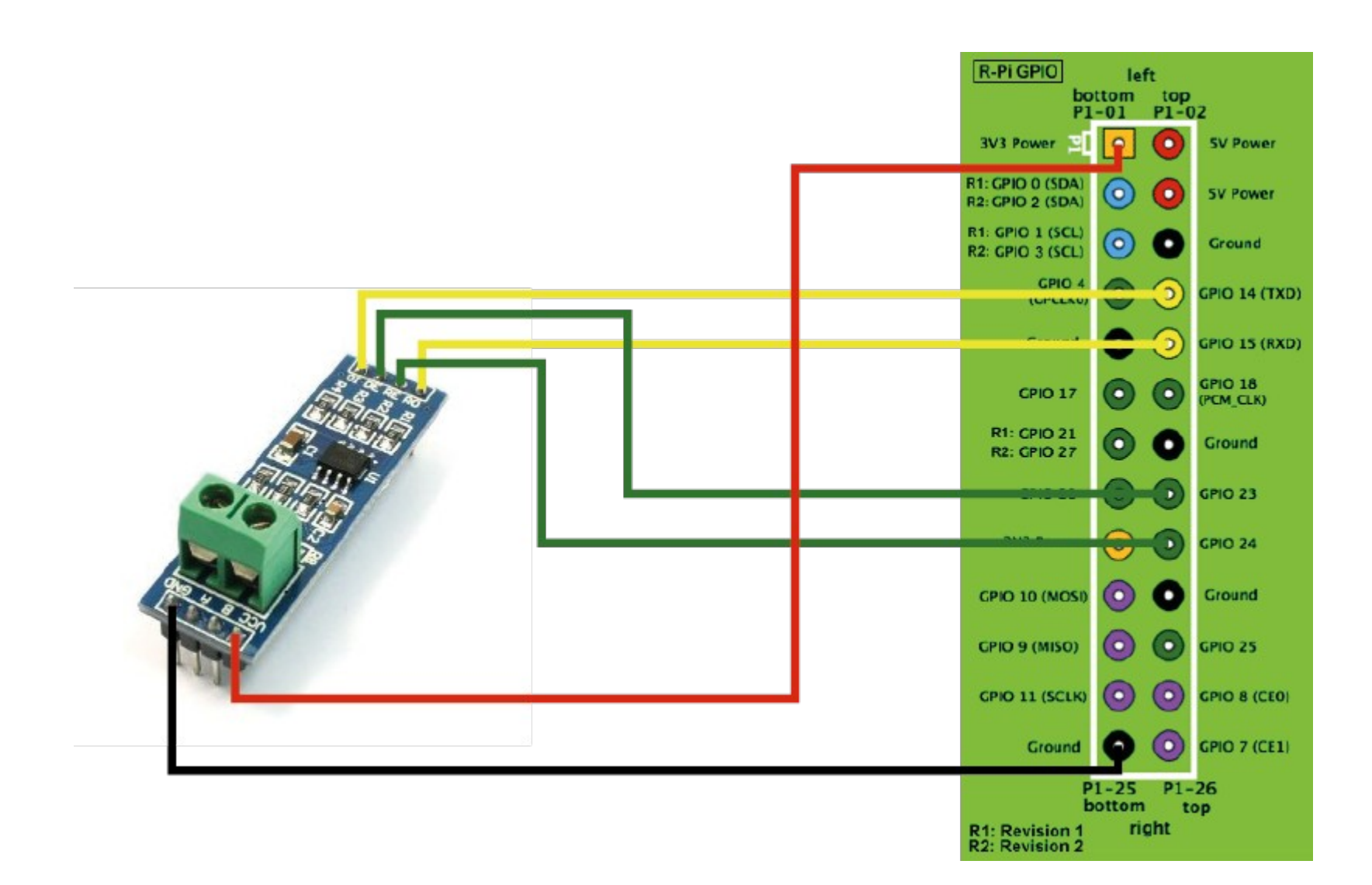

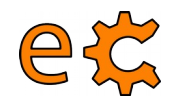

#### **RS485 ModBus RTU**

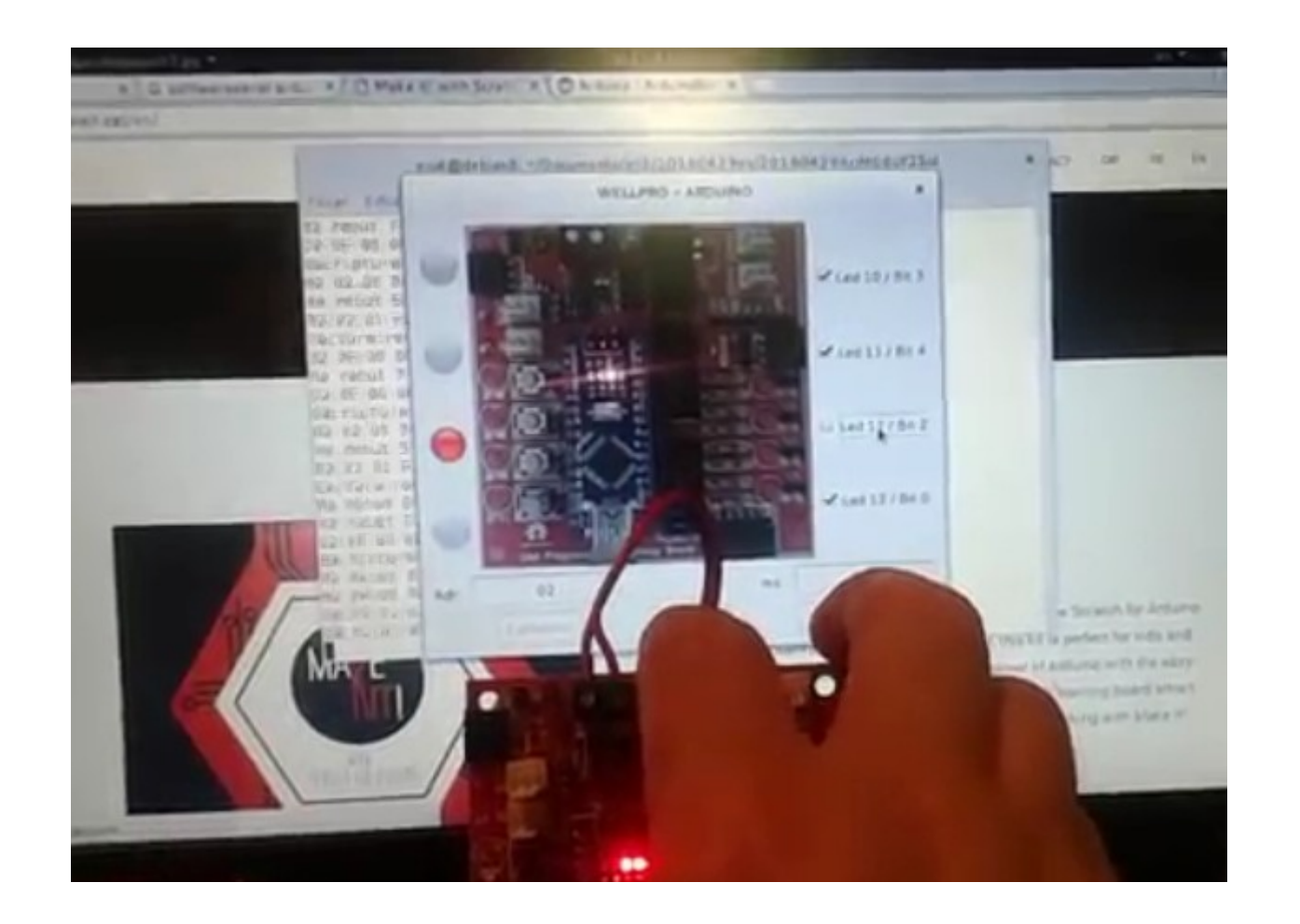

[ModBus RTU sobre RS485 emprant Arduino i pyQt](http://binefa.cat/blog/?p=279) [Modbus dobre USB emprant Arduino i pyQt](http://binefa.cat/blog/?p=277) [Modbus RTU sobre un mòdul industrial](http://binefa.cat/blog/?p=275)

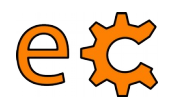

#### **RS485 ModBus RTU**

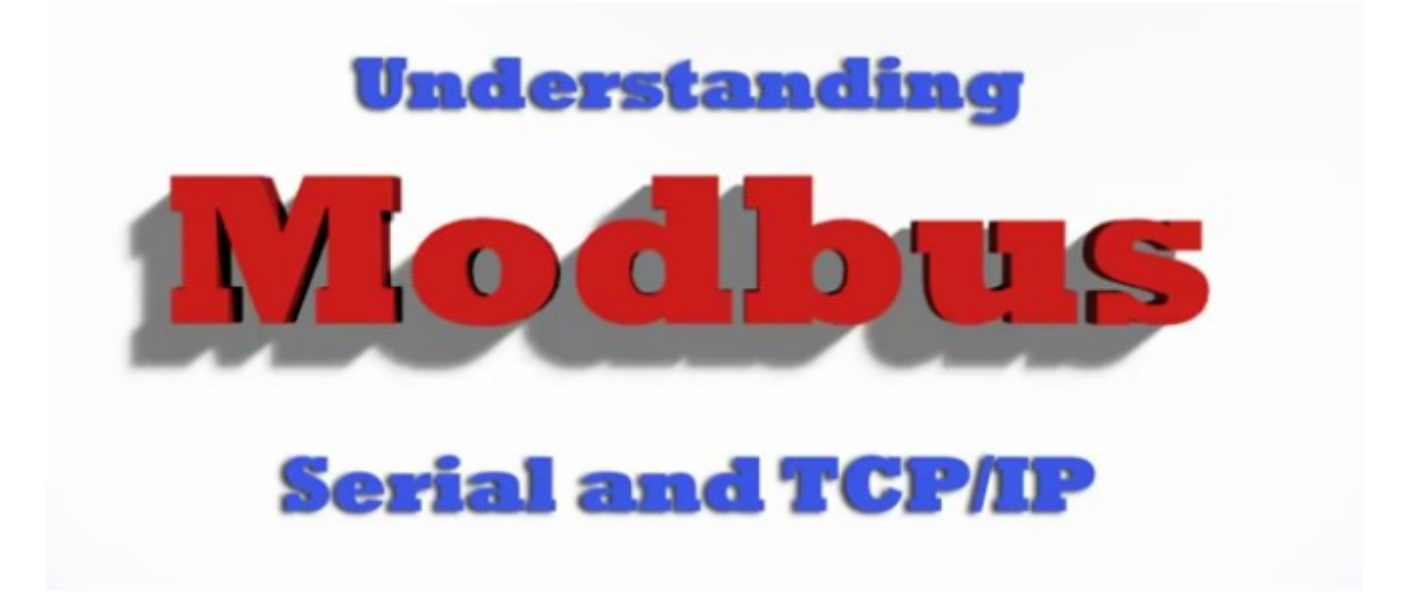

[Vídeo explicatiu del ModBusRTU i el ModBusTCP](https://youtu.be/k993tAFRLSE)

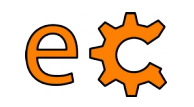

#### **Ethernet** Ethernet - Mòdul ENC28J60 Un altre ús del bus SPI

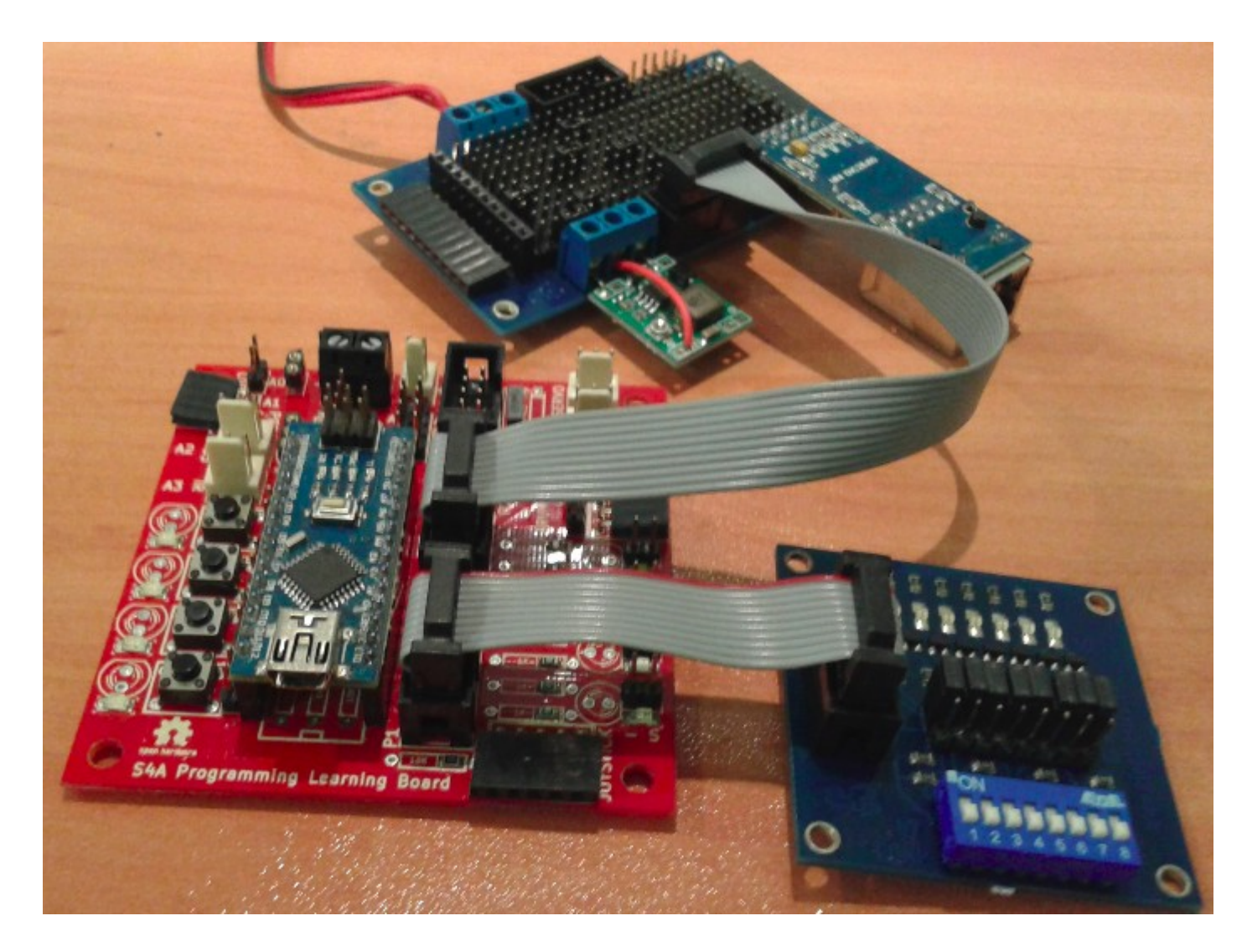

#### Codi per a Arduino UdpServer01b

### **Ethernet Ethernet – Mòdul ENC28J60**

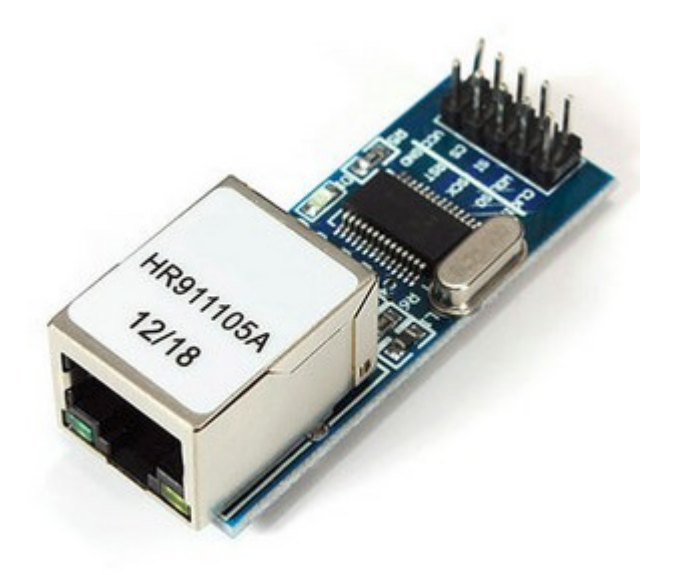

et

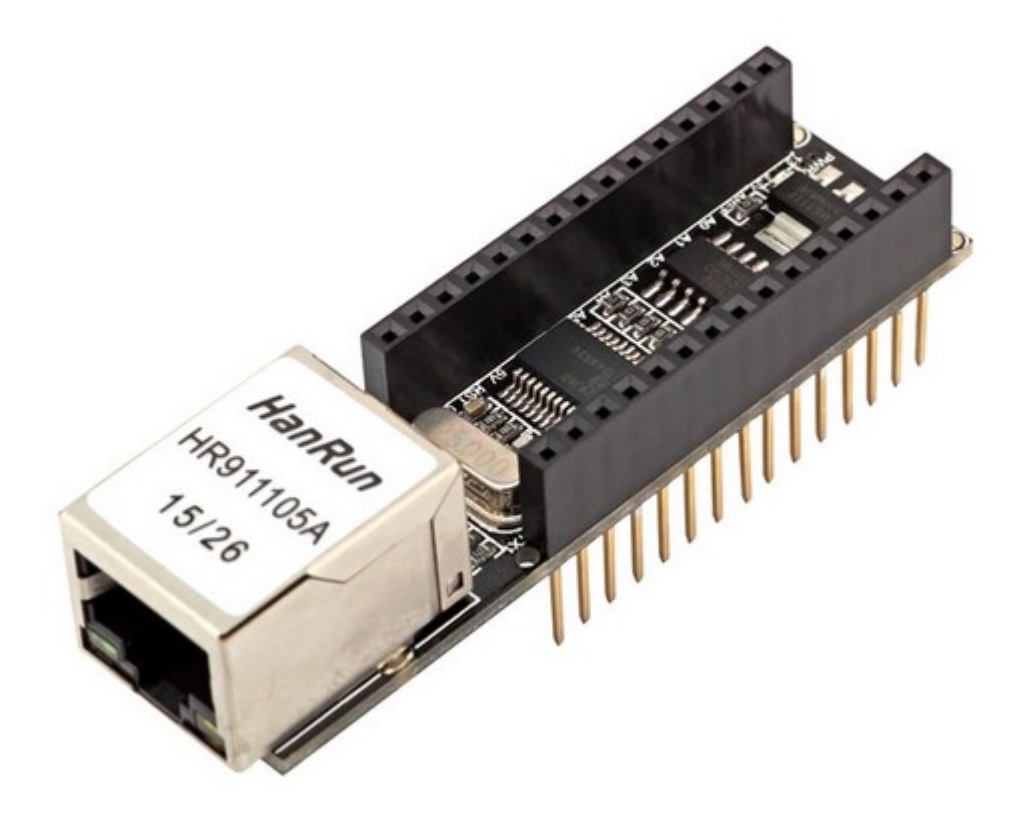

#### [Biblioteca UIPEthernet per Arduino i ENC28J60](http://binefa.cat/php/telecos/codis/lib/UIPEthernet.zip)

### **Ethernet** Ethernet - Mòdul ENC28J60

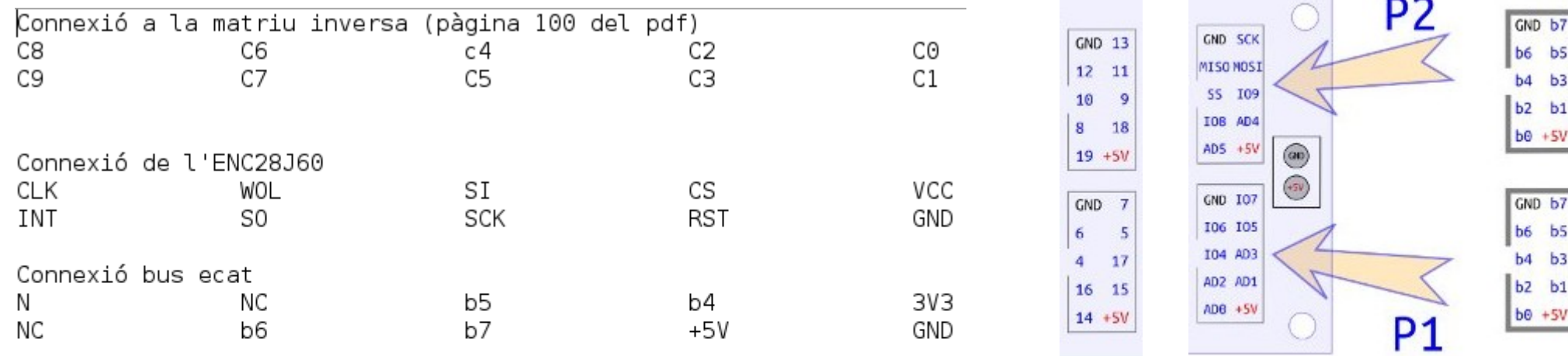

pota de connector ecat Per

CK ΝC **INT**  $\overline{2}$ ΝC 3 WOL ΝC S0 b6 L SI b5 5 SCK b7 6 CS  $b4$ 7 8 **RST** 9 VCC 10 GND

eta

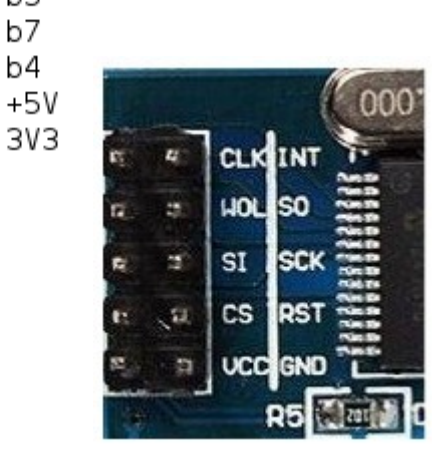

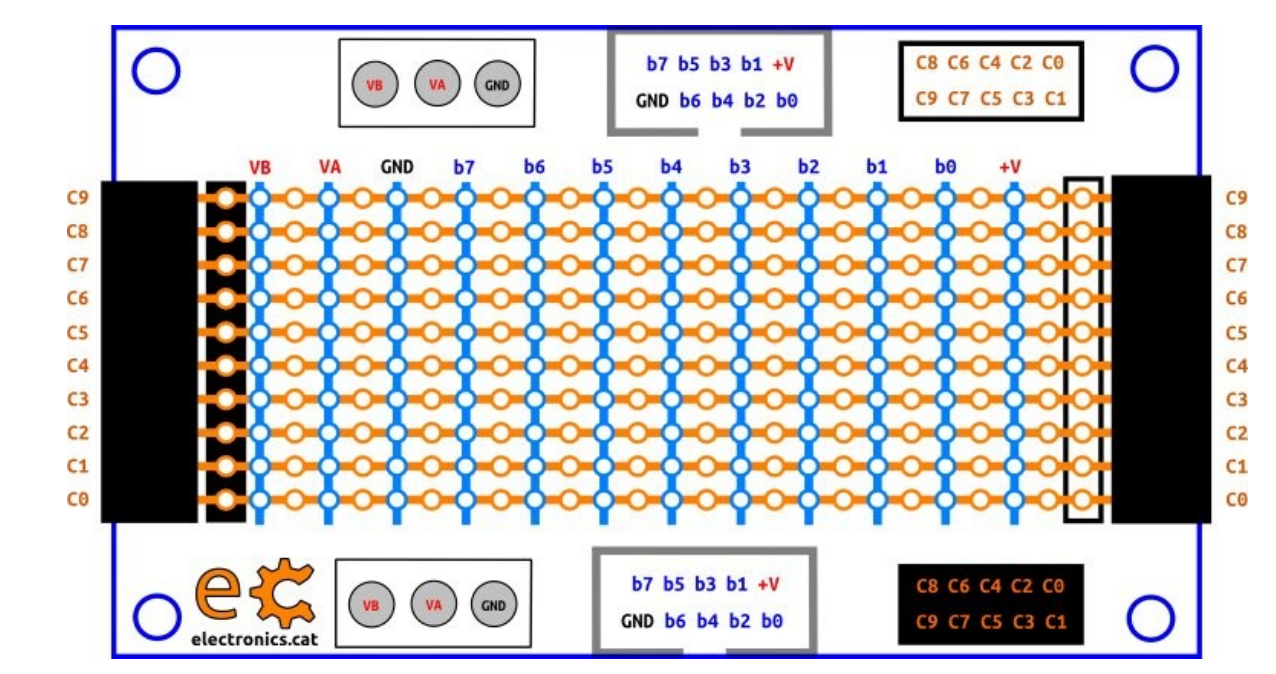

#### http://electronics.cat/php/common/index.php?lang=ca&page=517

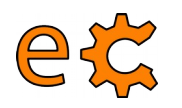

#### **Ethernet** Ethernet - Mòdul ENC28J60 Recepció de datagrames UDP

 $\#$ include <UIPEthernet.h>  $\#$ include <ecat.h>

EthernetUDP udp: Ecat ecat;

 $void setup() {$ 

}

Serial.begin(9600);

```
uint8 t mac[6] = {0x00,0x01,0x02,0x03,0x04,0x05};
```
Ethernet.begin(mac, IPAddress(192, 168, 1, 108)); //Ethernet.begin(mac, IPAddress(172, 20, 1, 168));

```
int success = udp.begin(5000);
```

```
Serial.print("initialize: ");
Serial.println(success ? "success" : "failed");
ecat.setupHighNibbleP1(OUTPUT);
```
 $void loop() {$ 

```
//check for new udp-packet:
int size = udp.parsePacket();if (size > 0) {
  do
      char* msq = (char*) malloc(size+1);
      int len = udp.read(msq,size+1);
      msq[len]=0;Serial.print("received: '"):
      Serial.print(msg);
      if(msq[0]=='0')digitalWrite(ecat.nPinP1B7, LOW);
      }else{
        if(msq[0]=='1')digitalWrite(ecat.nPinP1B7, HIGH);
        }
      free(msq);
  while ((size = udp.available()) > 0);
  //finish reading this packet:
  udp.flush();
  Serial.println("'");
```
Codi per a Arduino UdpServer01b

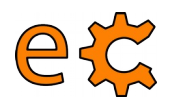

#### **Ethernet Ethernet – Mòdul ENC28J60 Enviament de datagrames UDP**

```
int success;
    do
        Serial.print("remote ip: ");
        Serial.println(udp.remoteIP());
        Serial.print("remote port: ");
        Serial.println(udp.remotePort());
        //send new packet back to ip/port of client. This also
        //configures the current connection to ignore packets from
        //other clients!
        success = udp.beginPacket(udp.remotor()), udp.remotor(t));
        Serial.print("beginPacket: ");
        Serial.println(success ? "success" : "failed");
    //beginPacket fails if remote ethaddr is unknown. In this case an
    //arp-request is send out first and beginPacket succeeds as soon
    //the arp-response is received.
    while (!success);
    success = udp.println("hello world from arduino");
    Serial.print("bytes written: ");
    Serial.println(success);
    success = udp.endPacket();Serial.print("endPacket: ");
    Serial.println(success ? "success" : "failed");
    udp.stop();
    //restart with new connection to receive packets from other clients
    Serial.print("restart connection: ");
    Serial.println (udp.begin(5000) ? "success" : "failed");
 - }
\mathcal{F}
```
[Codi per a Arduino UdpServer01b](http://binefa.cat/php/telecos/codis/UdpServer01b/UdpServer01b.ino)

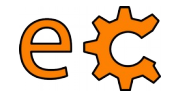

### **Ethernet Enviament de datagrames UDP en Python**

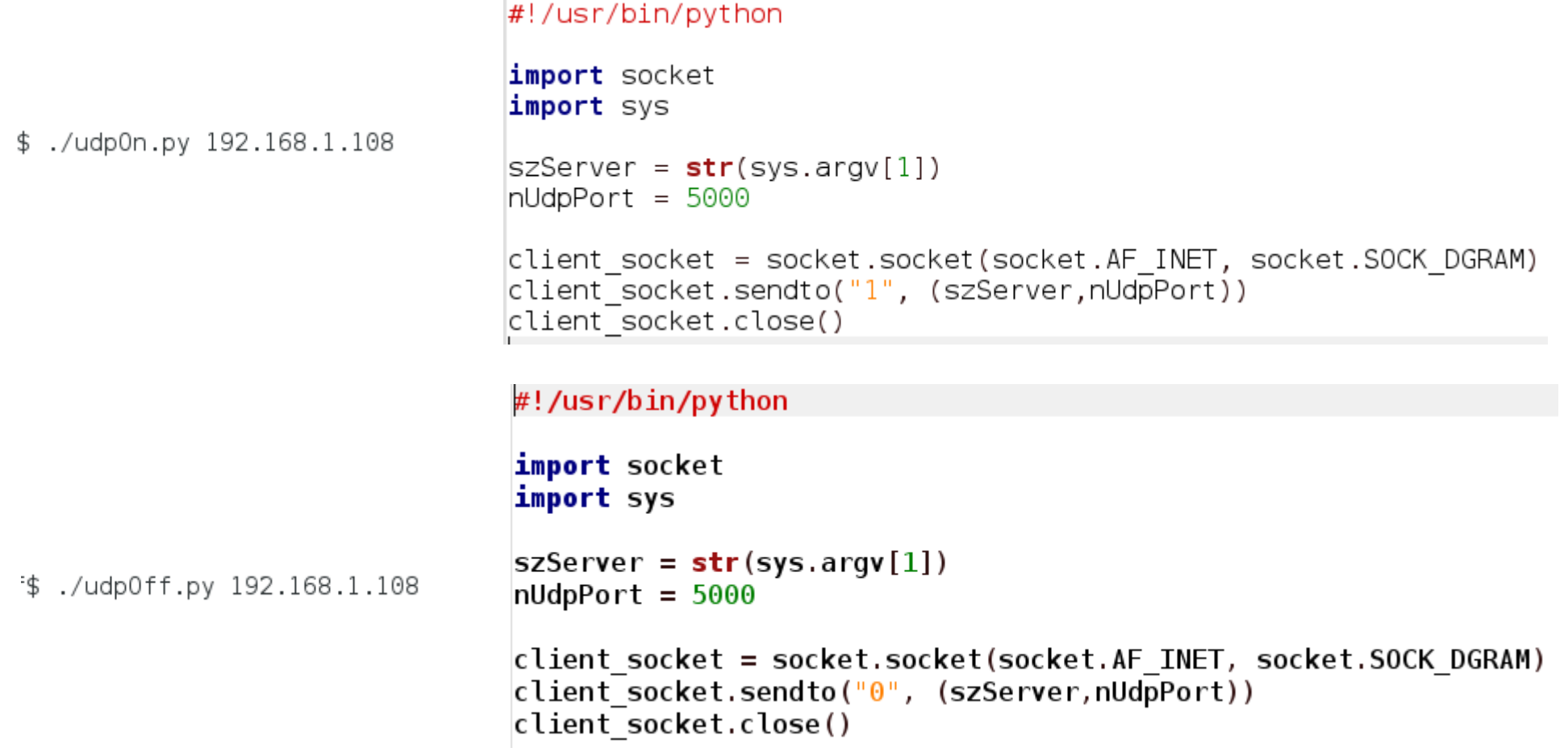

[Codis font dels codis d'enviament de datagrames UDP en Python](http://binefa.cat/php/telecos/codis/pyUdpOnOff.zip)

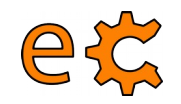

#### **Ethernet ModBus - TCP**

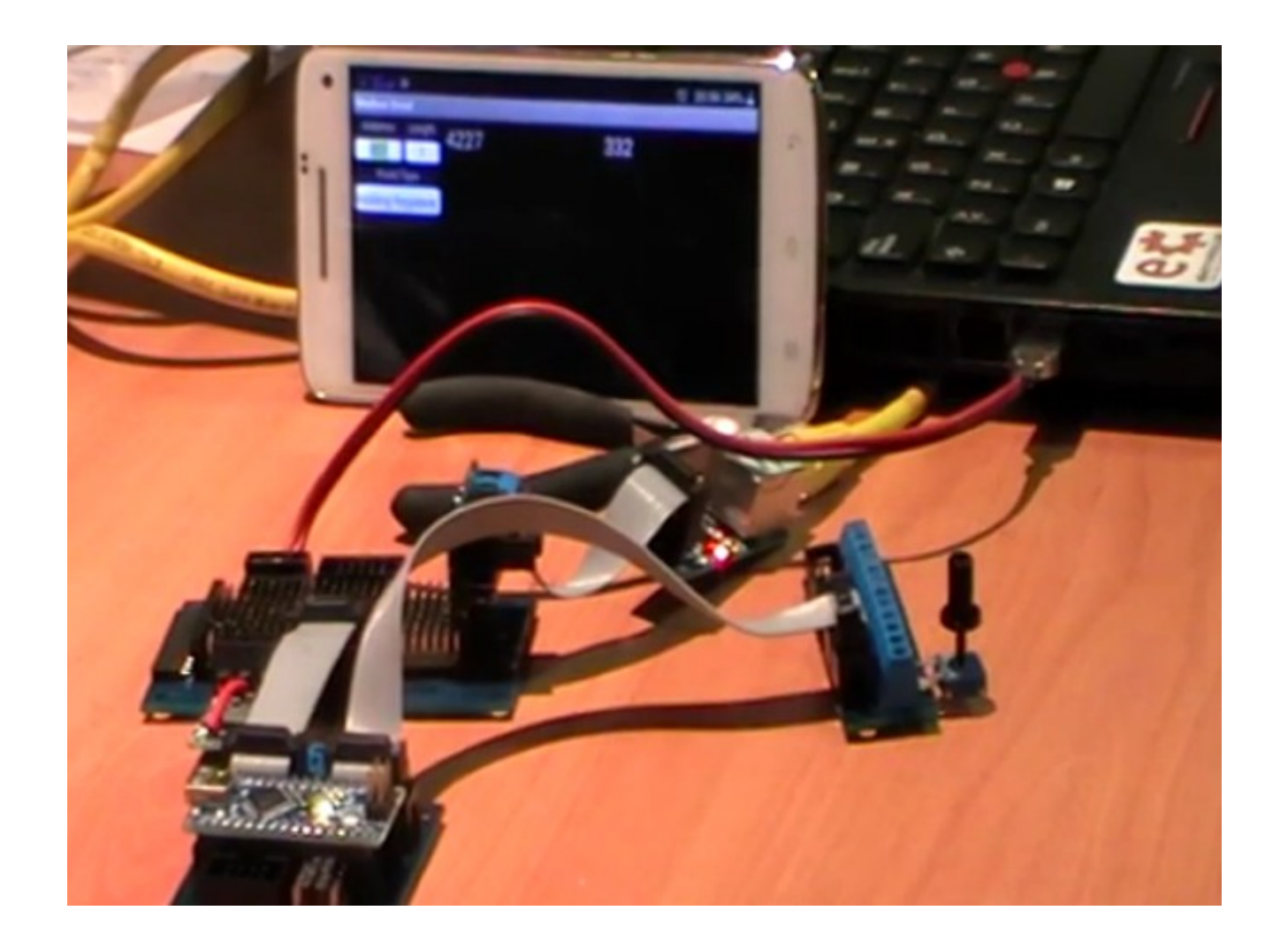

http://www.binefa.cat/php/doc/modbus/ Vídeo: https://www.youtube.com/embed/j-1f-dV7ohQ

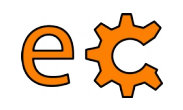

بالمخا

### LoRaMAC **Encriptació AES**

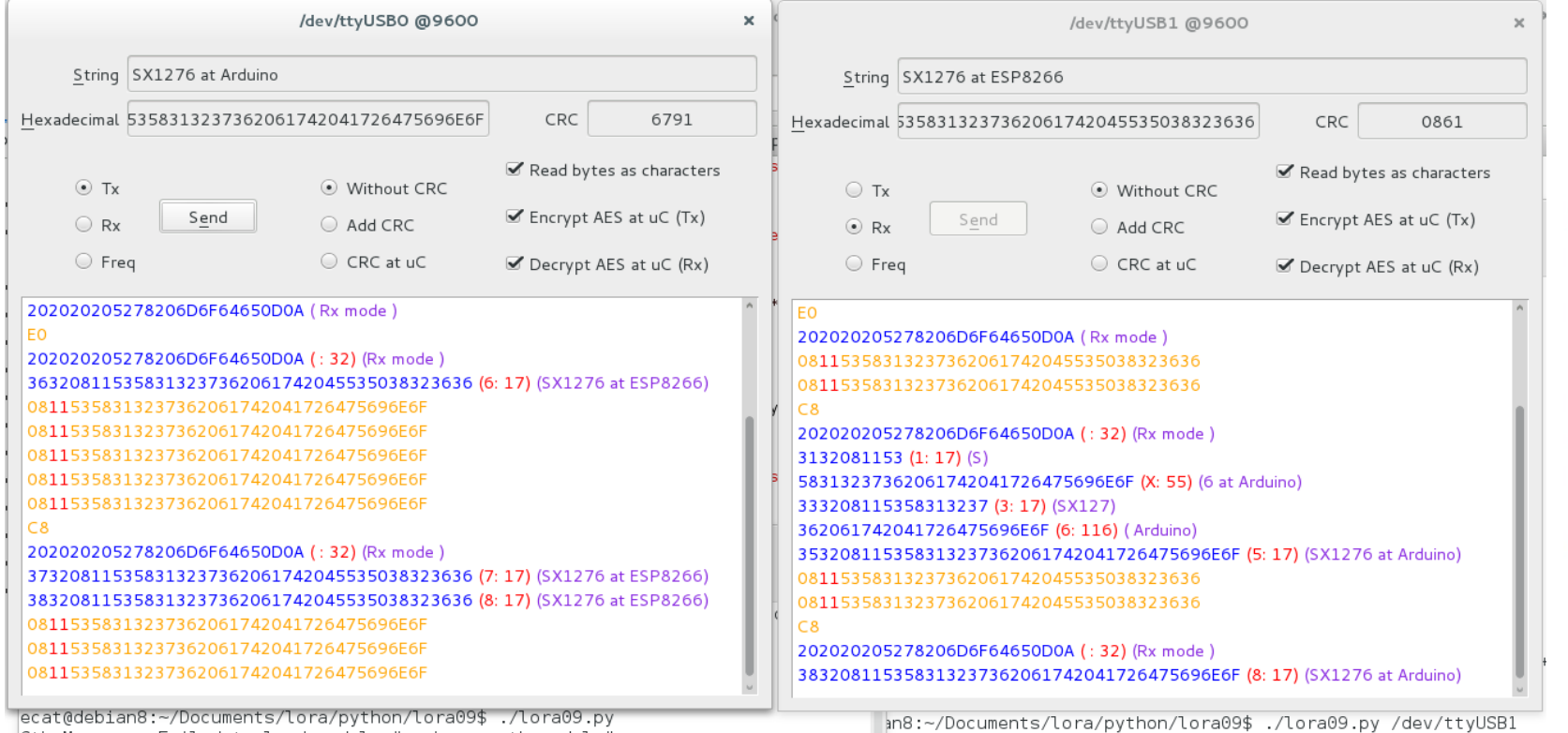

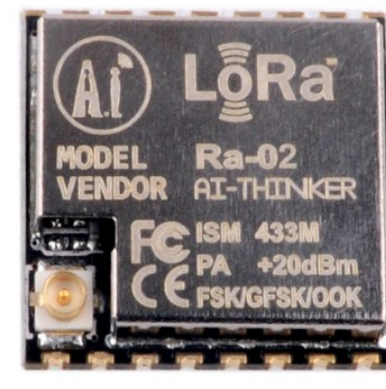

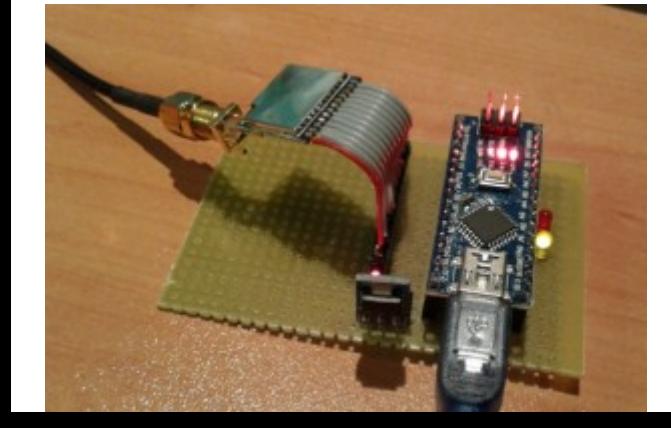

More respectively. For 2.7 and the contractive definition of the contractive matrix  $\mathcal{A}$  is a set of the contractive of the contractive of the contractive of the contractive of the contractive of the contractive of th

http://binefa.cat/blog/?p=327

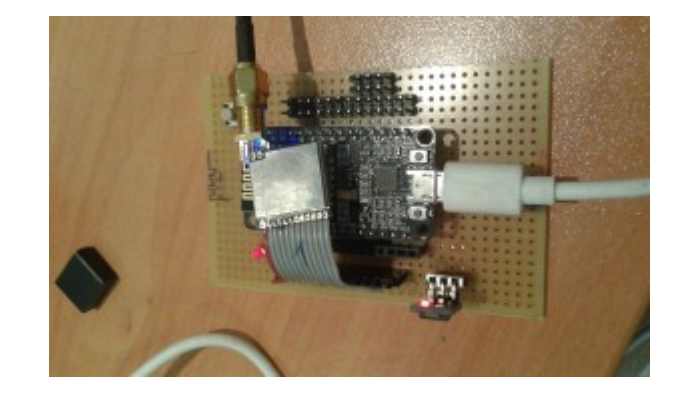

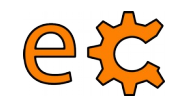

#### LoRaWAN **Arduino MKR WAN 1300**

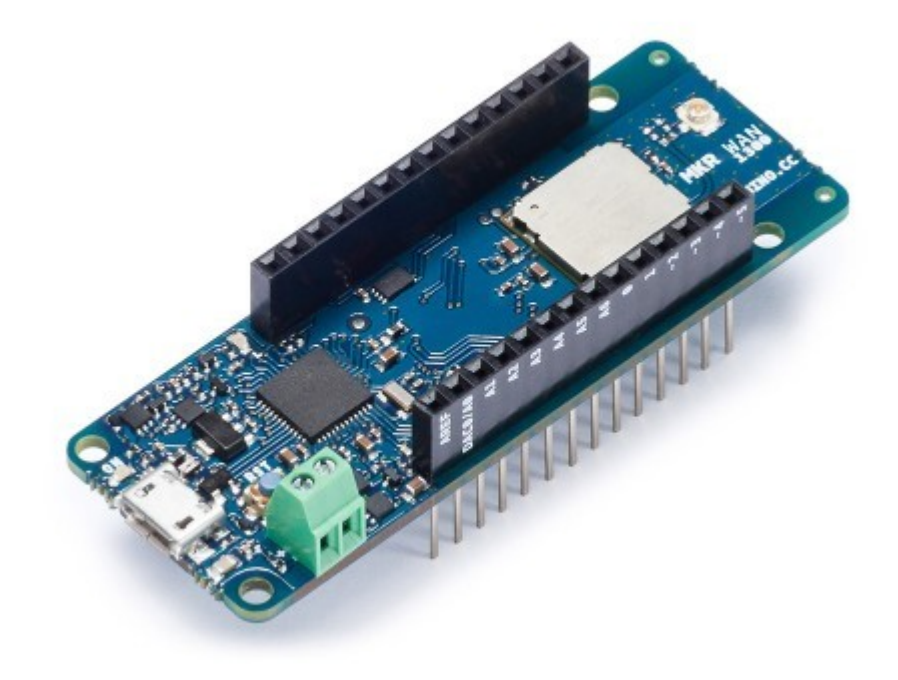

Ús i configuració: http://tinkerman.cat/arduino-mkr-wan-1300/

#### ek Altres plaques programables des de l'IDE d'Arduino Família d'Arduinos i Teensy

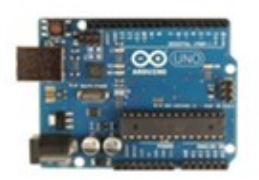

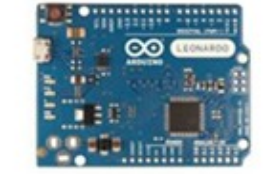

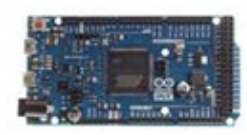

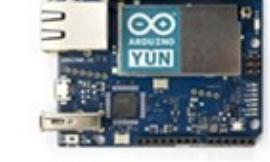

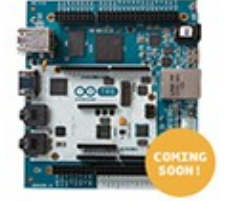

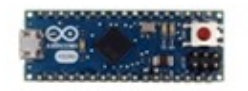

Arduino Uno

Arduino Leonardo

Arduino Due

Arduino Yún

Arduino Tre

Arduino Micro

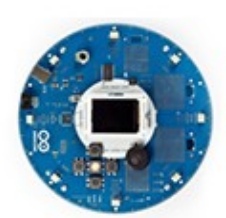

Arduino Robot

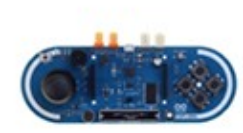

Arduino Esplora

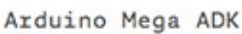

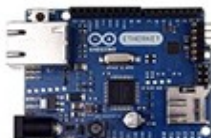

Arduino Mega 2560

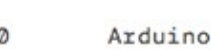

Arduino Mini

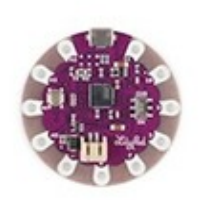

LilyPad Arduino USB

LilyPad Arduino Simple

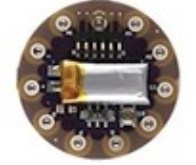

LilyPad Arduino SimpleSnap

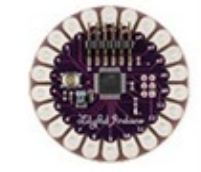

LilvPad Arduino

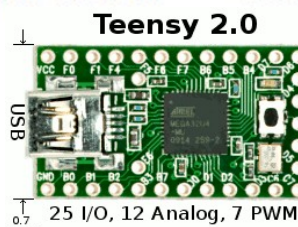

 $-1.2$  inch-

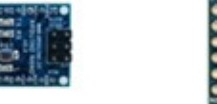

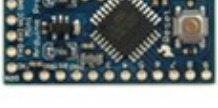

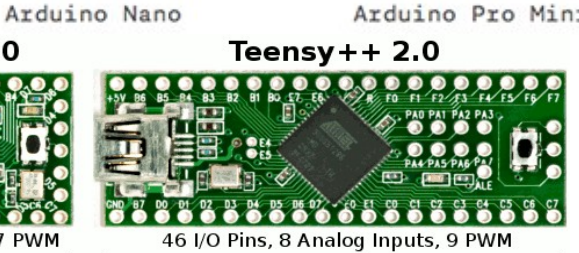

 $-2.0$  inch

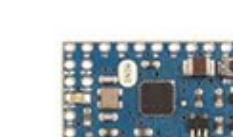

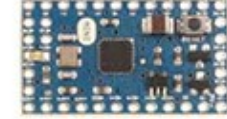

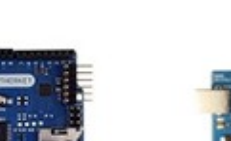

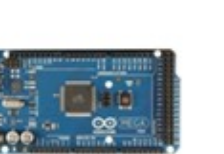

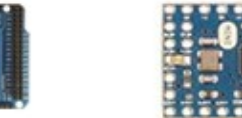

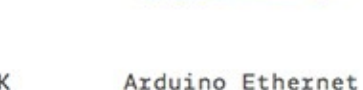

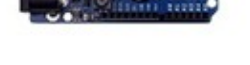

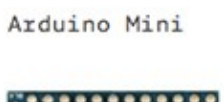

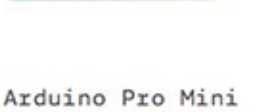

#### 97 eta **Altres plaques programables des de l'IDE d'Arduino ESP8266 / ESP32 / STM32 / ...**

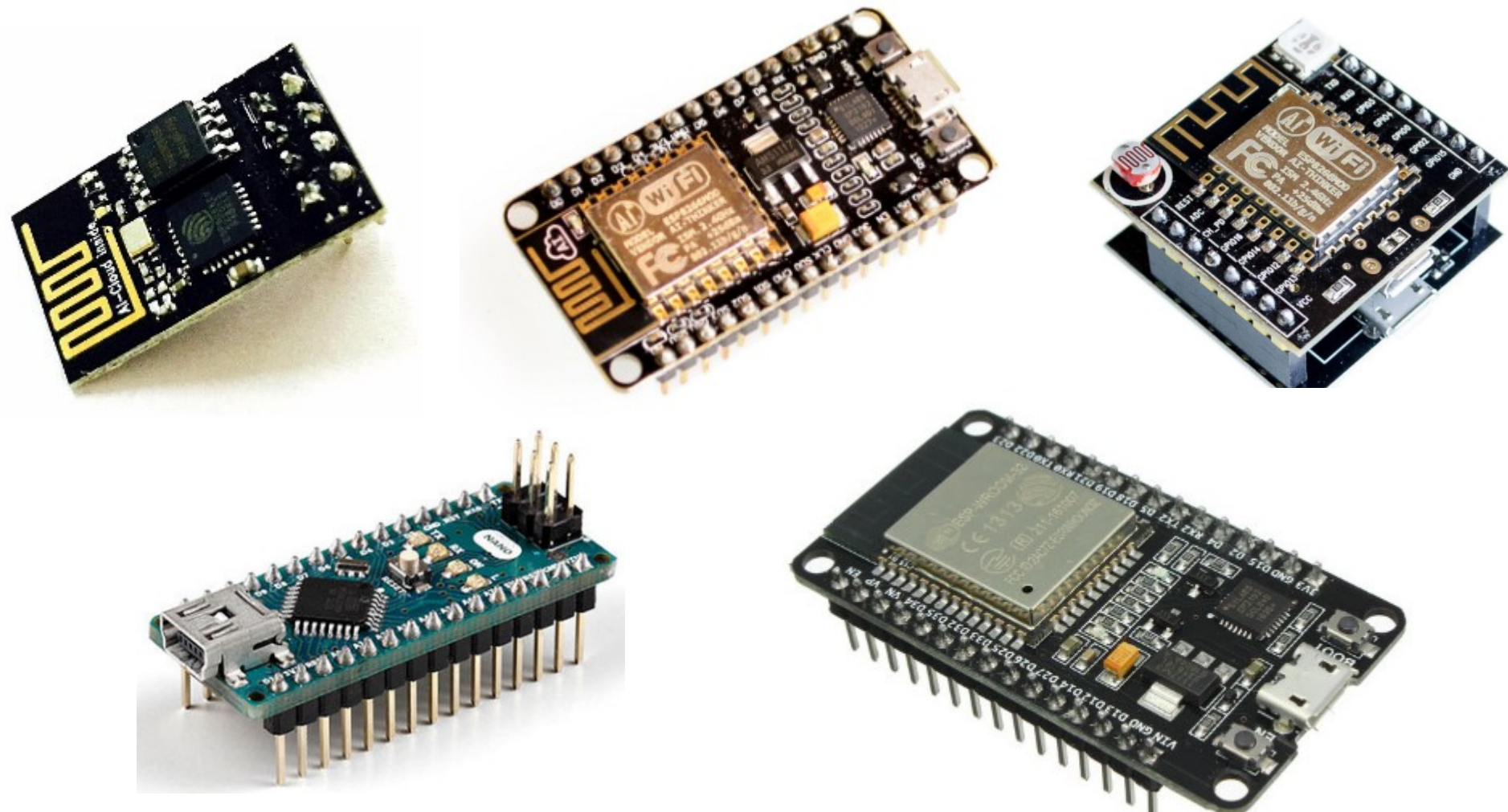

[https://binefa.cat/blog/?s=esp82](https://binefa.cat/blog/?s=esp8266)

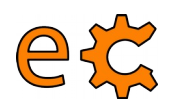

### **ESP8266**

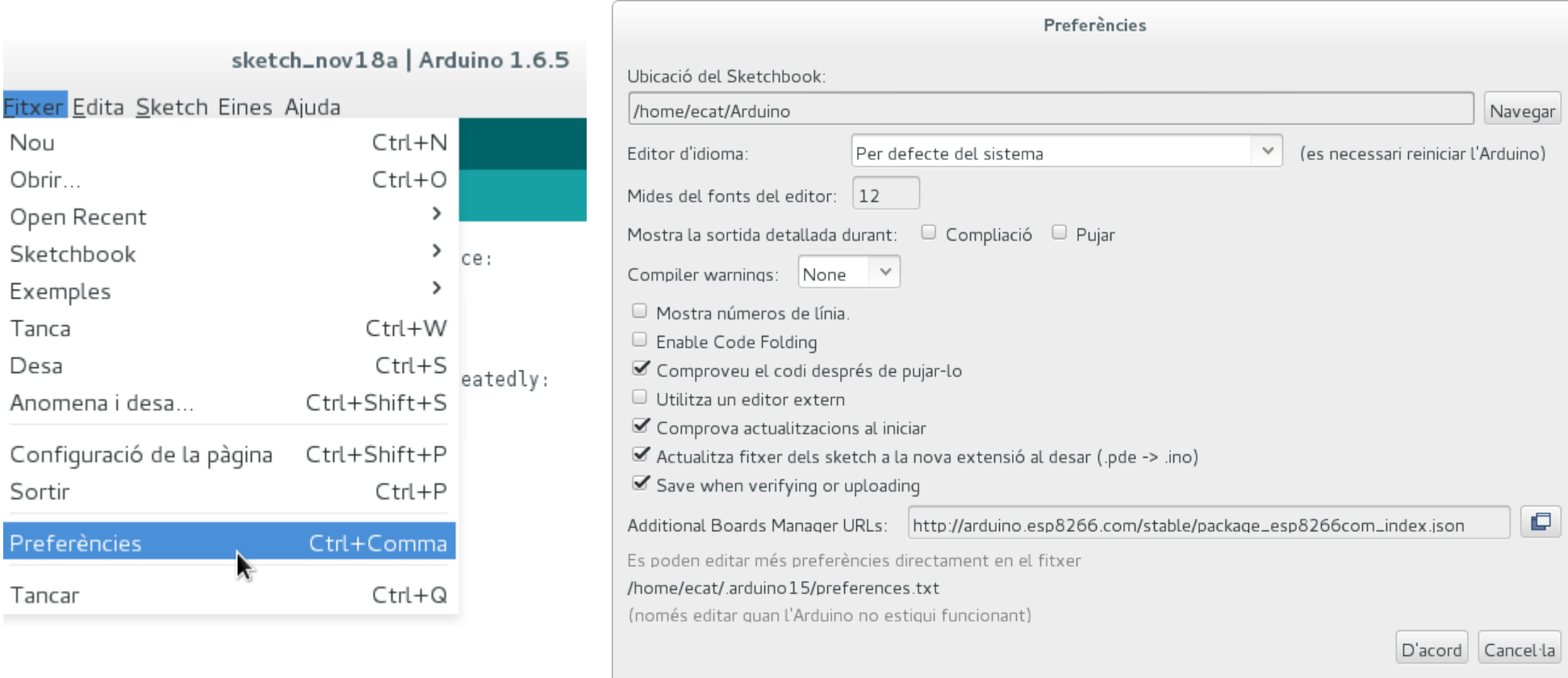

Entreu aquesta adreça a "Additional Boards Manager URLs": http://arduino.esp8266.com/stable/package\_esp8266com\_index.json

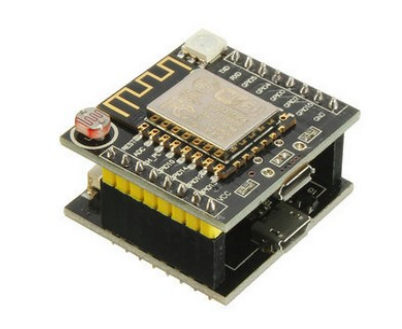

electronics.cat

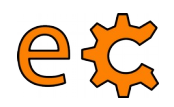

### **ESP8266**

#### Tools → Board: "current" → Boards Manager ...

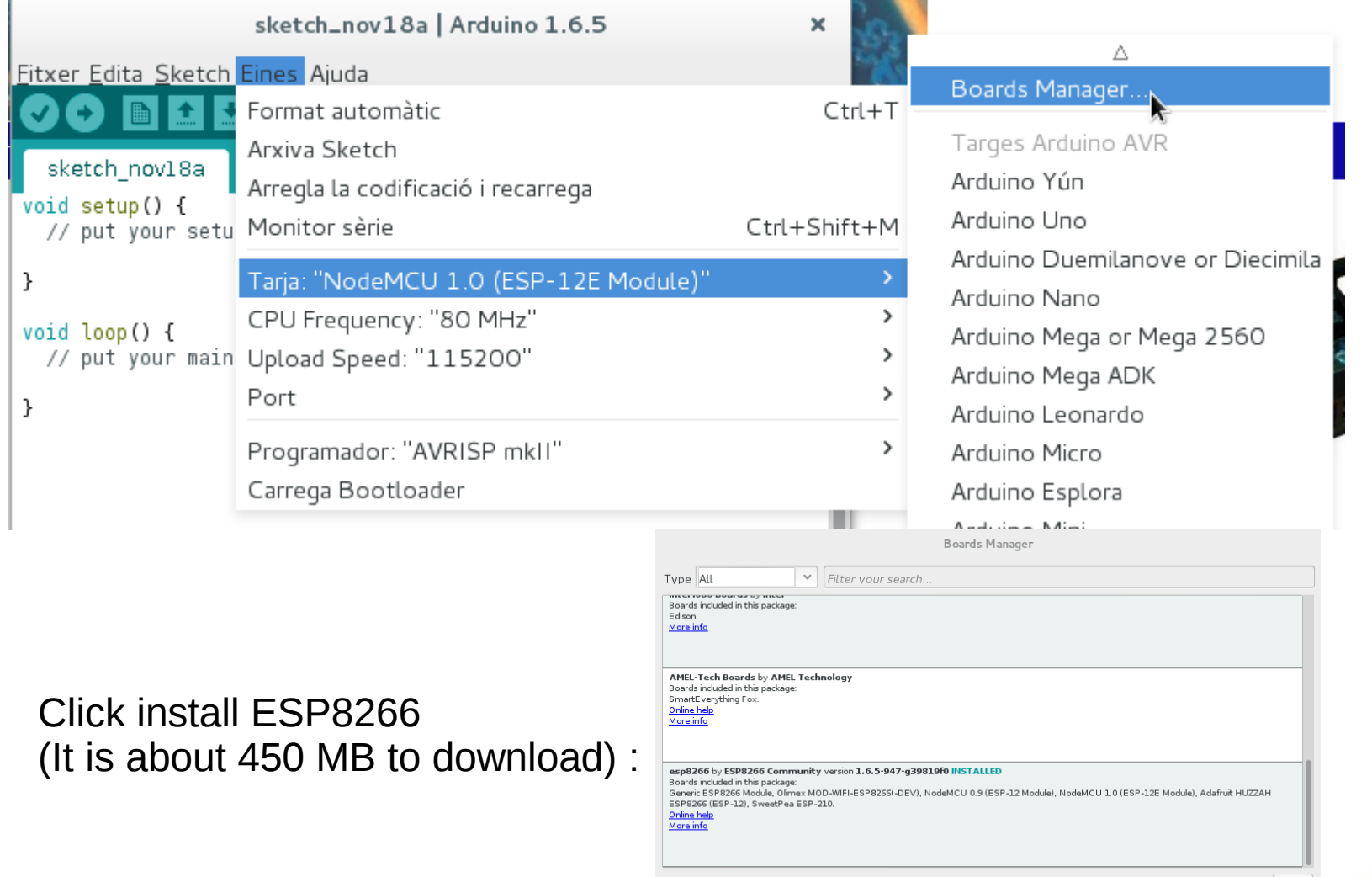

 $[\text{Tanca}]$ Una altra manera de fer la instal·lació de l'IDE d'Arduino per a ESP8266: <https://libraries.io/github/adafruit/ESP8266-Arduino>

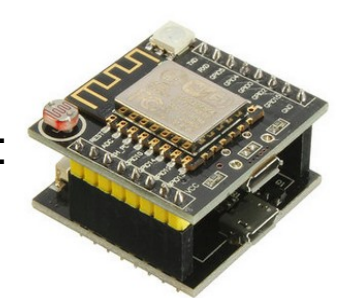

electronics.cat

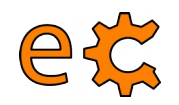

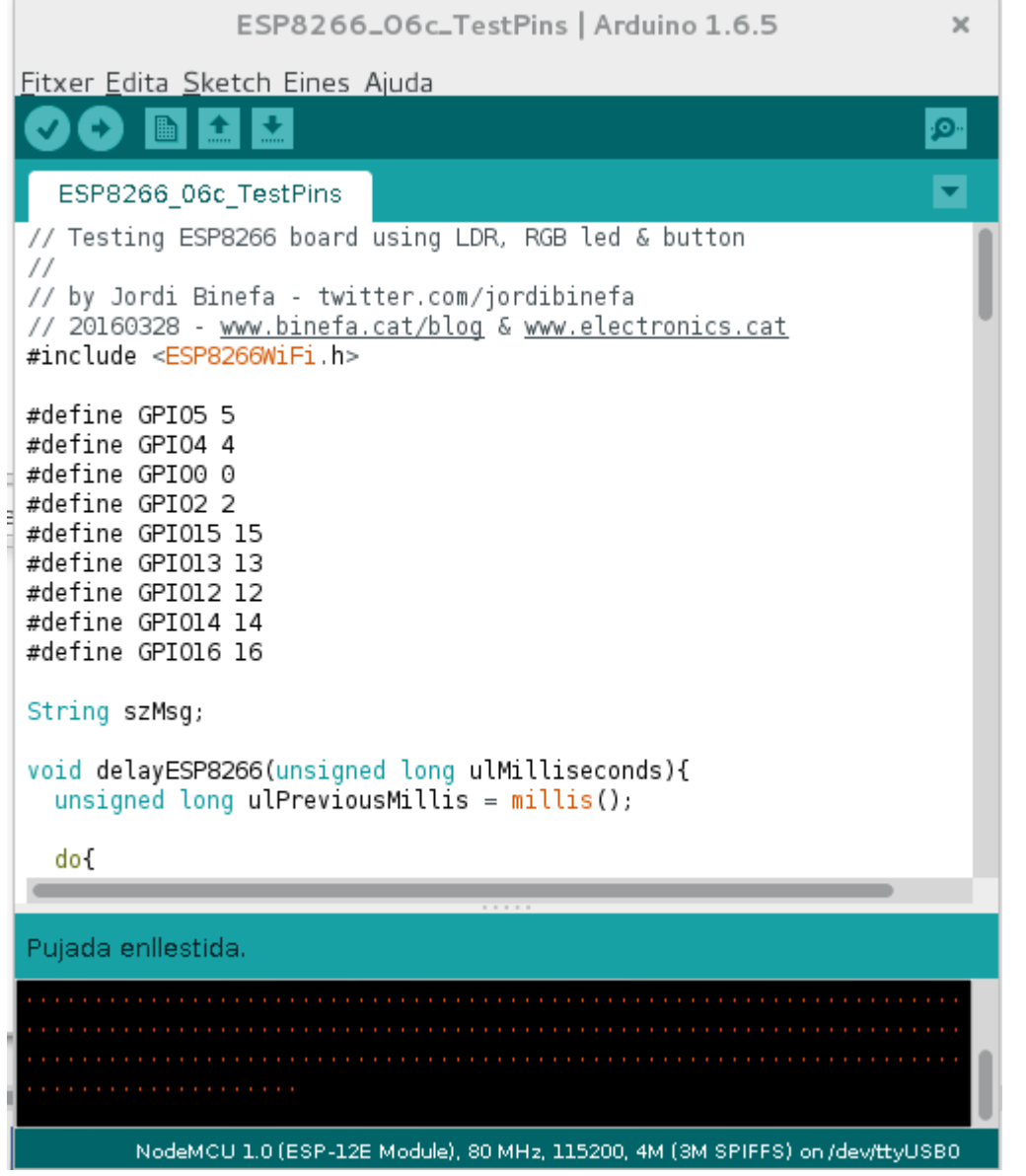

#### [Microprogramari de verificació](http://binefa.cat/php/telecos/codis/ESP8266/ESP8266_06c_TestPins/ESP8266_06c_TestPins.ino)

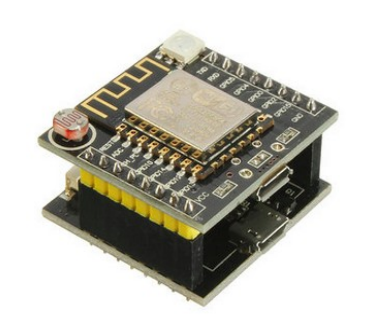

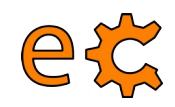

### **ESP8266** witty

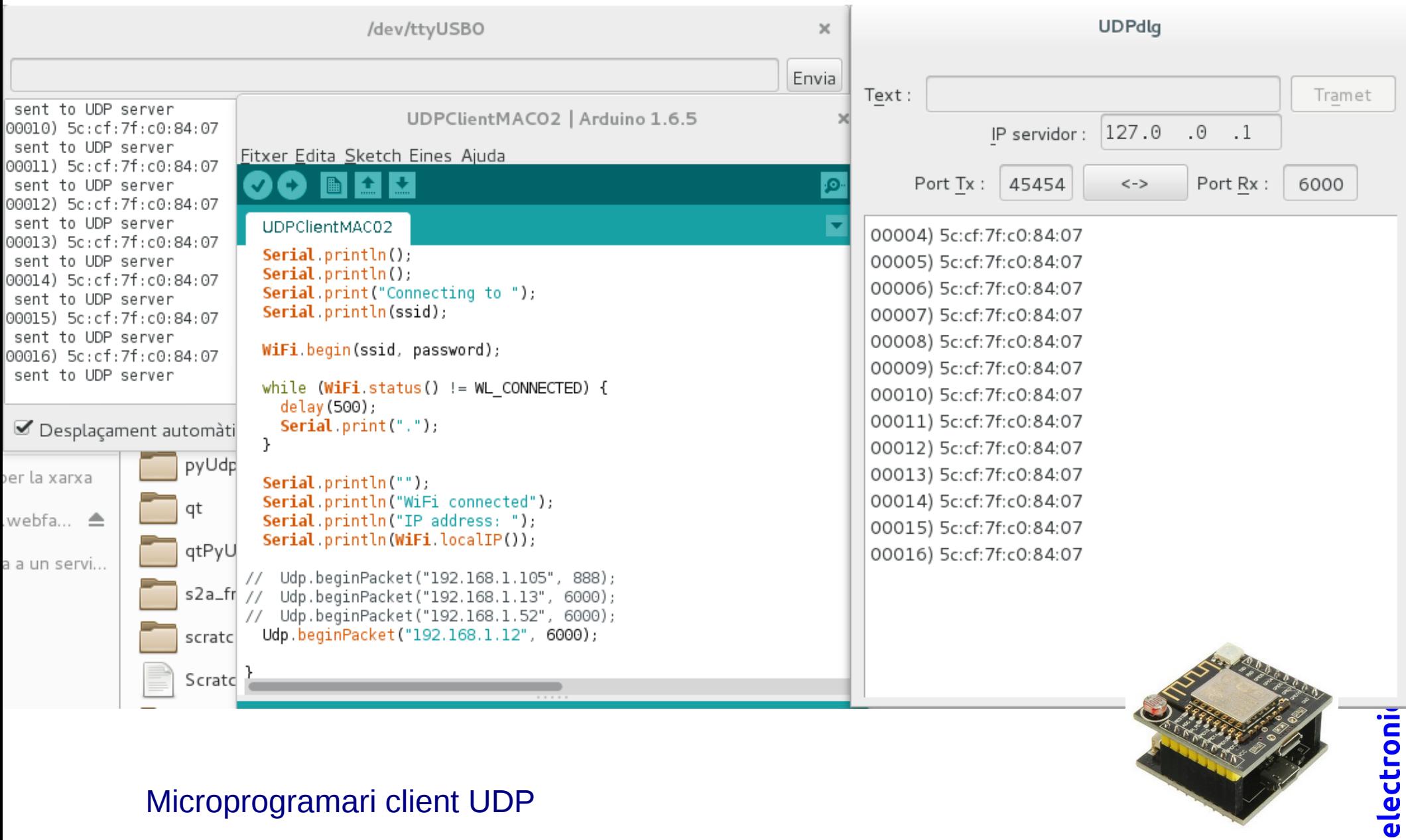

#### Microprogramari client UDP

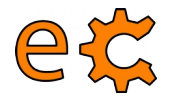

### **ESP8266 Trametent trames UDP amb l'ESP8266**

 $\times$ 

UDPClientMAC02 | Arduino 1.6.5 Fitxer Edita Sketch Eines Ajuda K ٠Q٠ UDPClientMAC02 #include <ESP8266WiFi.h> //#include <WiFiUDP.h> #include <WiFiUdp.h> #ifdef ESP8266 extern "C" { #include "user interface.h"  $\mathcal{F}$ #endif const char\* ssid  $= "IoT-ecat".$  $const$  char\* password = "clotClot"; // A UDP instance to let us send and receive packets over UDP WiFiUDP Udp; void setup() { Serial begin (115200);  $delay(10);$ // We start by connecting to a WiFi network

NodeMCU 1.0 (ESP-12E Module), 80 MHz, 115200 on /dev/ttyUSB0

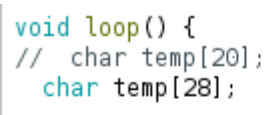

```
// buffer for for
// buffer for forma
```
vGetMac(temp);

Udp.write(temp); Udp.endPacket();

```
Serial.print(temp);
Serial.println(" sent to UDP server"):
```
delay (5000);

٦

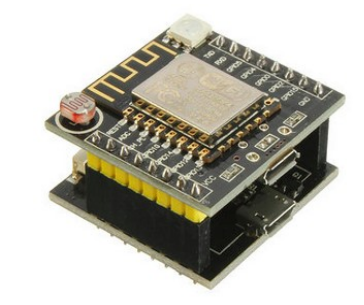

 $10$ 

#### http://binefa.cat/php/esp8266/codis/arduinoIDE/UDPClientMAC02/UDPClientMAC02.ino

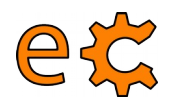

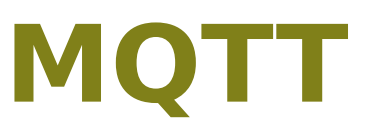

**DBG** 

MQTT és una forma de comunicar dispositius d'Internet de les Coses (IdC / IoT) entre si. És un protocol lleuger i molt versàtil que es pot fer servir des d'un Arduino, una Rasperry Pi, un PC multinucli fins als serveis d'Amazon Web Services.

> <https://www.baldengineer.com/mqtt-introduction.html> [http://binefa.cat/php/dam/m09uf3/20170224/2017024\\_mqtt\\_00.pdf](http://binefa.cat/php/dam/m09uf3/20170224/2017024_mqtt_00.pdf)

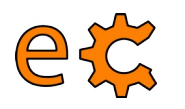

### **MQTT Analogia amb el servei postal**

#### mqtt://broker/topic/message

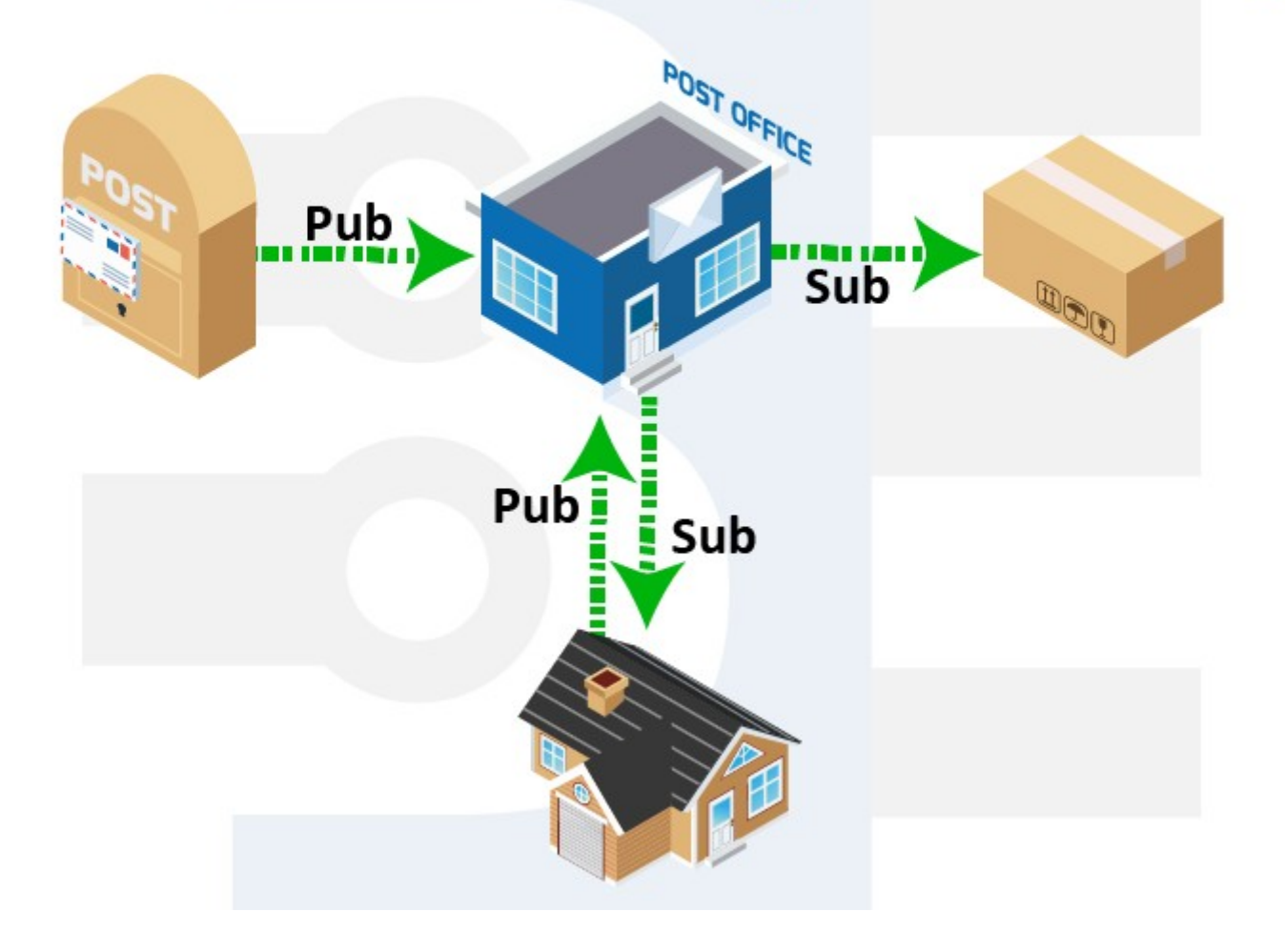

#### <https://www.baldengineer.com/mqtt-introduction.html>

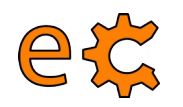

### **MQTT Perquè no fer servir HTTP (o REST)**

HTTP requereix de múltiples accions POST per a distribuir un missatge a més d'un client. L'objectiu del sistema de missatgeria intermediària és que l'intermediari distribueixi el missatge, tan sols als clients interessats. La funcionalitat del MQTT és trametre d'un a molts.

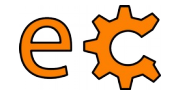

### **MQTT ESP8266 sobre l'IDE d'Arduino - MQTT**

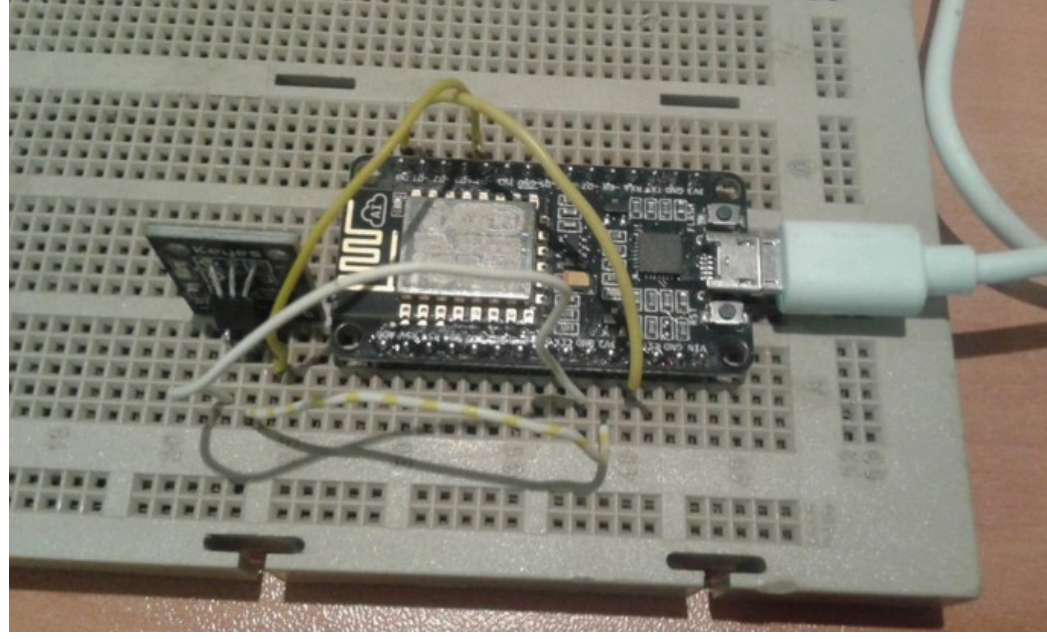

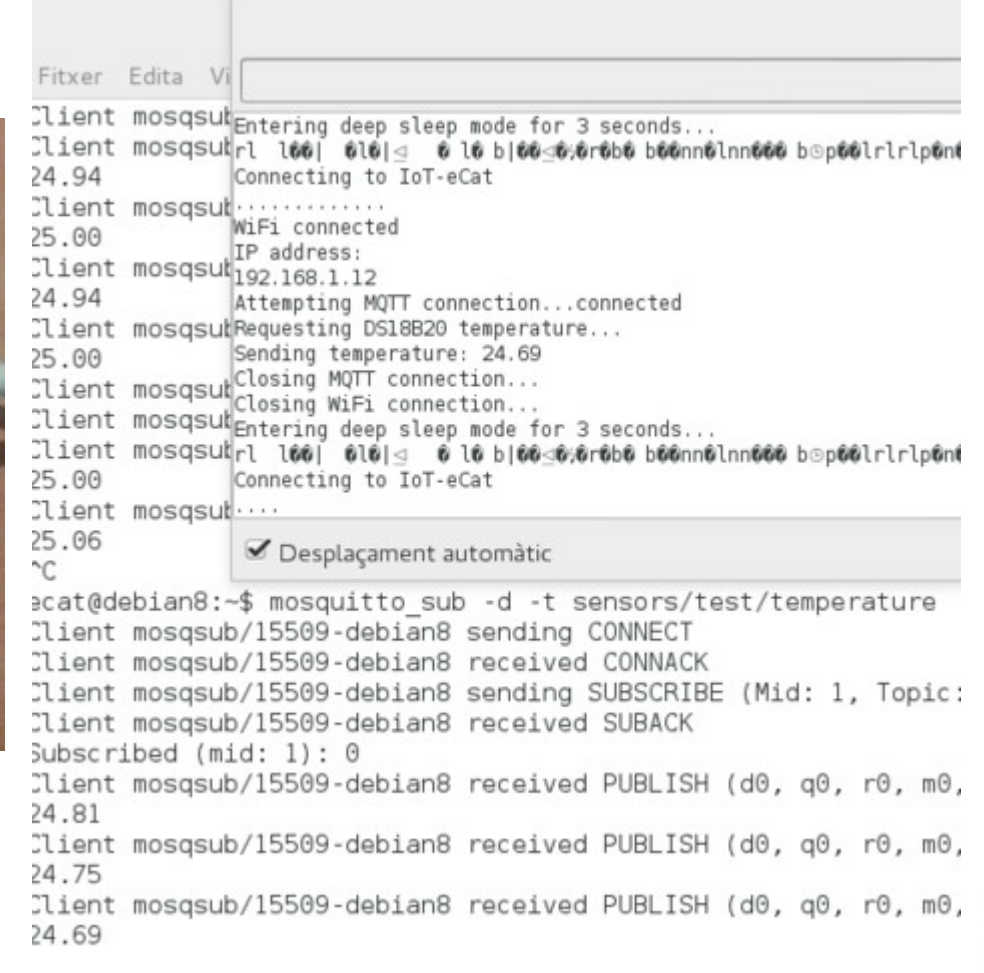

#### [https://binefa.cat/telecos/ESP8266/esp8266\\_03.pdf](https://binefa.cat/telecos/ESP8266/esp8266_03.pdf)

<http://www.jerome-bernard.com/blog/2015/10/04/wifi-temperature-sensor-with-nodemcu-esp8266/>

# Torn de preguntes ...

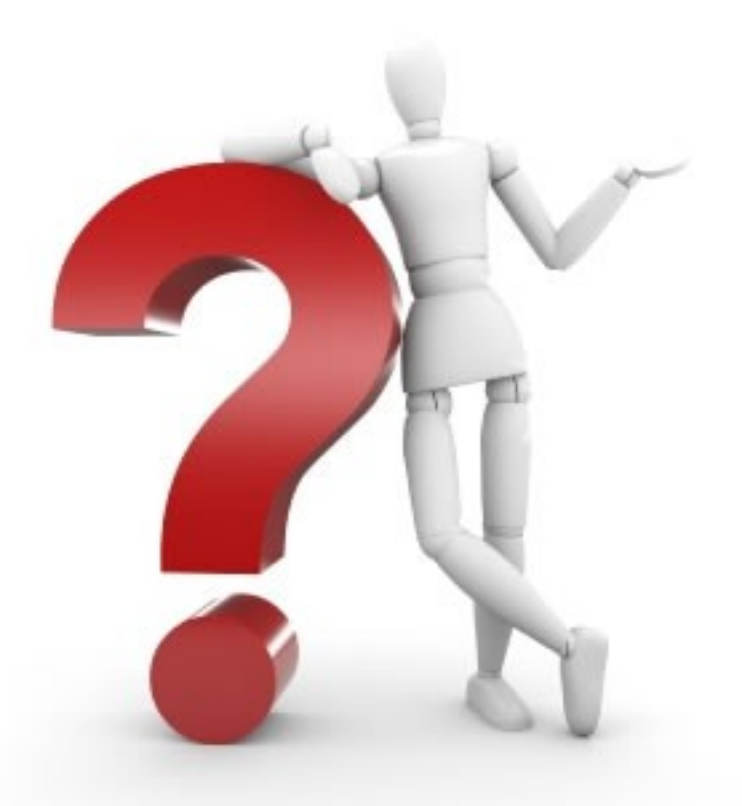

## ... i sessió pràctica.

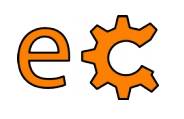

## **Arduino i Raspberry Pi**

Presentació descarregable a : **<https://binefa.cat/blog/>**

Correu electrònic de contacte : **[jordibinefa@electronics.cat](mailto:jordibinefa@electronics.cat)**

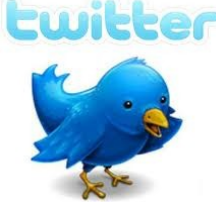

**Linked in** 

**https://twitter.com/JordiBinefa** 

**https://twitter.com/electronicscat**

**http://es.linkedin.com/pub/jordi-binefa/13/717/90b**

**http://www.electronics.cat http://www.makeit.cat [https://wiki.binefa.cat](https://wiki.binefa.cat/)**

**Moltes gràcies per la vostra atenció**